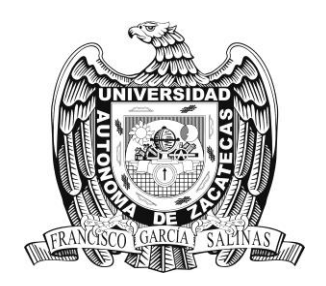

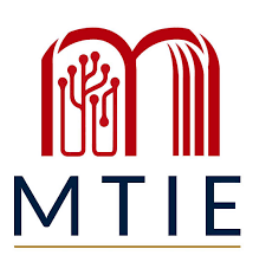

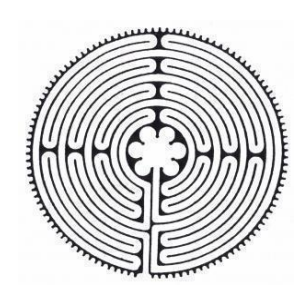

## Universidad Autónoma De Zacatecas **"Francisco García Salinas"**

Unidad Académica de Docencia Superior

# Maestría en Tecnología Informática Educativa

# **Página Web como repositorio de recursos digitales para el manejo de la Plataforma Garza**

Trabajo Profesional que presenta **Teresa Galvan Morales**

Para obtener el grado de **Maestra en Tecnología Informática Educativa**

> Asesora **Dra. Nydia Leticia Olvera Castillo**

> > Zacatecas, Zac., junio de 2024.

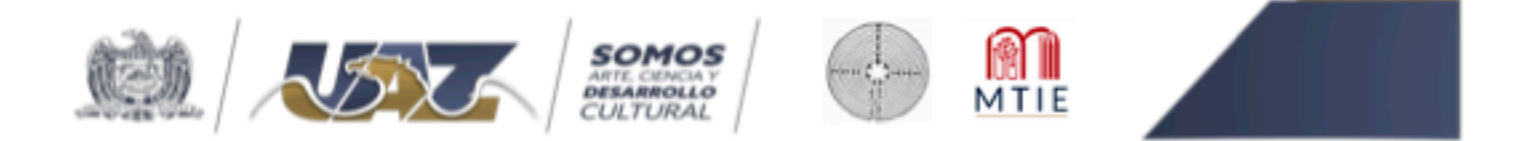

Asunto: Autorización de impresión de Trabajo

## C. Teresa Galván Morales Candidato a Grado de Maestría en Tecnología Informática Educativa **PRESENTE**

Por este conducto, me permito comunicar a usted, que se le autoriza para llevar a cabo la impresión de su trabajo de tesis:

## "Página Web como repositorio de recursos digitales para el manejo de la Plataforma Garza".

Que presenta para obtener el Grado de Maestría.

También se le comunica que deberá entregar a este Programa Académico (2) dos copias de su tesis a la brevedad posible.

Sin otro particular de momento, me es grato enviarle un cordial saludo.

**ATENTAMENTE** Zacatecas, Zac. 07 de junio del 2024

Dra. Verónica Torres Cos Responsable de la MTIE

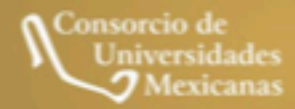

## **Dr. Raúl Sosa Mendoza Director de la Unidad Académica de Docencia Superior Universidad Autónoma de Zacatecas P R E S E N T E**

En respuesta al nombramiento que me fue suscrito como directora de tesis del alumno: **Teresa Galván Morales** cuyo título de su trabajo se enuncia: **«Página Web como repositorio de recursos digitales para el manejo de la Plataforma Garza».**

**Hago constar que ha cubierto los requisitos de dirección y corrección satisfactoriamente**, por lo que está en posibilidades de pasar a la disertación de su trabajo de investigación para certificar su grado de Maestra en Tecnología Informática Educativa. De la misma manera no existe inconveniente alguno para que el trabajo sea autorizado para su impresión y continué con los trámites que rigen en nuestra institución.

Se extiende la presente para los usos legales inherentes al proceso de obtención del grado de la interesada.

> **A T E N T A M E N T E Zacatecas, Zac., a 06 de junio del 2024**

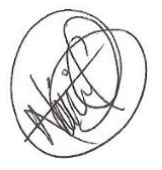

**\_\_\_\_\_\_\_\_\_\_\_\_\_\_\_\_\_\_\_\_\_\_\_\_\_\_\_\_\_\_\_\_\_ Dra. Nydia Leticia Olvera Castillo Directora de Tesis**

c.c.p.- Interesado c.c.p.- Archivo

#### **Agradecimientos**

Mi reconocimiento a CONAHCYT, por darme la oportunidad de seguir estudiando, mediante la beca que me fue otorgada, siendo un apoyo económico indispensable para continuar con mis estudios, logrando crecer profesionalmente y agradecida por la aportación que se da a las personas que estudian en el país.

A los docentes de la maestría y con mucho cariño a mi asesora la Dra. Nydia Leticia Olvera Castillo, por su paciencia y por compartir sus conocimientos durante el progreso de mi proyecto logrando culminar de manera satisfactoria.

A Dios por la oportunidad que me brinda de estar viva y gozar con salud todos los días, lo cual me motiva a ser mejor persona, por darme la fortaleza de lograr un propósito más en mi vida.

A mis padres por confiar en mí, quienes, con su apoyo incondicional durante los últimos dos años, me colmaron de palabras y acciones llenas de cariño, por su tolerancia y comprensión en todo momento para cumplir con una nueva meta académica.

## **Dedicatoria**

El presente proyecto está dedicado a mis padres, mi familia y a mi pareja que me motivaron a imaginar, trabajar y lograr cada uno de mis metas, mediante su paciencia y muestras de amor ilimitado, siendo mi refugio durante esta maravillosa etapa.

#### **Resumen**

En la actualidad el uso de las tecnologías en la educación es una necesidad, teniendo múltiples beneficios, como la comunicación, creación o adaptación de materiales que son utilizados en la escuela todos los días, destinados principalmente al conocimiento de alumnos y al manejo de docentes, derivados de situaciones que existen en la sociedad, como por ejemplo estudiar desde cualquier parte, tienen beneficios y a su vez cubre necesidades personales porque permite estar actualizados en todo momento.

El presente proyecto tiene como finalidad la implementación de una página *web* como repositorio que contenga diversos recursos digitales, sirviendo como guía en el uso y manejo de la Plataforma Garza para incrementar las habilidades de los docentes en nivel bachillerato de la Escuela Superior de Tlahuelilpan, para la elaboración de la página web se utilizó como base el sistema de diseño instruccional conocido como modelo ASSURE ya que cuenta con estrategias de aprendizaje, que ayuda a la participación activa y comprometida del docente. Para conocer algunos resultados del proyecto se invitó a docentes que laboran en bachillerato a explorar la página *web* que contiene los recursos digitales, misma que se puede visualizar desde celular, computadora o *tablet,* teniendo puntos favorables para la manipulación de la tecnología y la Plataforma Garza, el profesorado manifestó que la página web es vistosa, de acceso rápido y amigable, que contiene la información resumida y necesaria como apoyo para el aprovechamiento de la plataforma, además que aporta en la mejora de las habilidades digitales de los docentes.

**Palabras Clave:** Pagina Web, Recursos Digitales, Repositorio, Plataforma Garza.

## Índice

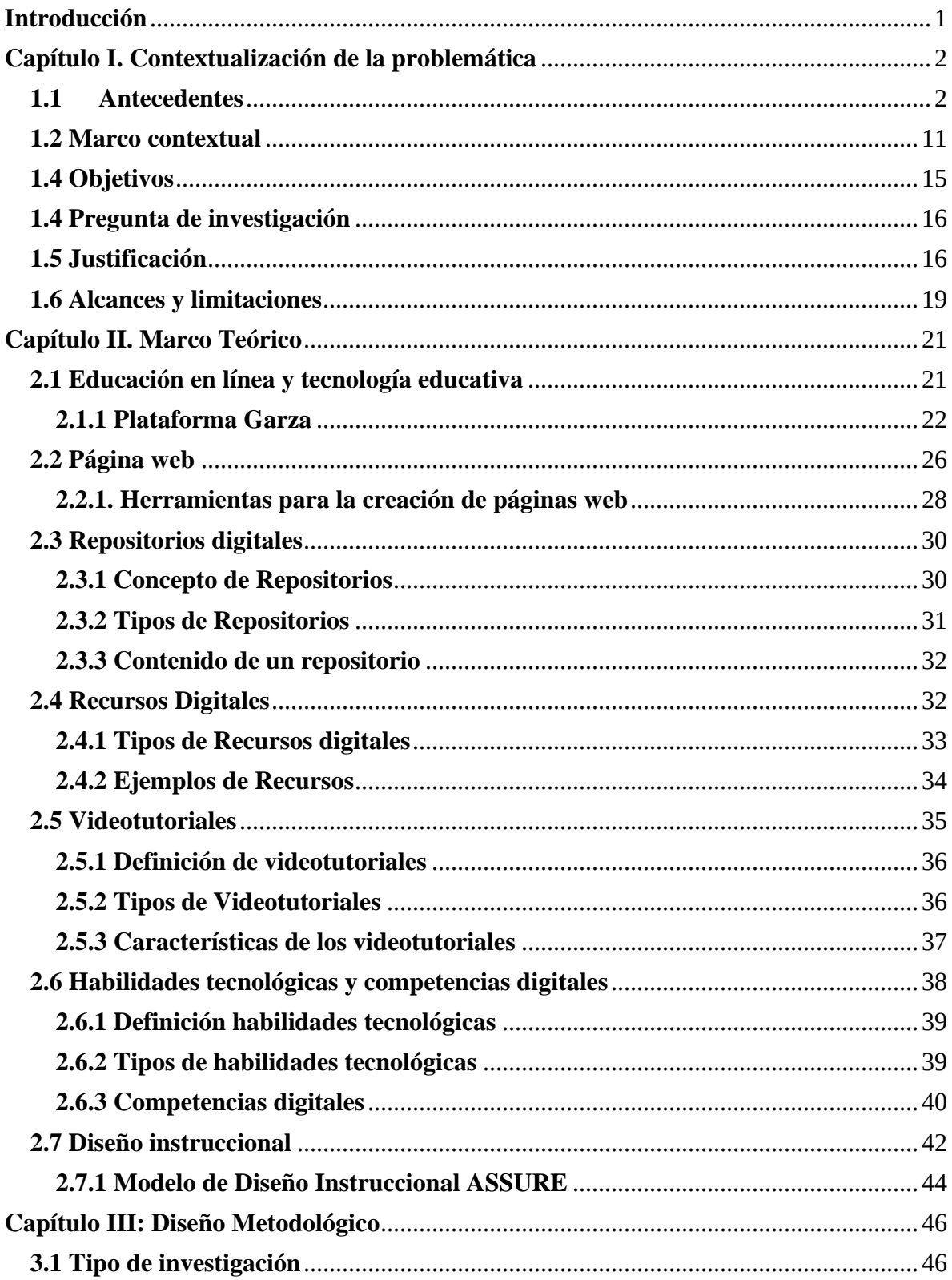

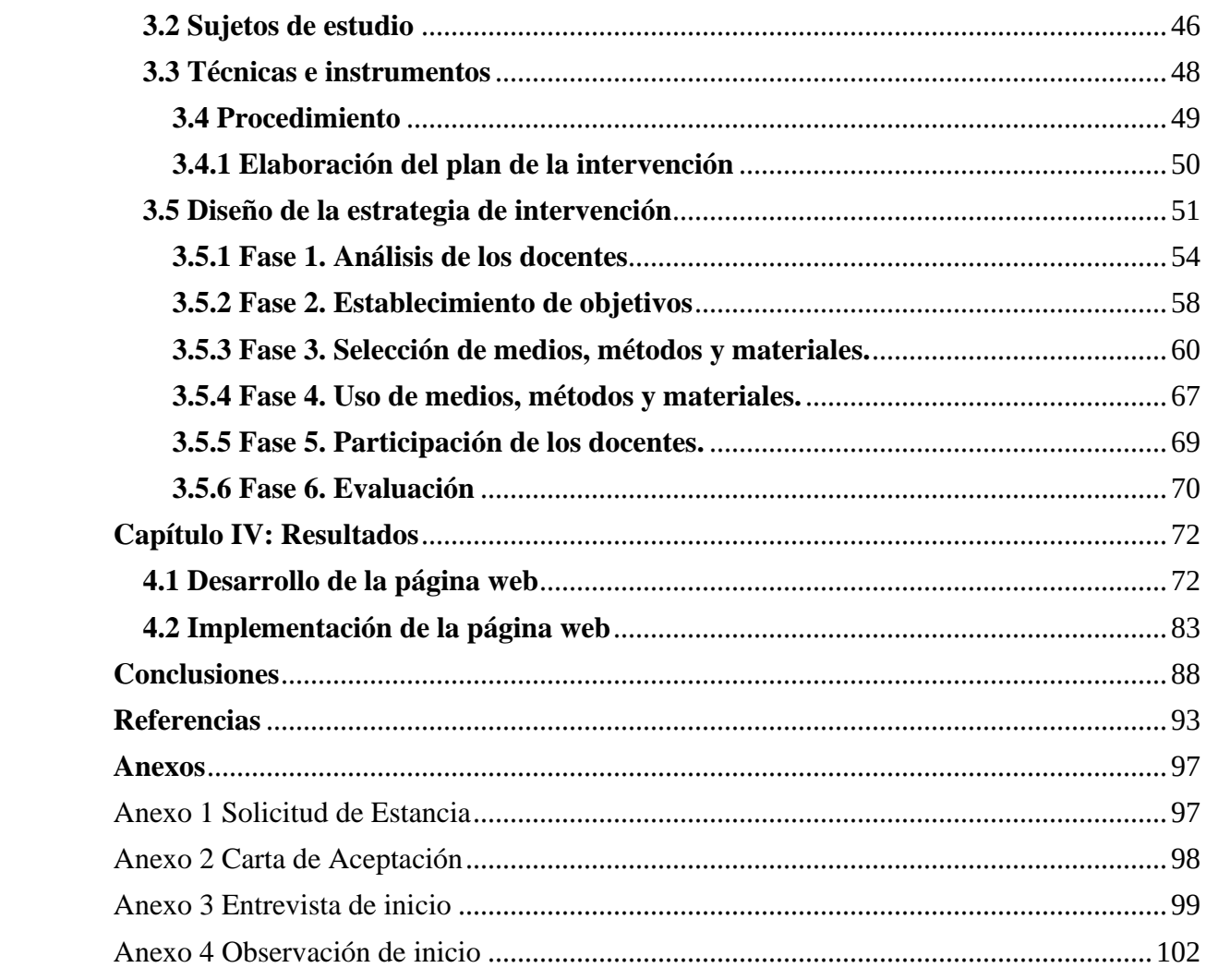

## Índice de figuras

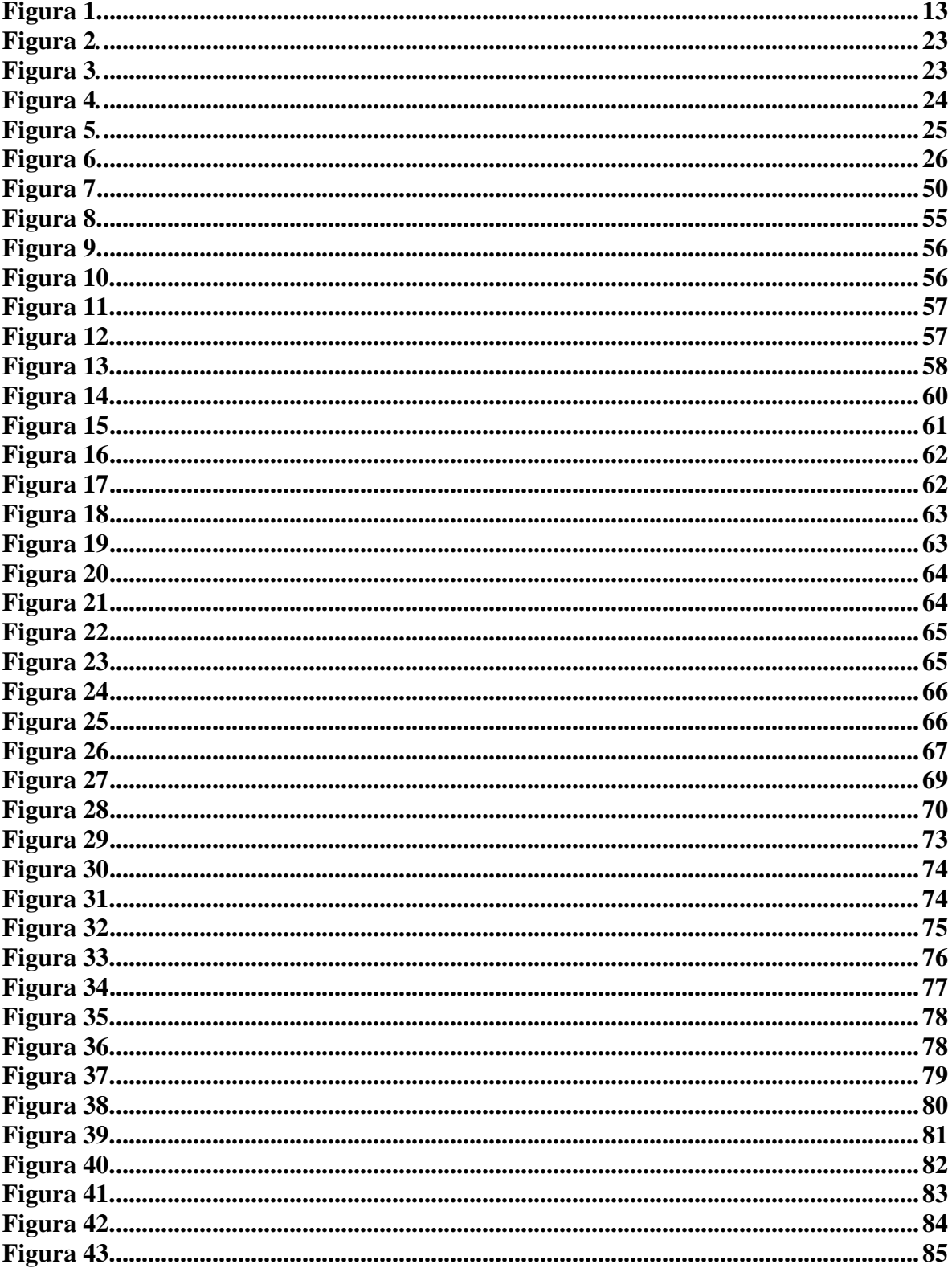

#### **Introducción**

La educación en la actualidad ha presentado cambios significativos a lo largo de los años manteniendo un enfoque real y evolucionado conforme se requiera, así que el ingreso de la tecnología en muchas áreas ha sido de gran beneficio, como por ejemplo en la educación donde se genera una agitación mediante técnicas y herramientas que pueden agregar a su trabajo como docente o creador de materiales educativos. Es por ello que se pensó en la creación de un repositorio, siendo este un contenedor de herramientas que sirvan para el desarrollo de conocimientos para los docentes, siendo de fácil acceso y sin costo.

La creación de una página *web* que contenga un repositorio y que a su vez esté integrado por recursos digitales que van dirigidos a docentes para la comprensión del uso de la plataforma en la cual está destinada para realizar un sinfín de actividades administrativas y que son parte de su trabajo todos los días, así mismo se pretende que con la creación del repositorio se incremente el uso de la tecnología y se genere habilidades que ayuden a los docentes a interactuar más sobre los recursos o ventajas que ofrece, se debe recordar que no solo se utiliza para socializar, en el área de la educación se realiza pensando en el tiempo que invierten los docentes en la Plataforma Garza y así poder reducir el tiempo que pasan frente a la computadora, así mismo promover que si utilizan la plataforma garza las actividades administrativas serán más fácil. Para lograr la página *web* se emplea el modelo ASSURE que sirve como referente para la elaboración de cada etapa y sus derivados conforme avanza el proyecto.

#### **Capítulo I. Contextualización de la problemática**

En primer lugar el tema a desarrollar es sobre la Plataforma Garza, su importancia y uso que tienen en el área académica en la Escuela Superior de Tlahuelilpan, la facilidad con la que se utiliza o se desarrolla para generar competencias que se desean alcanzar en los docentes, mediante la presente investigación permite el adecuado uso de la Plataforma, se conoce que con ayuda de la tecnología se logran tomar un curso, estudiar desde la comodidad de la casa, todo por medio de diferentes herramientas, así como la actualización de información sobre la Plataforma, llevada a cabo por los encargados de soporte de la Universidad Autónoma del Estado de Hidalgo (UAEH). Plataforma Garza es un servicio virtual, para docentes, alumnos y administrativos, que laboran y estudian en la misma, con el objetivo de administrar, distribuir y vigilar, actividades de aprendizaje virtual, complementando la formación presencial.

#### **1.1 Antecedentes**

La presente investigación se centró en explorar la importancia y el uso de la Plataforma Garza en el ámbito académico de la Escuela Superior de Tlahuelilpan, es un servicio virtual diseñado para docentes, alumnos y personal administrativo de la institución, con el propósito de administrar, distribuir y supervisar actividades de aprendizaje virtual, enriqueciendo así la formación de los estudiantes en la modalidad presencial. En este contexto, se busca comprender la facilidad con la que se emplea o se desarrolla la plataforma para cultivar competencias deseadas entre el profesorado.

Como antecedentes de este tema que se desarrolla, se realizó una búsqueda de información en internet para identificar otras investigaciones similares, con ayuda de las diversas fuentes confiables de las cuales se encuentran datos relevantes en archivos como

tesis y artículos científicos. Es importante mencionar que no se encontraron investigaciones relacionadas totalmente con el tema que aquí se desarrolla, sin embargo, se tomaron aquellas que coincidían con la implementación de repositorios y la integración de recursos multimedia en ellos. Se clasificaron en internacionales, nacionales y locales, las cuales permiten sustentar lo que a continuación se presenta.

En el ámbito internacional, se inicia con un artículo titulado "Implementación de un repositorio digital para el entorno local de la Facultad de Comunicación de la Universidad de La Habana", realizado por Medina González (2017) en donde su objetivo principal fue la implementación de "un repositorio digital para el entorno local de la Facultad de Comunicación de la Universidad de la Habana" (p. 202), en el país Cuba. Para la implementación se basó principalmente en responder algunas preguntas que le ayudaron a ir realizando paso a paso su proyecto, como enumerar las acciones necesarias para que la institución hiciera la inversión económica, así como la sostenibilidad del repositorio.

La metodología que aplicó fue a través de la propuesta del Manual LEADIRS II de Barton y Water, en donde se realizaron los pasos necesarios para la implementación, adecuando las preguntas planteadas por las autoras a las necesidades de la institución, como el contexto y los tipos de usuarios. Los pasos que realizó fueron los siguientes:

- Planificación: Crear las bases para la implementación del repositorio, como la justificación, alcance, disponibilidad de recursos, cronograma, entre otros.
- Diseño Conceptual y lógico: Se describe la estructura organizacional de las colecciones con las que cuenta la institución, la tipología documental, los flujos de trabajo, pautas para el uso y mantenimiento del repositorio, entre otros.
- Implementación: Es la ejecución operativa que consistió en instalar el software, personalización y alimentación de contenidos.
- Mantenimiento: En esta etapa se programan las actualizaciones del software y de contenidos.

Medina González (2017) comenta que existieron algunas limitaciones a la hora de la implementación del repositorio, porque hubo poco financiamiento y escasez de recursos materiales, sin embargo, en sus conclusiones, explica que "el repositorio digital de la FCOM de la UH es el sistema que se ocupa de satisfacer las necesidades de organización, acceso, difusión y preservación de los resultados de investigación generados" (p.213) en la institución. Asimismo, menciona que uno de los puntos más importantes es el cumplimiento de las políticas para el uso y mantenimiento del repositorio, así como las medidas de para su preservación.

Si bien en este trabajo de investigación que se desarrolla no se implementará un repositorio tan elaborado, sino que solo es una página web que servirá para resguardar recursos multimedia, es importante que se conozcan estas investigaciones que permiten visualizar los alcances que conlleva un proyecto más amplio, además que la metodología aplicada es un referente para el desarrollo de la presente, la cual se tomará en cuenta en los siguientes procesos.

Asimismo, en el artículo publicado "Implementación de un repositorio para apoyo a la gestión administrativa" de Sánchez y Mariño (2021) realizado en el país de Argentina, en el que se planteó como objetivo la implementación de un repositorio de documentos digitales administrativos, en el que se realizó la captura, manejo, resguardo y conservación de los documentos digitales de la Dirección General de Liquidación de Haberes de la Universidad Nacional del Nordeste. Este proyecto se realizó a través de un manejador de contenido

empresarial llamado NUXEO, que es una herramienta de código abierto y el cual brindó métodos y tecnologías que permitieron el manejo de la información de manera eficiente (Sánchez y Mariño, 2021).

La metodología que aplicaron fue adecuada de acuerdo al contexto, diseñando un proceso en varias fases: (1) Revisión de la literatura, (2) Contextualización de la propuesta, (3) Definición de directrices para la implementación y (4) Implementación y validación. Como conclusión, las autoras mencionan que el haber implementado el repositorio como apoyo en la captura, almacenamiento, procesamiento y despliegue de documentos administrativos fue una gran solución y que "aporta a la modernización institucional cubriendo una carencia previa para gestionar la información y aportar a la toma de decisiones" (p. 10).

De la misma manera, esta investigación es relevante para el presente trabajo, ya que muestra el proceso que se requiere llevar para la implementación más completa de un repositorio digital, por lo que se espera que en las técnicas siguientes de este proyecto se puedan llevar a cabo, en menor dimensión, los métodos empleados en las diferentes investigaciones encontradas.

En lo que respecta al ámbito nacional, en el artículo titulado "Repositorio de Recursos Educativos Abiertos: Un caso práctico para el cuerpo Académico de Computo Aplicado del Centro Universitario UAEM Valle de Chalco", realizado por Tenorio Sepúlveda et al. (2019) en donde su objetivo principal fue la integración de "Repositorio que sea funcional y responda a las necesidades prácticas de diseminación de conocimiento del Cuerpo Académico"(Tenorio Sepúlveda, 2019, p. 234), en el estado de México. Para la ejecución se basaron principalmente en una rejilla que contiene observaciones de muestra aplicadas en doce repositorios, para hacer pruebas de uso.

Los autores buscaron obtener un repositorio que cuente con los siguientes apartados: búsqueda, estadísticas, comunidades, contactos, novedades, sugerencias, inicio de sesión, subir recursos, aviso de privacidad, acerca de, ayuda, preguntas frecuentes y políticas, basadas en las necesidades de los usuarios. Se le denominó Repositorio de Recursos Educativos Abiertos (RECUV).

La metodología que aplicaron para el repositorio RECUV se basó en tres etapas de la metodología de Esteban en donde se deben llevar a cabo antes de la implementación del repositorio. Las etapas que realizó fueron los siguientes:

- Planificación: Determino el objetivo principal y específicos del proyecto, así como los recursos humanos que se requerían, planificación del tiempo para la elaboración del proyecto escolar.
- Diseño Conceptual y lógico: Se refiere a los apartados que debe tener el repositorio, con ayuda de una rejilla de observaciones donde se visualiza las características como estructura, estándar de metadatos, criterios de búsqueda, políticas para agregar recursos, dirección electrónica, así como la información de doce repositorios.
- Implementación o desarrollo: Consiste en la búsqueda, evaluar e instalar el software, también un servidor, pruebas de usabilidad.

Tenorio Sepúlveda et al. (2019) señalan que durante todas las etapas se tomó en cuenta a los integrantes, con la finalidad de propiciar el uso y la permanecía del repositorio una vez implementado, así mismo se efectuó una autoevaluación y la disposición de los recursos para beneficiar a la comunidad educativa que no se encuentre en la institución, para los resultados mencionan que existen tres tipos de usuarios que pueden tener acceso al RECUV; el primero solo para consulta del material, el segundo está integrado por los integrantes del Cuerpo Académico (CA), finalmente los usuarios con privilegios de administrados, quienes pueden registrar a otros usuarios en el sistema.

La importancia de identificar investigaciones como la anterior ayuda a la amplitud de información, que fortalezcan al trabajo de investigación sobre la página web que se está trabajando y de la cual se desarrollan recursos multimedia, ayuda a visualizar los avances y alances que se tienen en la elaboración de un repositorio, también mención la metodología y sus etapas que permitieron lograr la colaboración de doce repositorios, cada uno con características diferentes, así como el acceso al repositorio que tienen los usuarios.

Además, en la tesis de maestría titulada "Repositorio de recursos educativos abiertos como apoyo para la enseñanza del idioma inglés en alumnos de tercero de secundaria" de Hernández García (2020) realizada en el estado de San Luis Potosí, en el que se planteó como objetivo diseñar un repositorio digital del idioma inglés en tercer grado de secundaria, con el propósito de compilar recursos y simplificar su búsqueda para los docentes. Este proyecto se realizó a través de *Moodle* que es una plataforma de aprendizaje gratuita que proporciona herramientas y recursos para crear cursos en línea, es de código abierto sin necesidad de pagar licencias, ayuda a la visualización, configuración y edición de recursos que se comparten en *Moodle.* (Hernández García, 2020).

La metodología que aplicó fue de acuerdo a sus necesidades, trazando un proceso en varias fases: (1) Planteamiento del problema (Diagnostico, Justificación de la intervención), (2) Marco teórico (3) Diseño del proyecto de intervención. (4) Presentación, interpretación y análisis de los resultados de las estrategias del proyecto de mejora. En conclusiones generales y particulares, se menciona el objetivo del repositorio, características didácticas y

tecnológicas para su funcionamiento, también sobre el ajuste derivado de la necesidades de los usuarios y la preservación de los materiales a largo plazo y de manera abierta, menciona la implementación de una bitácora para el acceso de los docentes durante periodos específicos, así como un cuestionario al inicio y final para obtener la satisfacción de los usuarios, también la reducción de tiempo para los docentes de manera considerable en la búsqueda y selección de material de acuerdo a sus necesidades "debe considerarse una plataforma amigable, de tal manera que el manejo y/o la navegación sea sencilla, estable y versátil para los usuarios" (Hernández García, 2020, p. 38).

Esta investigación es relevante para el presente trabajo, ya que muestra el proceso que lleva a cabo para la creación, adaptación e implementación de un repositorio digital creado en plataforma gratuita, por lo que se considera retomar algunos apartados que muestra la metodología del repositorio y así emplearse en la actual investigación, para complementar algunos apartados.

En el ámbito local, se instruye con una tesis titulada "Creación de un repositorio publico enfocado en la realidad aumentada para mejorar la enseñanza en las aulas", realizada por Álvarez Diaz (2018) en donde su objetivo fue "el diseño e implementación de una estrategia de enseñanza no tradicional que, en términos generales, pretende inducir al estudiante a observar, analizar, opinar, formular hipótesis buscar soluciones y descubrir el conocimiento por sí mismo" (p. 5), en el estado de Hidalgo. Para la implementación se basó principalmente en el uso de la Realidad Aumentada (RA) donde permite la creación de figuras o visualizar los museos interactivos, dar paso a que los alumnos participen en el mundo real, con la combinación de dispositivos móviles.

Para llevar a cabo su repositorio se trabajó en desarrollar video tutoriales para el uso de aplicaciones para dispositivos móviles o cámaras web, por medio de los códigos QR en donde se mostraba la Realidad Aumentada, permitiendo visualizar la descripción de diferentes objetos en tiempo real lo cual permite valuar que tan funcional resulta. A continuación, se muestran las partes importantes que sirvieron para llevar a cabo el proyecto (1) Profesor su función es operar el centro de comando para interactuar con los alumnos y monitorear el progreso a través de la computadora, (2) Requerimientos indispensables para la funcionalidad computadora, cámara *web*, *Software*, marcadores. (3) Alumno: uso del repositorio para evaluación y mejoras.

Álvarez Diaz (2018) comenta que para la evaluación del alumno se basó en enseñanza- aprendizaje, se considera que cada clase podrá realizar su registro y mencionar qué fue lo que aprendieron durante la clase y así el docente fortalecer el tema de ser necesario, para el uso del marcador solo requieren de una mesa plana, los recursos de realidad aumentada se encuentran sin ningún costo. Asimismo, mencionó que se debe hacer uso de la tecnología por todos los beneficios y que los maestros implementen las herramientas en cada clase, así como la generación de cursos para maestros enfocados en el uso de las tecnologías y la realidad aumentada.

La investigación es útil para el actual trabajo, donde menciona la importancia del uso de las tecnologías en todo momento, dando un enfoque distinguido en la creación de repositorio con uso en las áreas académicas, es indispensable conocer este tipo de investigaciones que considera que la tecnología y los video tutoriales pueden ayudar a explicar y generar conocimientos de temas en específicos, de esta manera fortalecen el desarrollo de la investigación y su utilidad.

Además, en la tesis publicada "Diseño de un repositorio que ayuda a los profesores de la academia de Ecología de la Escuela Preparatoria Número Uno en el uso y aplicación de las TIC en su práctica docente" de Quintero López (2019) realizado en el estado de Hidalgo,

en el que se planteó como objetivo la creación de un repositorio que permita a los docentes de la asignatura de Ecología de la Escuela Preparatoria Número Uno incorporar las herramientas necesarias para el uso de las tecnologías de la información y comunicación (TIC), en sus estrategias de enseñanza aprendizaje. Este proyecto se realizó a través de aportaciones de diversos autores en relación con el uso y aplicación de las tecnologías, permitiendo la estructura del repositorio (Quintero López, 2019).

Los pasos que realizó para obtener información que les permitiera estructura y desarrollar el repositorio son los siguientes: (1) Encuestas a docentes de la asignatura de Ecología, (2) Planteamiento del problema, (3) Antecedentes (4) Diseño del repositorio (5) Prueba piloto. Como conclusión, al hacer una prueba piloto donde se aplicaron las herramientas desarrolladas en la plataforma Edmodo que contienen videotutoriales, mapas conceptuales, presentaciones, infografías y link de búsquedas avanzadas, los docentes tuvieron un tiempo de cuatro semanas para la exploración y practica de los recursos, donde se dieron resultados positivos como la apropiación y aplicación de las TIC con las estrategias pedagógicas, eso ayuda a verificar que el proyecto funciona con normalidad y se espera que las autoridades de la institución lo aprueben.

De igual manera, esta investigación es precisa para el presente trabajo, ya que muestra el proceso que se requiere para la creación de un repositorio en las diferentes plataformas que existen, para ello es un referente en la investigación de lo que se pretende alcanzar y sus limitaciones que existen en el uso de la tecnología para la educación, problemáticas que son similares en el desarrollar de este proyecto como el conocimiento mínimo de la tecnología , capacitación a docentes, material guía para la orientación en el uso, dificultad por su edad en la modificación de las estrategias pedagógicas, esta información es de utilidad por su proceso para la creación e implementación de recursos digitales en el uso de cualquier plataforma, las problemáticas que pueden existir de manera general en la investigación.

#### **1.2 Marco contextual**

La Escuela Superior de Tlahuelilpan, perteneciente a la Universidad Autónoma del Estado de Hidalgo (UAEH), ubicada en el municipio de Tlahuelilpan, fue creada en 1999, está situada en una antigua hacienda de nombre San Servando, desde hace años se cuenta con nivel medio superior y superior educativo. Es la primera escuela que se generó fuera de la capital del Estado de Hidalgo, teniendo logros como el 100% de su matrícula reconocido por su calidad, ofertando licenciaturas en Administración, Enfermería General, Ingeniería de Software y Médico Cirujano, así como Bachillerato general, actualmente cuenta con las respectivas áreas para cada programa educativo, la matricula más alta es para el programa de bachillerato teniendo un aproximado de 800 alumnos, la escuela cuenta con biblioteca, centro de idiomas, centro de cómputo, laboratorios de química y biología, laboratorio de anatomía, cafetería, canchas de usos múltiples, transporte universitario, intercambio académico nacional o internacional, becas, consultorio médico, papelería, en cada área se encuentra el responsable de los programas académicos y con ellos los asistentes, los maestros que imparten clase a los alumnos de bachillerato es una cantidad 50 docentes de diferentes áreas. Objetivos de la Escuela Superior de Tlahuelilpan

- Contar con programas educativos reconocidos por su buena calidad y pertinentes a las necesidades de la región
- Contar con profesores actualizados en su disciplina y en aspectos didácticospedagógicos.
- Tener Cuerpos Académicos Consolidados.
- Tener visibilidad internacional por la alta calidad de nuestros programas educativos y profesorado.
- Desarrollar investigación acorde a las necesidades de la región.
- Vincular a la sociedad y egresados capacitación constante en las disciplinas que se requieran.
- Ofrecer a la sociedad y egresados capacitación constante en las disciplinas que se requieran.
- Ofrecer a los profesores y alumnos actividades culturales, recreativas y deportivas.
- Consolidar la infraestructura física, equipamiento, mobiliario y consumibles por medio de proyectos viables y con metas académica, congruentes con el Modelo Educativo y el Plan de Desarrollo Institucional.

#### **Visión**

Al año 2018, la Escuela Superior de Tlahuelilpan es una escuela reconocida a nivel nacional e internacional por el liderazgo de los programas educativos que imparte y por el alto nivel académico y ético de sus profesionistas, quienes se caracterizan por su actitud proactiva y mentalidad innovadora, su respeto por el medio ambiente, así como por contribuir al desarrollo científico y económico nacional e internacional; respaldados por una formación integral fortalecida por la competitividad y prestigio que la vinculación de sus profesores con el entorno social y productivo a través de la investigación, representa como parte fundamental del proceso educativo.

#### **Misión**

Proporcionar a los estudiantes a través de programas educativos de buena calidad impartidos en la escuela, una formación integral basada en valores universales, aspectos culturales, deportivos, de ciencia y tecnología, formación apoyada en una fuerte base disciplinar que les brinde los elementos necesarios para responder de manera eficiente y efectiva a las necesidades presentes y futuras que exige el cambiante entorno social y productivo, a través de soluciones innovadores propias de su área del conocimiento, considerando en todo momento estándares nacionales e internacionales de calidad.

A continuación, en la figura 1 se muestra la entrada principal de la Escuela Superior de Tlahuelilpan (ESTI), en espacios de la Ex hacienda San Servando, inaugurado el lunes 23 de agosto de 1999 por entonces el presidente de la República, Dr. Ernesto Zedillo Ponce De León, los cursos iniciaron el día 26 de julio de 1999, ofreciendo dos licenciaturas: Administración y Sistemas Computacionales.

## **Figura 1.**

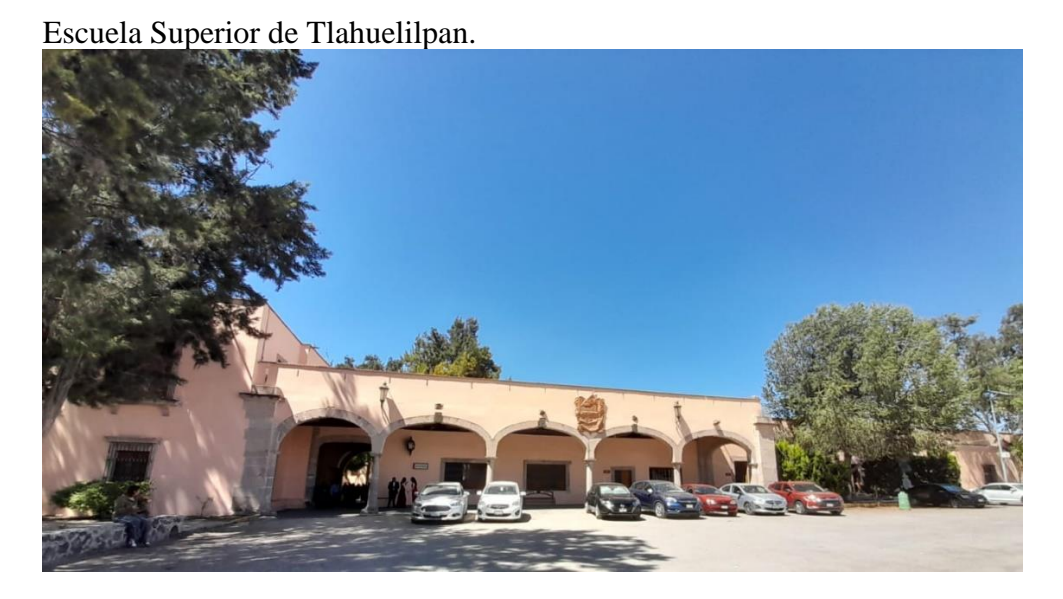

La Plataforma Garza es el sitio en donde se realizan actividades como administrar, distribuir, vigilar, acciones de aprendizaje de forma digital, tiene sus inicios en la necesidad de implementar tecnología y recabar información académica de los estudiantes, derivado de la pandemia, se incrementó el uso constante de la misma.

Una plataforma educativa es un software instalado en un servidor web, la Universidad Autónoma del Estado de Hidalgo ofrece a su comunidad docente y estudiantil, un espacio destinado al desarrollo e integración de materiales y estrategias didácticas para los ambientes virtuales que ayuden a las actividades de las asignaturas presenciales. Este espacio accede a la comunicación constante entre alumno y profesor, permitiendo un acercamiento más confiable y tranquilo.

#### **1.3 Planteamiento del problema**

Los docentes de la Escuela Superior de Tlahuelilpan no realizan las actividades académicas requeridas como la captura de calificaciones, asesorías, tutorías, portafolio digital, compartir archivos digitales, entre otros, por la falta de conocimientos en el uso de la Plataforma Garza, situación que afecta académicamente a los estudiantes de nivel bachillerato

Por lo que se propone la creación de una página web como repositorio y que contenga recursos didácticos y multimedia que sirvan como guía para la realización de actividades académicas, específicamente enfocado en el manejo de la Plataforma Garza, lo cual provoca una administración inadecuada, así mismo se busca que se genere la actualización de conocimientos en el uso de la tecnología por parte del cuerpo docente, sobre los cambios en la plataforma que se efectúan cada semestre, donde sea más amigable y se involucren totalmente en el uso. Se propone la creación de una página web como repositorio que contenga recursos digitales, para favorecer el trabajo de los maestros en su labor diaria.

De las situaciones que sean presentado es la dificultad de los docentes de nuevo ingreso al utilizar y entender la Plataforma Garza al momento de crear su planeación, tienen

que ingresar a la misma y empezar a editar fechas, clases y temas a desarrollar durante el semestre sin tener los conocimientos previos de uso de esta.

Otro entorno es para poder ingresar al recurso para la generación de una tutoría o asesoría para los estudiantes, cada recurso se explica de forma general y el objetivo de cada uno, así como las varias situaciones que se pueden lograr. Para lograr tener una planeación en línea, con tareas, recursos y anuncios para los alumnos, se requiere de un apartado de nombre plataforma educativa, donde los alumnos pueden enviar sus actividades, también por este medio permite crear y aplicar un examen en línea.

Los beneficios de tener un repositorio en una página *web,* son diversos al poder ingresar desde cualquier sitio y hora donde se encuentre el docente, puede mirarlo las veces que quiera, compartir la página con sus colegas. Al final es una manera de entender de forma general que es y para qué sirve el uso la Plataforma Garza, busca generar el uso constante de la misma, con mayor utilidad para disminuir el trabajo administrativo para los docentes.

#### **1.4 Objetivos**

#### **Objetivo general:**

Implementar una página web como repositorio de recursos digitales como guía del manejo de la Plataforma Garza para incrementar las habilidades de uso de los docentes de bachillerato de la Escuela Superior de Tlahuelilpan

#### **Objetivos específicos:**

- Identificar las habilidades con las que cuentan los docentes en el manejo y uso de la Plataforma Garza.
- Diseñar contenidos, actividades y recursos para ayudar a los docentes en el uso de la Plataforma Garza.

- Desarrollar recursos y actividades para el conocimiento sobre el uso de la Plataforma Garza que le ayudarán a organizar y administrar de forma clara su información.
- Elaborar una página web como repositorio que contenga los recursos multimedia, que permitan visualizarlo de forma libre.

## **1.4 Pregunta de investigación**

## **Pregunta general:**

¿Qué recurso es necesario implementar para el manejo correcto de la Plataforma Garza para incrementar las habilidades de uso de los docentes de la Escuela Superior de Tlahuelilpan?

### **Preguntas específicas:**

- ¿Cómo identificar las habilidades con las que los docentes disponen actualmente al utilizar la Plataforma Garza?
- ¿Qué recursos digitales apoyarán a los docentes en la mejora del conocimiento de la Plataforma Garza?
- ¿Los recursos digitales diseñados, ayudarán a los docentes a organizar y administrar para el uso de la Plataforma Garza?
- ¿La página web como repositorio cuenta con los recursos programados para la interacción correcta entre los docentes y la Plataforma Garza?

### **1.5 Justificación**

### *Justificación Empírica*

El estudio busca contribuir al uso constante de la Plataforma Garza en el nivel de bachillerato y que fomente a los docentes la utilización de la tecnología, permite la contribución en la creación de contenidos y que puedan compartir en todo momento con sus estudiantes. La aportación de la investigación de manera actual, es lograr visualizar la Plataforma Garza desde un enfoque práctico para el docente, logrando la familiaridad al utilizarla, para eso se maneja la actualización de la Plataforma Garza en los apartados y la implementación de cada uno de ellos.

Dentro de los beneficios son la generación de conocimientos, menor tiempo posible para el uso de cada apartado y que sea eficaz, la creación de materiales o recursos por parte de los docentes al utilizar la tecnología en el ambiente educativo. Sin duda alguna los beneficiados siempre serán los docentes, los estudiantes y los jefes de los docentes, ya que al contar con el repositorio y poder ingresar a visualizar de forma recurrente a los materiales que se encuentran en la página *web,* su trabajo docente- administrativo sería más fácil todas las veces que sean necesarias. Existen también docentes que evitan el uso de los medios tecnológicos, por resistencia en aprender nuevas aplicaciones o estrategias que sean vinculadas con el uso constantes de la tecnología.

#### *Justificación Social*

Se pretende que los docentes de forma consienten hagan uso y sus ingresos a la Plataforma Garza sea más frecuentes, donde los usuarios generan habilidades necesarias para su trabajo, el beneficio del repositorio es para docentes de la Escuela Superior de Tlahuelilpan en el nivel Bachillerato. La utilidad del repositorio es lograr almacenar y preservar la información por medio de recursos, donde se facilita la investigación y al acceso al conocimiento en la actualidad, las Tecnologías de la Información y la Comunicación (TIC) han ganado un lugar cada vez más relevante en la educación a distancia. Desde el punto de vista personal y compañeros esto apoyara a minimizar la problemática general y las situaciones que existen al utilizar la Plataforma Garza, es de manera significativa porque es utilizada por muchos maestros de otras escuelas y el repositorio permitirá compartir los recursos con otros

docentes. Desde la creación del repositorio, las actividades y herramientas tiene un enfoque de conocimiento tecnológico, práctico, estratégico y de aprendizaje, los resultados son de forma general basados en un solo grupo de personas, que corresponde a la escuela donde actualmente se labora y deseando ampliar o desarrollar el repositorio para alumnado.

#### *Justificación Metodológica*

En la elaboración del repositorio se utilizó como base el sistema de diseño instruccional conocido como modelo ASSURE tiene sus raíces teóricas en el constructivismo, partiendo de las características concretas del estudiante, sus estrategias de aprendizaje y fomentar la participación activa y comprometida del estudiante, que proviene del aprendizaje social.

- **Análisis**
- **Estándares**
- **Estrategias**
- Uso de Tecnología
- Participación
- **Evaluación**

El beneficio que se pueden obtener sobre el repositorio con los maestros a nivel medio superior, principalmente es para los alumnos, en los cuales son diversos:

- Interacción de manera síncrona o asíncrona
- Plataformas digitales que ayuden a desarrollar su materia de forma clara y sencilla
- Docentes capacitados con ayuda de las diferentes herramientas
- Creación de contenidos y materiales didácticos
- Uso de buscadores, navegadores y bibliotecas digitales

Con la investigación concreta y completa, se puede identificar, los beneficios del uso de la tecnología y la adaptación constante por nuevas herramientas, la evolución de las mismas, el aporte no solo es para la educación, los alumnos, sino más bien es la contribución integral de todas las tecnologías que se utilizan en la actualidad y las que seguirán surgiendo, como un método de evolución en nuestra forma de aprender los conocimientos.

El uso de la Plataforma Garza permite generar habilidad en los maestros, pero, sobre todo, ayuda a realizar el trabajo de forma responsable y eficaz, eso ayudará a que puedan tener herramientas que les permitan visualizar cada vez que así lo requieran, se busca alcanzar un uso adecuado de la tecnología, de la Plataforma Garza y de los maestros de nuevo ingreso o los que aún les falta realizar alguna tarea o uso de módulos que contiene.

Con la creación de un repositorio, que contiene herramientas que ayuden a disipar dudas, la cuales podrán tener acceso constante desde cualquier parte e ingresando en cualquier dispositivo inteligente, de esa forma se pretende ahorrar tiempo y ayudar al manejo delicado de la plataforma, se podrá incrementar las habilidades de los profesores al utilizar la Plataforma Garza.

#### **1.6 Alcances y limitaciones**

La investigación tiene un alcance social, de lo cual se invita a un grupo pequeño de personas siendo docentes de la Escuela Superior de Tlahuelilpan, ubicada en el estado de Hidalgo, donde los objetivos es adquirir conocimientos y habilidades para manipular la Plataforma Garza con ayuda del repositorio, el cual contará con recursos como un manual, videos, audio, mapa mental, mapa conceptual, podcast, se encuentran distribuidos en una página *web*, ayudarán a los maestros a realizar sus actividades de forma rápida y sencilla en los apartados más importantes (**Plataforma educativa, Syllabus, Academias Bachillerato, Tutorías,** 

**Asesorías, Biblioteca**). El problema es real y con modificaciones constantes, el repositorio digital, ayudará a los maestros que trabajan en la Escuela Superior de Tlahuelilpan y a los que se incorporen de manera constante la visualización las veces que sean necesaria al practicar, enfocado para el programa educativo de bachillerato. Para el alcance temporal se tiene previsto el inicio del estudio en el año 2022 -2023, siendo dos años de trabajo constante, es el mismo tiempo que dura la maestría.

A continuación, se menciona la existencia de limitaciones que no se podrán cubrir durante la investigación:

No se planea impartir una o varias capacitaciones para docentes de la escuela, solo se compartirá el objetivo de la página, se atraerá a ingresar a explorar y a dar sus observaciones. La participación de los docentes no es obligatoria, solo es una invitación para que conozcan que tienen un sitio de interés común, donde visualizan los recursos para que elaboren su trabajo de manera más ligera, derivado de sus múltiples actividades, dificultades en coincidir en los tiempos de trabajo y la falta de compromiso. La Plataforma Garza cuenta con 3 apartados importantes **(Profesorado, Alumnado, Administradores),** de lo cual se delimito al desarrollo de la sección solo para docentes. También es indispensable mencionar que los recursos elaborados, se explica solamente de manera general, cual es la utilidad y que se pueden hacer en cada sección o sus derivados, sin profundizar en cada apartado.

#### **Capítulo II. Marco Teórico**

Este capítulo es la base de este proyecto de intervención, se detallan los concentos principales relacionados con el tema, como lo es el desarrollo de una página web y los recursos digitales que se pretende implementar durante la actual investigación, basado en herramientas que permiten facilitar tareas en la educación, implementado para estudiantes y docentes, asimismo se conoce el objetivo del por qué nacieron y los tipos de recursos que actualmente existen con características especiales para la elaboración de materiales, el surgimiento de las necesidades y características que existen.

#### **2.1 Educación en línea y tecnología educativa**

La importancia del uso de la tecnología en la actualidad tiene un acto impacto considerable en las diferentes áreas en las que se presenta, siendo de utilidad para el desarrollo de estrategias, materiales o recursos digitales que se enfocan en la educación para docentes y alumnos de esa manera el conocimiento puede crecer y actualizarse de manera constante.

La tecnología ayuda en la busque de información, en trabajar de manera colaborativa desde cualquier lugar, estudiar algún curso o nivel educativo, envió de archivos, entre otros beneficios, el internet es una necesidad y un derecho humano según la ONU, el poder explorar todo lo que contienen la web es una oportunidad que se debe aprovechar, eso permite preparar a los estudiante y a los docentes con las nuevas herramientas que se tienen e implementarlas en el aula de clases, así como en la elaboración de materiales para los alumnos. El uso de las diversas plataformas educativas que existen tiene como finalidad complementar los conocimientos desarrollados en la educación y aprendizaje, solo por mencionar algunas que apoyan a los docentes y alumnos en cada rol, se menciona las más populares que son *Moodle, Classroom, Schoology* entre otras. (Buxarrais Estrada & Ovide, 2011)

La plataforma garza que es utilizada por todas las escuelas que integran la Universidad Autónoma del Estado de Hidalgo, teniendo 8 preparatorias, 6 institutos y 9 escuelas superiores permite el manejo de información de los alumnos, docentes y trabajadores que la integran, es indispensable el uso de cada apartado que tiene la plataforma garza, así como el uso diario y en todo momento de la página web de la UAEH.

#### **2.1.1 Plataforma Garza**

Es una plataforma que ayuda a la elaboración de procesos administrativos y académicos para mejorar y facilitar la comunicación en los niveles que lo integran bachillerato, educación superior, maestría o doctorado, de esa manera incorpora a la comunidad estudiantil, profesores y administradores al uso permanente de la plataforma, además de tener una respuesta aceptable se fue agregando más funciones como consultar calificaciones, acceder a información académica, realizar actividades en línea, intercambiar archivos, acceder a material académico, calificar trabajos y exámenes, interacción alumno- docente, organización de tareas, de esa manera cada semestre van evolucionando, haciendo mejorar en los apartados que integra la Plataforma Garza.

Para ingresar es necesario dirigirse a la página principal de la Universidad Autónoma del Estado de Hidalgo (UAEH), ahí se encontrará el incono de la Plataforma Garza, es necesario mencionar que para ubicar la plataforma garza existen dos maneras de ingresar desde la página principal como se muestran en la figura 2.

## **Figura 2***.*

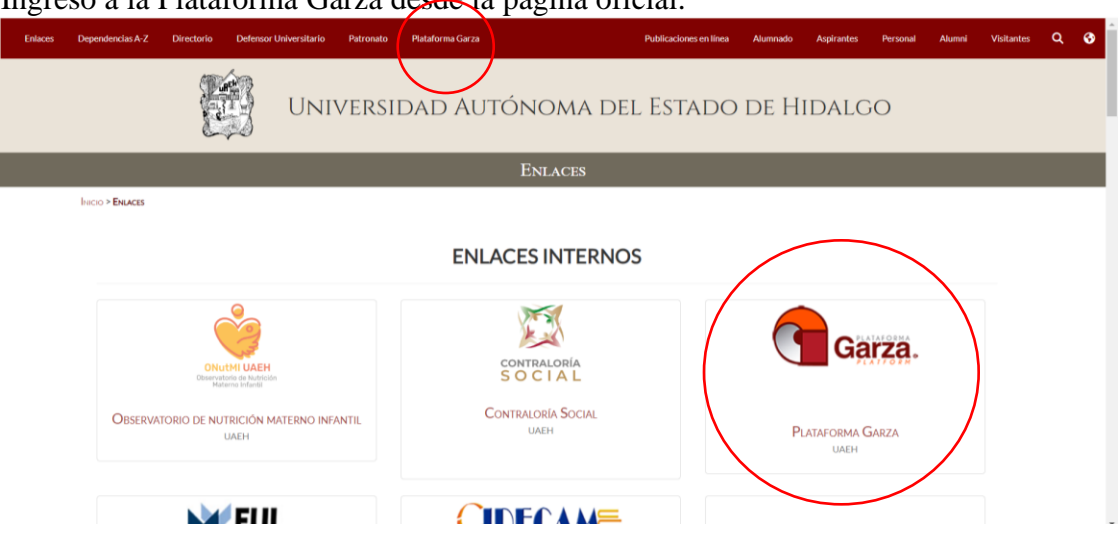

Ingreso a la Plataforma Garza desde la página oficial.

Siguiendo con los pasos que llevaran al menú como el que se muestra en la figura 3 y poder ingresar a cualquiera de los tres aparatados en necesario contar con usuario y contraseña, el número de usuario lo da la universidad a la hora de registro y te dan una contraseña temporal que es necesario cambiarla a la brevedad, de esa manera se podrá ingresar al menú principal, cada uno está dirigido a los integrantes de la comunidad estudiantil.

### **Figura 3***.*

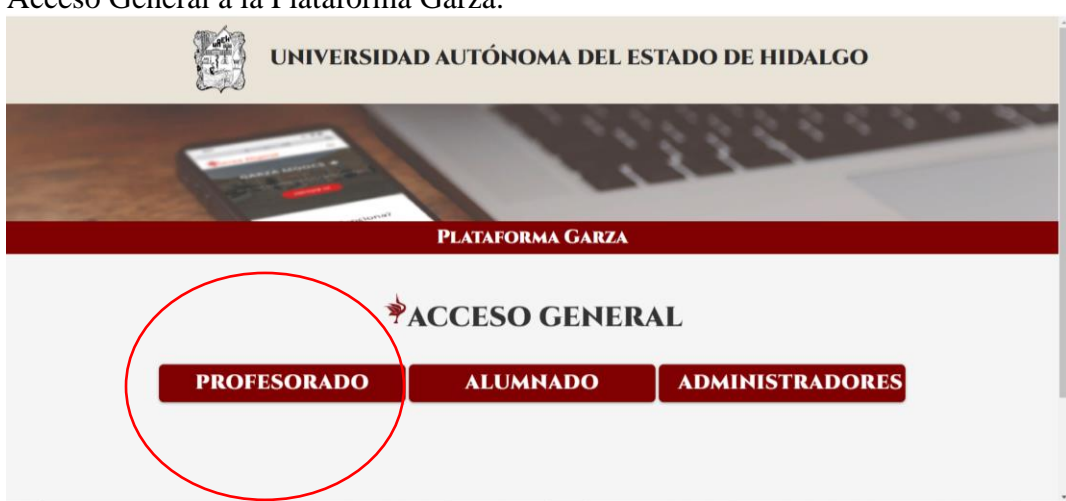

Acceso General a la Plataforma Garza.

Después de elegir el apartado al que se desea ingresar, que en este caso es a profesorado, se debe colocar el usuario y contraseña, dar clic en iniciar sesión, así permite esperar a que ingrese al siguiente menú, dirigido a los docentes (figura 4).

#### **Figura 4***.*

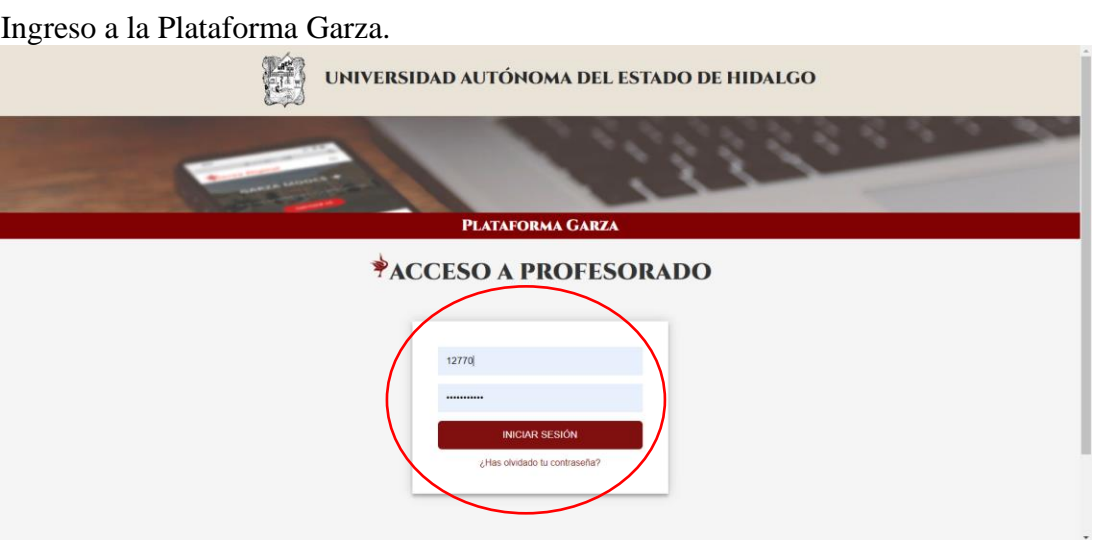

Al dar clic ingresara al menú donde se muestra todos los apartados con los que cuenta la Plataforma Garza para un docente, se visualiza el apartado de **Plataforma educativa**, que básicamente se encuentra la planeación del curso, muestra el curso para que los alumnos puedan verlo, también permite recapitular calificaciones y tareas, cada docente lo modifica, *Syllabus* ayuda a la edición de la planeación, entre fechas de evaluación, porcentajes a evaluar, asistencia, con el objetivo que se cumplan competencias como tecnológica o de comunicación, **Academias de Licenciaturas o Bachillerato** permiten la comunicación entre docentes que imparten clase a un mismo grupo, así como acuerdos entre academias de diferentes áreas, donde se muestra los objetivos y limitaciones con la que se cuenta los grupos o materias, **Tutorías** consiste en guiar al estudiante con información que conoce el docente a lo largo de su permanecía en la escuela ,ayuda en lograr objetivos académicos, personales, profesionales**, Asesorías** su objetivo es facilitar el acompañamiento de los estudiantes para

resolver dudas y reforzar sus conocimientos de materias que se le dificulten aprender durante la clase, **Biblioteca** como su nombre lo indica es un lugar donde se colecciona diferentes tipos de materiales como tesis, publicaciones universitarias, artículos que ayuden a la generación del conocimiento para todo el público**,** como se muestra en la figura 5.

## **Figura 5***.*

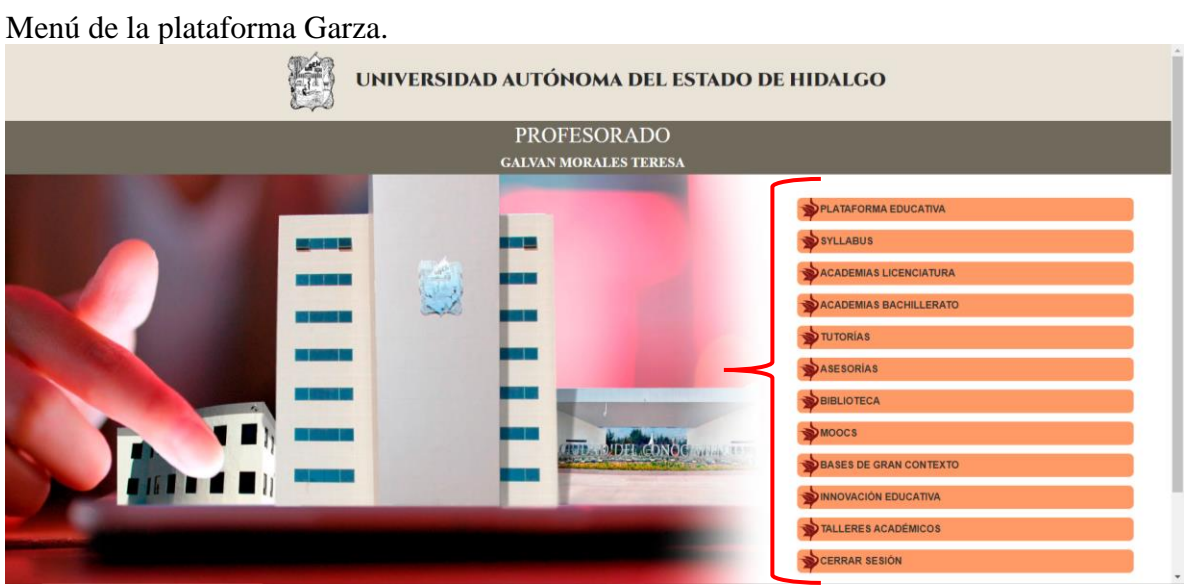

 La norma *International Standard Bibliographic Description (ISBD)* de *Electronic Resources (ER),* en el documento de Codina (2000) donde recapitula términos como recurso digital, se denomina como recurso electrónico, que contiene materiales que permiten ser utilizados por medio de una computadora y requiere de otros tipos de servicios en línea como el internet o programas digitales.

### **Figura 6.**

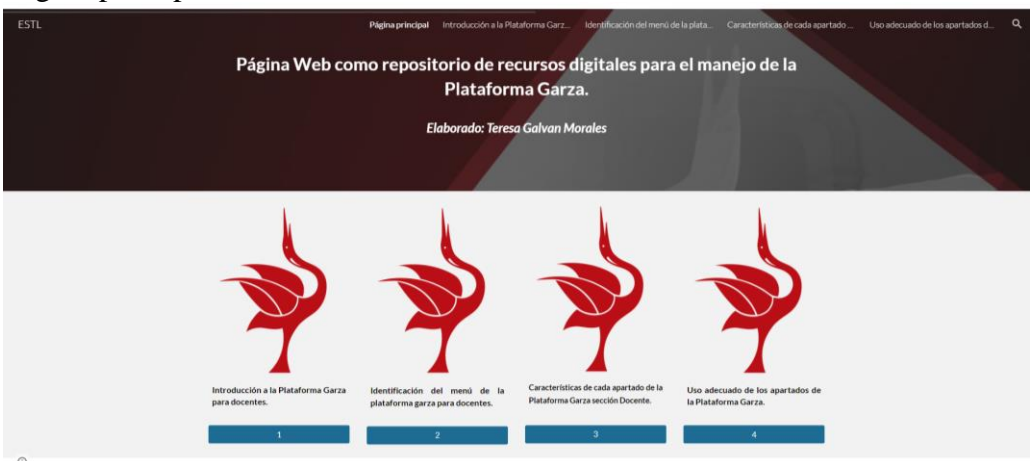

#### Página principal de Plataforma Garza

## **2.2 Página web**

Para Crovi Druetta et al. (2015) la página w*eb* son datos como texto, imágenes o gráficos que pueden ser editados en un documento, con formato HTML, que normalmente contiene vínculos que pueden utilizarse para pasar de una página a otra o desde una posición a otra, publicada a través de un servidor de internet, que proporciona información o servicios, a determinada comunidad en el mundo, también contienen enlaces a otros documentos.

Derivados de las dificultades por las que atraviesa la educación a nivel mundial, por la problemática de la pandemia y sus secuelas, se implementaron diferentes métodos de enseñanza en colaboración con la tecnología, en la actualidad se puede lograr un grado académico desde la comodidad de cualquier lugar y a su propio ritmo. Las páginas *web* en la actualidad pueden contener todo tipo de recursos digitales, materiales educativos e información de cualquier tema que se desea desarrollar, ayuda a facilitar la enseñanzaaprendizaje a los estudiantes y profesores, para la creación de materiales que se visualizan en las páginas *web* existen diferentes plataformas que facilitan la observación del contenido, generando que se más accesible, interactivo, llamativo y que se cumplan objetivos necesarios para comprender la información, las páginas web son elementos indispensable en la educación, siendo una herramienta disponible a cualquier hora y desde cualquier punto, así como la visualización en teléfonos, tablet y computadoras, solo se requiere tener acceso a internet.

Sánchez Rivas (2004) menciona en su investigación que existen dos tipos de páginas *web* en la educación, cada una con un enfoque distinto, la primera son las páginas pedagógicas donde se proporcionan recursos elaborados por expertos en informática y pedagogía, en el caso de las páginas didácticas son dirigidas de igual manera a la educación, son creadas por docentes y alumnos, siendo un trabajo para la práctica educativa en el aula.

La función primordial de una página pedagógica es la transmisión de información y recursos, esto se convierte en el factor determinante para su diseño, el cual se ajustará para asegurar el cumplimiento de esta función. Los principios para crear una página web pedagógica en términos de estructura y tratamiento de la información son similares a los que se aplican a un libro de texto, es esencial que la información sea accesible para el público objetivo y que su organización sea lógica y comprensible. Además, las ideas complejas deben presentarse con ejemplos que faciliten su comprensión, el diseño debe ser atractivo, integrando gráficos y elementos multimedia que aumenten la motivación del usuario y es crucial establecer canales de comunicación para facilitar la retroalimentación (Sánchez Rivas, 2004).

Asimismo, Sánchez Rivas (2004), menciona que las páginas didácticas están diseñadas para apoyar el logro de los objetivos establecidos en el proceso educativo forma. Son un recurso educativo valioso debido a la motivación que generan entre los estudiantes y su alta flexibilidad. En la tabla 1 el autor explica las características de cada una:
# **Tabla 1***.*

Diferencias entre páginas pedagógicas y páginas didácticas.

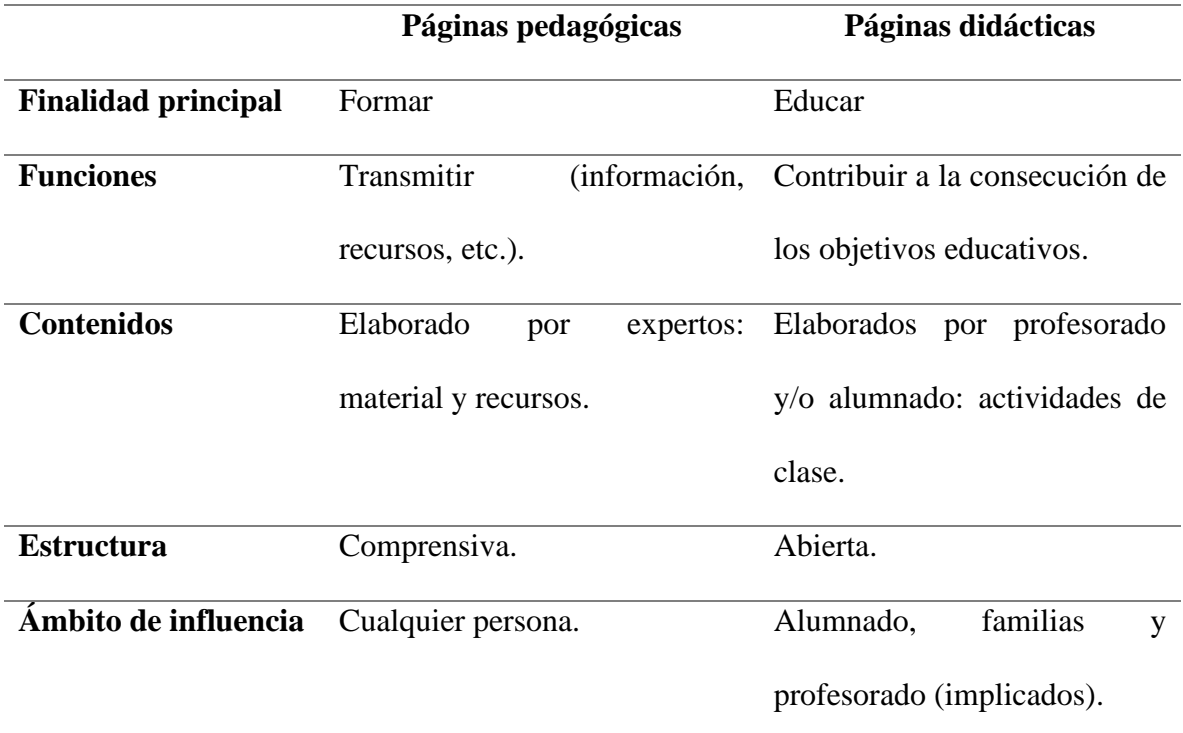

*Nota.* Fuente: Sánchez Rivas (2003).

## **2.2.1. Herramientas para la creación de páginas web**

A continuación, se muestran aplicaciones que sirven para la elaboración de páginas *web* que permiten alcanzar un mismo objetivo con los requerimientos necesarios, algunas características que se requieren en las páginas *web* es que las plantillas sean atractivas y funcionales, facilidad al usar, utilidad a largo plazo, actualización del sitio, que sean fáciles y económicas al ser utilizadas, se mencionan algunas de las más populares en la siguiente lista.

## *WordPress*

Es de las más utilizadas en el mercado, la programación es fácil y versátil, se podrán utilizar todo tipo de imágenes, animaciones, textos, *plugins*, ayuda a personalizar tu sitio por completo, se pueden instalar tiendas online de una manera muy sencilla, no es necesario gastar dinero.

#### *Google Sites*

Crea un sitio web de manera fácil, ya que se puede trabajar con plantillas de alta calidad, sin tener conocimientos en HTML o CSS, la elaboración de un sitio personalizado con tipo de elementos multimedia, se puede enlazar con herramientas *online,* siendo gratuita, potente y de alta eficacia.

### *Webnode*

El crear una página web en este sitio ofrece beneficios de manera profesional de manera breve, se tienen una plataforma que se puede adaptar a cualquier idioma, también la opción gratuita y profesional y las funciones depende de la versión.

#### *Wix*

Siendo una aplicación muy popular que permite crear páginas web online, teniendo un editor visual que puedes diseñar sin tener conocimientos de lenguajes de programación y puedes jugar con diferentes elementos, además es gratuita, a menos que desees agregar un dominio propio se tienen que pagar.

### *Squarespace*

Se conoce por ser funcional, tener buenos aspectos, ser rápido, libertad de diseño, tiene plantillas de alta calidad hasta el editor de estilos de sitio, solo existen una prueba gratis por 14 días, no ofrece un plan gratis, de sus principales características son editor de cuadricula

intuitivo, 140 plantillas de alta calidad, ancho de banda y almacenamiento ilimitado, así como la integración de marketing.

Para la elaboración de este trabajo se decidió crear la página *web* con ayuda de *Google Sites*, por todos los beneficios que proporciona siendo una plataforma intuitiva, se adapta a cualquier dispositivo, es rápida, mejora la comunicación , facilita la gestión de conocimiento, ofrece un estupendo servicio al cliente, es gratuita y fácil de usar, contiene un espacio de almacenamiento adecuado, las páginas se optimizan en cualquier dispositivo, solo se requiere de un correo electrónico en *Gmail.,* siendo de fácil edición y acceso para quienes lo utilizan.

#### **2.3 Repositorios digitales**

El surgimiento de los repositorios no es reciente, siempre han evolucionado a lo largo del tiempo, teniendo un importante impacto en la educación, permitiendo encontrar en ellos un apoyo para los docentes y alumnos o público en general, donde pueden encontrar información variada, dando paso al conocimiento, pruebas, retroalimentación, foros, *blogs*, ya que todo este material se encuentra dentro de un apartado, el cual con ayuda del internet se puede ingresar las veces que sean necesarios a continuación se permite identificar el concepto del repositorios, así como los tipos dependiendo de las necesidades, asimismo la identificación del contenido sugerido o distribuido en cada repositorio (Polanco Cortés, 2014).

## **2.3.1 Concepto de Repositorios**

Polanco Cortés (2014), menciona que los repositorios tienen una gran importancia en la actualidad, donde permite el uso de los mismos en las diferentes áreas de la educación, con el propósito de sostener y preservar artículos para estudiantes, profesores y público en general, donde las herramientas informáticas y de edición digital, son indispensable a la hora de elaborarlos y visualizarlos.

Para Bustos González y Fernández Porcel (2007) mencionan que los repositorios ayudan a la generación de habilidades en los estudiantes y profesores, entendiendo así sobre una herramienta electrónica, la cual almacena toda clase de archivos de forma digital, en el que se permite la búsqueda y la recuperación de información para el uso de cualquier persona, que desee utilizarlo Se considera que el repositorio ya se encuentra en uso constante en la sociedad, el cual sirve de apoyo al encontrarse en línea y poder ingresar por medio de internet y coleccionando, ofreciendo diversos beneficios, al ser digitalizados.

#### **2.3.2 Tipos de Repositorios**

Finalmente, Polanco Cortés (2014) comparte que los repositorios son un medio que ayuda a gestionar, almacenar, preservar, difundir y facilitar el acceso a los objetos digitales que contiene. Existe una clasificación los cuales son institucionales, disciplinares o temáticos, de datos, repositorios" huérfanos", repositorios comunes. Existen características importantes de los repositorios que se deben tomar en cuenta a la hora de la elaboración solo por mencionar algunos no son una forma de publicación, la calidad de los contenidos no se evalúa dentro de los repositorios, se verifica la cantidad de los metadatos, uso de estándares abiertos, acceso abierto, no infringió las leyes de la propiedad, las características proporcionan la información que se necesita para trabajar el proyecto. Los tipos de documentos que puede contener un repositorio son los siguientes:

Tesis doctorales en exposición pública, tesis doctorales leídas en la institución, comunicaciones a congresos, carteles, posters, *pre-prints y post-prints,* materiales audiovisuales, revistas de la institución, patentes, *datasets, software*, revistas de información institucionales editadas por la institución en cualquier soporte, reglamentos y normas,

documentos de archivo, carteles, posters, documentos de trabajo, informes técnicos, videograbaciones, eventos celebrados.

El tipo de repositorio que se logró crear es el institucional siendo que fomenta el trabajo que está enfocado a beneficio de los docentes de la escuela, también involucrando a trabajar de manera colaborativa para mejorar o preservar el repositorio propuesto para docentes con recursos digitales de fácil uso y con accesibilidad por medio de internet.

#### **2.3.3 Contenido de un repositorio**

En la actualidad la educación en todo el mundo se encuentra en evolución, generando la necesidad de experimentar en áreas de la investigación y los recursos de forma más efectiva, permitiendo derramas económicas y la generación de un entorno pedagógico, beneficiando al estudiante. Los repositorios contienen diferentes componentes que permiten importar, identificar, almacenar, preservar, recuperar y exportar, objetos digitales desde la web, que se encuentran de fácil acceso, cuentan con contenidos, siendo un canal de publicación El poder mejorar la educación en las instituciones sirve para que el aprendizaje sea entendible entre los estudiantes por medio de herramientas que favorezcan su conocimiento (Bustos González y Fernández Porcel, 2007).

Si bien los repositorios puedes visualizar o descargar archivos, programas, videos, podcast, formularios, archivos, presentaciones, los cuales se reproducen las veces que sean necesarias. Con ayuda del internet cualquier usuario puede buscar, usar, descargar, leer, copiar, distribuir o imprimir (Bustos González y Fernández Porcel, 2007)

#### **2.4 Recursos Digitales**

La importancia de conocer las herramientas que permitan la generación de recursos para lograr alcanzar el objetivo, teniendo en cuenta características específicas que aportaran la

calidad esperada y generar el conocimiento. Existen medios didácticos donde el profesor prevé el recurso a utilizar en el diseño o desarrollo de su contenido, permitiendo facilitar, los aprendizajes, que desea emplear, mediante estrategias metodológicas (Rabajoli, 2012).

Cacheirio González (2011) afirmó que:

Los recursos permiten el desarrollo del aprendizaje mediante los procesos didácticos de información, colaboración y aprendizaje en el campo de la formación de los alumnos y profesores, permitiendo la generación de búsqueda de información relevante, bajo nuestra necesidad y uso de recursos (p.70).

Basado en las necesidades, se puede generar un diseño de medios didácticos, donde es indispensable el uso de la TIC, lo cual permite el la comunicación e interpretación de la información con la finalidad de favorecer en todo momento al creador y al usuario de los recursos que se elaboran.

#### **2.4.1 Tipos de Recursos digitales**

Esta clasificación permite el organizar cada uno de los recursos digitales como lo son Recursos de Información (RI), Recursos de colaboración (RC), Recursos de aprendizaje (RA) cada uno cuenta con necesidades y características que lo hacen único, proporcionando conocimientos necesarios para el uso correcto de los recursos. Los Recursos de Información permiten obtener datos e informaciones para abordar la temática, donde el estudiante cuenta con información, siendo flexible y dispone de fuentes de datos con acceso directo y en la red, así como la disposición de datos de forma actualizada en fuentes de información y formatos multimedia. Los Recursos de colaboración donde participan las redes sociales profesionales e institucionales, el uso de los materiales permite la creatividad de los mismos en contexto formativo y colaborativo, el uso de videoconferencias para

personas que se encuentran aisladas. Los recursos de aprendizaje permiten llevar a cabo los procesos de conocimientos, procedimientos y actitudes previstas en la planificación formativa, los medios didácticos tradicionales ofrecen distintas formas de trabajar contenidos y actividades, permitiendo alcanzar los resultados de aprendizajes esperados (Cacheirio González, 2011).

Los recursos son indispensables en el trabajo del estudiante y con los docentes, lograr las competencias generales y específicas, con la posibilidad de contar con modelos teóricos y estándares presentados en el diseño, selección, análisis y evaluación de los recursos TIC, que deben ser parte de la capacitación permanente de los docentes y de las competencias de aprendizaje. Para Cacheirio González (2011), la "formación del docente debe centrarse en la adquisición de competencias que permitan una integración de los recursos TIC en función de las necesidades contextuales combinando distintos enfoques: información, colaboración y aprendizaje, así como sus distintas combinaciones" (p. 72).

## **2.4.2 Ejemplos de Recursos**

Para Quirós (2009) los recursos que se conocen son diversos, teniendo una adecuada clasificación, dependiendo de a quiénes van dirigidos y para qué son utilizados. A continuación, se distinguen por ser de información, colaboración, de aprendizaje.

- Recursos de información como: *Webgrafia*, enciclopedias virtuales, bases de datos online, *Web 2.0* (Marcadores sociales, *Youtube, Slideshare*, buscadores visuales).
- Recursos de colaboración como: Lista de distribución, grupos colaborativos, *Web 2.0 (Wiki, Blog, Webinar).*
- Recursos de Aprendizaje como: Repositorios de recursos educativos, tutoriales interactivos, cuestionarios online, *Web* 2.0 (*eBooks, Podcast*) (Quirós, 2009).

La clasificación de los recursos puede variar dependiendo a las necesidades o requerimientos, si bien, los diferentes recursos se utilizan de manera constante por parte de los padres de familia y alumnos, permitiendo interactuar o haciendo uso de los mismos para la visualización o comprensión de un tema en específico.

#### **2.5 Videotutoriales**

Actualmente el uso constante de tutoriales en duraciones cortas o largas, dependiendo las necesidades, siendo hoy en día un recurso el cual es atractivo visual, para todas las nuevas generaciones, las herramientas han evolucionado en diversos formatos similares y con los que se cuenta una amplia experiencia con ayuda de las aplicaciones que existen.

Para Bengochea y Medina (2013), el surgimiento de los videotutoriales como un apoyo en diferentes áreas, permite ser utilizados en cursos de *Massive Online Open Courses* (*MOOCs*), si bien puede ser una clase grabada y la cual se pueden reproducir las veces que sean necesario, así como la duración que se tienen, en la actualidad de los beneficios que se encuentran al dar uso de videotutoriales es la elaboración por parte del profesor, mismos que son realizados con aplicaciones fáciles de utilizar, van dirigidos específicamente a estudiantes al desarrollar un tema en específico, siendo una forma diferente de aprender y comprender. Además, mencionan que "todos los videotutoriales utilizados en los cursos virtuales deberán incluir los elementos necesarios para que sean accesibles a todos los estudiantes sin discriminación" (p. 87).

## **2.5.1 Definición de videotutoriales**

En el 2013, Bengochea y Medina mencionan, el uso constante de los videotutoriales a corta duración constituye un recurso de forma atractivo para los jóvenes estudiantes, ampliamente familiarizados con la tecnología y con el uso de redes sociales, que permite compartir por medio de *Youtube*, se tiene como objetivo reforzar la comprensión de conceptos o procedimientos por medio de tutoriales, los cuales es imposible representarlos por medio de diagramas o textos. Entonces el uso excesivo o mal uso ha generado diversos problemas, como accesibilidad para estudiantes con discapacidades visuales/auditivas o el uso incorrecto de la tecnología, para comprender algunos temas de las materias los procesos pueden ser complejos, es por eso que la implementación de materiales dinámicos cuyo aprendizaje resulta difícil para los estudiantes, si no hacen usos de animaciones o simulaciones o imágenes y explicaciones grabadas en un video (pp. 80-87).

Todos los videotutoriales al ser utilizados deberán incluir los elementos necesarios para que sean accesibles a todos los estudiantes, siendo una tarea para los profesores que deben aprender a realizar videotutoriales accesibles, para ser incluidos en los cursos que se imparten.

### **2.5.2 Tipos de Videotutoriales**

Los videotutoriales se caracterizan de ayudar en diferentes asignaturas, así como ser unas herramientas de apoyo al proceso de enseñanza aprendizaje, se pueden utilizar en clases presenciales ingresando desde un ordenador o teléfono, el surgimiento de *Blended learning*, sirven el proceso de enseñanza de aprendizaje, se caracterizan por ser almacenados en *youtube*, con ayuda del internet (Bengochea y Medina, 2013)

Tipos de videos:

- Videotutoriales
- Videos demostrativos
- Videos corporativos
- Videos entrevistas
- Videos con humor
- Video emocionales

## **2.5.3 Características de los videotutoriales**

Las particularidades que distinguen a los videotutoriales, se enfocan en la aplicación y la duración del mismo, si se habla de la elaboración de material por parte del docente teniendo herramientas informáticas de *software* libre o de propietario. Los aspectos que se deben tomar en cuenta son los siguientes: la calidad de la imagen, el sonido, el tamaño de los archivos y la publicación de los mismos al utilizar *Youtube* (Bengochea y Medina, 2013).

- Las normas a seguir en el plano didáctico o técnico:
- Planificar con duración entre 10-15 minutos, si se requiere de más tiempo se sugiere distribuir entre más videos.
- Elaborar un script de la secuencia de imágenes, el texto, la voz y los gestos del presentador antes de empezar a grabar.
- Elección de un formato apropiado que se pueda trabajar con diferentes herramientas.
- Describir de que se trata el videotutorial y lo que se aprenderá al iniciar.
- La estructura de la información se pretende que se encuentre ligada con cada tema a explicar.
- Sincronizar todas las herramientas que se pretende utilizar.
- Al expresar las ideas o contenido, debe ser claro, sencillo y una voz activa de ser posible.
- Incluir preguntas al finalizar o una retroalimentación, así como subtítulos.

De acuerdo con Bengochea y Medina (2013):

Al ser videotutoriales de duración corta permite la elaboración de cursos *online,*  como material de autoaprendizaje, siendo un requisito indispensable que cualquier curso en línea debe contar con materiales como los videotutoriales. El diseño debe permitir su visualización en cualquier dispositivo y en cualquier entorno (p. 82).

### **2.6 Habilidades tecnológicas y competencias digitales**

Al hablar de habilidades tecnológicas vienen a la mente, todas aquellas que se deben generar todos los días para la elaboración, proceso y culminación de una tarea o actividad, con ello se pretende que sea exitosa, siendo utilizadas en áreas como trabajo, escuela, tramites o negocios, es indispensable la generación y mejoramiento de cada una de ellas, lo cual permite hacer un trabajo de forma rápida y eficaz, que involucran como parte indispensable el uso de la tecnología.

Las habilidades siempre existieron, mismas que se ven reflejadas en cada actividad, en cada valoración o utilizar aplicaciones y se desarrollan habilidades que no se conocían, actualmente el término tecnología ingreso para dar la unió de las dos palabras, permitiendo el impulso del progreso de los recursos tecnológicos con los que se cuentan en la actualidad, la unión de las dos palabras genera un solo significado, para lograr alcanzar e identificar el medio por el cual se realizará, permite conocer en que consiste y los tipos de habilidades tecnológicas en la actualidad, así como la clasificación (Vargas et al.,2013, p. 31).

Vargas et al. (2013) menciona los tres niveles de competencia de las TIC: de nociones básicas, de profundización y de generación del conocimiento y seis rubros de gestión: visión, planes de estudio, pedagogía , TIC, organización de la clase y formación profesional, siguiendo la Taxonomía de *Bloom* dirigido al mundo digital, los verbos que indican las habilidades cognitivas describen actividades , procesos y objetivos que se llevan a cabo en un salón de clase en donde las TIC exigen habilidades cognitivas digitales.

### **2.6.1 Definición habilidades tecnológicas**

Para Fernández et al. (2015), se conocen como aptitudes y conocimientos necesarios para la elaboración de tareas de formas específicas, estas habilidades tecnológicas son relacionadas con trabajos relacionados con tecnología, estas habilidades se desarrollan dependiendo los requerimientos y las necesidades. Todo dependerá del trabajo que se requiera son las habilidades que se soliciten en el sector. Las habilidades dirigidas a los alumnos para ello se debe tener una formación de base que les permita utilizar de manera cómoda y eficaz, para el desarrollo de las diferentes habilidades se requiere de conocimiento.

#### **2.6.2 Tipos de habilidades tecnológicas**

El elegir adecuadamente el tipo de habilidades tecnológicas para cada tarea o actividad, es derivado del objetivo que se desea alcanzar, así como el lugar o situación en la que se encuentre, si bien el uso de plataformas apoya a la enseñanza-aprendizaje para la innovación y complementación de conocimientos que se pueden comprender, aplicar y analizar.

Vargas et al. (2013) sugiere que las habilidades pueden variar dependiendo a los espacios solicitados, algunas de ellas son las siguientes:

- Múltiples documentos
- Revisión de la información
- Colaboración de proyectos
- Soporte de la información

Cada habilidad representará los aspectos que se desean mostrar al trabajar en la educación o a la realización de una tarea en específico, las habilidades que se generen con ayuda de la tecnología, en la actualidad son diversa y eficaces, generado conocimientos en cada uno de las personas que lo desarrolla.

#### **2.6.3 Competencias digitales**

En la era digital actual, las competencias digitales son esenciales para la participación efectiva en una sociedad cada vez más interconectada. Estas competencias se refieren a las habilidades, conocimientos y actitudes necesarios para utilizar las tecnologías digitales de manera efectiva y crítica en diversos contextos. Según la Comisión Europea, las competencias digitales son "el conjunto de habilidades que permiten a los individuos utilizar las tecnologías de la información y la comunicación (TIC) para comunicarse, crear y compartir contenido, así como resolver problemas y gestionar la información de manera ética y segura" (European Commission, 2018, p.10).

Uno de los modelos más reconocidos para la evaluación y desarrollo de competencias digitales es el Marco de Competencia Digital para los Ciudadanos, conocido como DigComp.

Este marco, desarrollado por el Centro Común de Investigación (Joint Research Centre, JRC por sus siglas en inglés) de la Comisión Europea, identifica cinco áreas clave: información y alfabetización informacional, comunicación y colaboración, creación de contenido digital, seguridad, y resolución de problemas. Cada área se desglosa en competencias específicas, proporcionando un enfoque integral para el desarrollo de habilidades digitales (Vuorikari et al., 2016).

El modelo DigComp 2.1, una actualización del original, introduce ocho niveles de competencia que van desde el nivel básico hasta el avanzado y experto. Este modelo no solo guía a los individuos en la autoevaluación de sus habilidades, sino que también es utilizado por educadores y formadores para diseñar programas de capacitación y evaluar el progreso (Carretero et al., 2017).

Otro modelo importante es el Marco de Competencia Digital para Educadores (DigCompEdu), que se centra en las competencias digitales necesarias para los profesionales de la educación. Este marco destaca seis áreas: compromiso profesional, recursos digitales, enseñanza y aprendizaje, evaluación, empoderamiento de los estudiantes, y promoción de la competencia digital de los estudiantes. DigCompEdu proporciona un esquema detallado para apoyar a los educadores en la integración efectiva de las tecnologías digitales en sus prácticas pedagógicas (Redecker, 2017).

En el ámbito de la educación superior, el modelo TPACK (*Technological Pedagogical Content Knowledge*) es ampliamente utilizado. Este modelo, desarrollado por Mishra y Koehler, se basa en la integración de conocimientos tecnológicos, pedagógicos y de contenido. TPACK enfatiza que, para utilizar la tecnología de manera efectiva en la enseñanza, los educadores deben comprender no solo la tecnología en sí misma, sino también cómo se puede aplicar pedagógicamente para enseñar contenidos específicos (Mishra & Koehler, 2006). La UNESCO también ha desarrollado el Marco de Competencias TIC para Docentes, que destaca las competencias necesarias para integrar las TIC en la enseñanza y el aprendizaje. Este marco se organiza en seis áreas: comprensión de las TIC en la educación, desarrollo profesional continuo, creación y gestión de ambientes de aprendizaje, pedagogía, uso de las TIC para el aprendizaje, y evaluación (UNESCO, 2011).

#### **2.7 Diseño instruccional**

Benítez Lima (2010) menciona que el diseño instruccional es indispensable en el aprendizaje, permite la planificación de todas las actividades educativas sin importar la modalidad de enseñanza, por medio de teorías en disciplinas académicas, con el objetivo de lograr la comprensión, metodología y pedagogía. El diseño instruccional es crucial porque proporciona un enfoque sistemático para desarrollar experiencias de aprendizaje efectivas y eficientes. Este proceso implica identificar las necesidades de los estudiantes, definir objetivos de aprendizaje claros, seleccionar métodos y materiales adecuados, y evaluar los resultados del aprendizaje. Un buen diseño instruccional garantiza que los contenidos sean relevantes y accesibles, y que las actividades de aprendizaje estén alineadas con los objetivos educativos.

Además, el diseño instruccional ayuda a optimizar el uso del tiempo y los recursos, asegurando que los estudiantes reciban la información necesaria de manera estructurada y coherente. También permite a los docentes adaptar las estrategias de enseñanza a diferentes estilos de aprendizaje y niveles de competencia, lo cual es fundamental para atender la diversidad en el aula. Existen diferentes modelos de diseño instruccional, los cuales se describen brevemente a continuación:

• **Principios** *Merril*

Se conoce como la ordenación en la estructura y la ejecución con el fin de conseguir que el proceso sea más efectivo.

## • **Modelo Dick y Carey**

Se enfoca en la meta instruccional, también cuenta con fases como análisis del alumnado para desarrollar los objetivos, creación de la estructura, los recursos y el diseño del curso, para terminar, se tienen la evaluaci´0n de los objetivos, los resultados y las propuestas para mejorar.

# • **Modelo Gagné**

La propuesta que se tiene es la atención y motivación del alumnado, así como la práctica en conocimientos previos.

# • **Modelo retrospectivo**

Facilita que el alumnado retenga y comprenda la información del temario en cierto tiempo, para ellos sea administra los recursos se lleven a cabo en ciertas fechas.

# • **Modelo ADDIE**

Metodología del diseño instruccional que se lleva al proceso de diseño instruccional y ayuda a entender las fases, Análisis, Diseño, Desarrollo, Implementación y Evaluación.

# • **Modelo ASSURE**

El modelo ASSURE es un enfoque sistemático utilizado en el diseño instruccional que guía a los educadores en la planificación y entrega de lecciones efectivas, integrando tecnologías y medios educativos.

Para el diseño de este trabajo se optó por aplicar el modelo de diseño instruccional ASSURE, porque se adecua a las necesidades del proyecto de intervención y facilita el desarrollo de este.

#### **2.7.1 Modelo de Diseño Instruccional ASSURE**

Es un modelo que tienen características para que las instituciones implemente la educación semipresencial y en línea, también dirigidos a profesores que deseen innovar el proceso de enseñanza aprendizaje, contando con todas las etapas de una planeación, donde se desarrolla, diseñan y mejorar el aprendizaje con ayuda de la tecnología, el acrónimo ASSURE representa seis procedimientos los cuales se muestran a continuación:

### *Analizar las características del estudiante o participantes del curso*

En este punto se examinan aspectos socioeconómicos, culturales, antecedentes escolares, edad, sexo, estilos de aprendizaje, hábitos de estudio y su motivación.

## *Establecimiento de objetivos de aprendizajes*

Se prepara la lección donde se garantiza el aprendizaje, el estudiante tiene una participación activa, donde se mide el aprendizaje del estudiante.

## *Selección de estrategias, tecnologías, medios y materiales*

Lograr que el profesor vincule las estrategias, tecnología, medios y materiales, que sean apropiadas para su implementación, haciendo una selección de materiales disponible o elaboración, modificación, selección y organización para lograr el aprendizaje.

## *Utilización de los medios y materiales*

Antes de implementar los recursos es importante revisar y preparar el equipo antes de efectuar en la clase, se sugiere la contemplación de otros medios por si existen fallas, donde ya se utilizan los medios y materiales seleccionados.

## *Participación de los estudiantes*

La importancia de la participación de las personas a las que va dirigida, donde el proceso educativo tiene como objetivo mejorar los resultados y aumentar la probabilidad de éxito en los aprendizajes, que sirve para comprender o analizar una participación activa y comprometida.

## *Evaluación y revisión*

Representa el momento de evaluar si se lograron los objetivos de aprendizaje, así como el proceso de instrucción el impacto en el uso de medios tecnológicos, los medios pueden ser las entrevistas y las encuestas donde evalúan los resultados, sirve para hacer una retroalimentación o evaluar áreas de oportunidad para mejorar el proceso (Benítez Lima, 2010).

#### **Capítulo III: Diseño Metodológico**

En este capítulo muestran las técnicas para la obtención de la información y el análisis de la misma, así como la descripción de los tipos de elementos que se utilizaron para crear los recursos digitales que se encuentran en la página web, en el tema relacionado en el uso de la Plataforma Garza, dirigido a los maestros de la Escuela Superior de Tlahuelilpan, fundamentado principalmente en el modelo ASSURE que se relaciona con las estrategias de aprendizaje y los participantes.

#### **3.1 Tipo de investigación**

Para la implementación de este proyecto, se realizó una investigación aplicada, porque este tipo de diseño "se caracteriza por tener un propósito que no se limita a la ampliación del conocimiento sobre ciertos fenómenos, sino que incluye buscar algún cambio de la realidad estudiada" (Martínez Rizo, 2020, p. 96), ya que se pretende que después de la intervención, el profesorado pueda hacer un mejor uso de la Plataforma Garza y que los recursos que tiene sean mejor aprovechados.

Según Martínez Rizo (2020), la investigación aplicada puede ser de 3 tipos, de intervención, evaluativa y metodológica. Por la naturaleza de este proyecto, se decidió realizar la investigación aplicada de intervención, que está enfocada principalmente en la pedagogía, en desarrollar o mejorar materiales educativos, estrategias de enseñanza aprendizaje, mejores prácticas en el aula, entre otros. Asimismo, para la intervención se aplicó la investigación acción, en la cual se pretende mejorar y transformar la educación, es participativa y colaborativa, involucra a los participantes, etc.

#### **3.2 Sujetos de estudio**

## *Población*

Carrillo (2015) define población como la totalidad de unidades de análisis del conjunto a estudiar, así como conjunto de individuos, objetos, elementos o fenómenos en los cuales pueden presentarse determinadas características susceptibles de ser estudiadas. En esta investigación, es el conjunto de maestros a los que va dirigido el repositorio, en este caso a docentes del nivel medio superior del bachillerato y de lo cual existe la necesidad del uso de la Plataforma Garza. El proyecto va dirigido al profesorado que labora en la Escuela Superior de Tlahuelilpan, específicamente en el nivel de bachillerato, de donde se pretende involucrar a todos los docentes que se laboran en el turno matutino y vespertino, siendo un total de 60 personas, de los cuales son 40 mujeres y 20 hombres que se encargan de la elaboración de diversas tareas.

## *Muestra*

Para el caso que nos ocupa, se seleccionó una muestra por conveniencia, porque es una técnica de muestreo no probabilístico en la cual se seleccionaron a los docentes de nuevo ingreso que tienen muy poco conocimiento del uso de la Plataforma Garza. Este tipo de muestreo es común en investigaciones exploratorias y en situaciones donde no es posible obtener una muestra probabilística, según Hernández Sampieri et al. (2014), "el muestreo por conveniencia consiste en seleccionar los casos más accesibles. Es un tipo de muestreo no probabilístico, en el cual los elementos se eligen porque están en el lugar adecuado en el momento adecuado" (p. 177).

Se consideró a los docentes que quisieron participar de manera voluntaria en un primer momento, los cuales fueron 5 docentes en total, se eligió de esa forma permitiendo tener acercamiento de manera fácil, con algunas personas, para poder presentarlo de manera posterior a más docentes. Se pretende que toda la comunidad conozca la página web como repositorio y se apoye de la información contenida, lo cual se intenta dar a conocer de forma paulatina, dando posibilidad a mejorarlo o actualizarlo.

### *Criterios de inclusión y exclusión*

La participación de los docentes al interactuar en la Plataforma Garza, siendo una intervención de forma voluntaria, de la cual se logrará obtener información, conocimientos y la generación de práctica, considerando que son recién ingresados al sistema, permitiendo la generación de competencias y habilidades en el uso de la tecnología.

### **3.3 Técnicas e instrumentos**

Al utilizar las técnicas de las cuales permite obtener información, mediante los procesos o recursos, para abordar problemas y permite la generación de conocimientos mediante la observación, la entrevista y la encuesta que se realizaron durante el proceso, teniendo diversos medios para recolectar y transmitir los datos recabados, así como la solución.

Dentro de las actividades a realizar se encuentran el cuestionario inicial, la entrevista y la observación del medio para la elaboración del proyecto, en el lugar que será implementado, permitiendo con la entrevista generar una conversación que recabe datos de forma cualitativa, la cual se realizó al coordinador del programa de bachillerato. La observación consistió en la presentación en el lugar donde se llevará la intervención con el objetivo de identificar el lugar, los medios, las herramientas y el ambiente con el que se cuenta. La entrevista tiene como objetivo recabar mucha más información basada en la formulación de preguntas que generen datos relevantes, los docentes, el programa educativo,

la utilidad del uso de la plataforma y la tecnología, así como mostrar la propuesta del repositorio, a quiénes van dirigido y algunas recomendaciones y observaciones que se llevaron a cabo, para una encuesta provechosa.

Al pasar el tiempo en el lugar de la intervención donde se aplica la observación de todos los medios dirigido a la forma de trabajar, los medios tecnológicos, el ambiente institucional que se genera, identificando los datos de la entrevista, permitiendo información verídica en cuanto a las necesidades que cubrirá el proyecto que se desarrolló. Dentro de los instrumentos utilizados para generar información aparte de la entrevista se contó con lista de cotejos que arrojan información de cómo se llevó a cabo el inicio y término de las actividades, de alguna manera evaluando la entrevista.

#### **3.4 Procedimiento**

Se realizó en la primera o segunda semana de iniciar el trámite de intervención, de lo cual se solicitó el permiso para entrevista y observación dentro de la institución y en el área correspondiente. Se solicitó un espacio para la interacción con el coordinador del programa educativo, de lo cual debe ser de manera presencial y un lugar donde se tomará el tiempo para la resolución de preguntas, al llegar al lugar, se le explicó la dinámica de lo que se realizó, se procedió a la presentación y a la entrevista, con preguntas directas y cerradas y donde él respondió basado en su experiencia y en su entorno. Al finalizar se agradeció el tiempo y el compromiso al contestar la encuesta (ver Anexo 1).

Se efectúo la intervención académica, generando una experiencia desde la perspectiva de los maestros y las necesidades, existen diferencias en la forma de persuadir las herramientas o materiales, el uso de la herramienta en este caso la Plataforma Garza, siendo la intervención una apertura a identificar características necesarias para efectuar mejor la

propuesta del proyecto. Para generar dicha información se realizó la participación en el lugar donde se aplicará de manera satisfactoria el proyecto y se obtendrán datos que ayuden en el proceso. Se inició con la solicitud de presentación de la cual se fabricó por parte de la Universidad Autónoma de Zacateca (UAZ) dirigida y presentada a la Escuela Superior de Tlahuelilpan perteneciente a la Universidad Autónoma del Estado de Hidalgo (UAEH), de la cual emitió la carta de aceptación para la intervención (Anexo 2).

#### **3.4.1 Elaboración del plan de la intervención**

Todo proyecto que se desea alcanzar es indispensable una planificación que ayuden a fijar tareas y cumplir con las metas esperadas, misma que se desarrolla después de terminar la anterior de manera consecutiva, así que es necesario la creación de un cronograma de actividades donde se plasman tareas por fechas teniendo en cuenta días, semanas y meses que permitan alcanzar los avances previstos donde cada persona es responsables de ejecutar en tiempo y forma, mostrando datos necesarios para seguir avanzando en la intervención, es importante ser muy específico en las tareas, para evitar demoras en los objetivos.

### **Figura 7**

Cronograma de actividades.

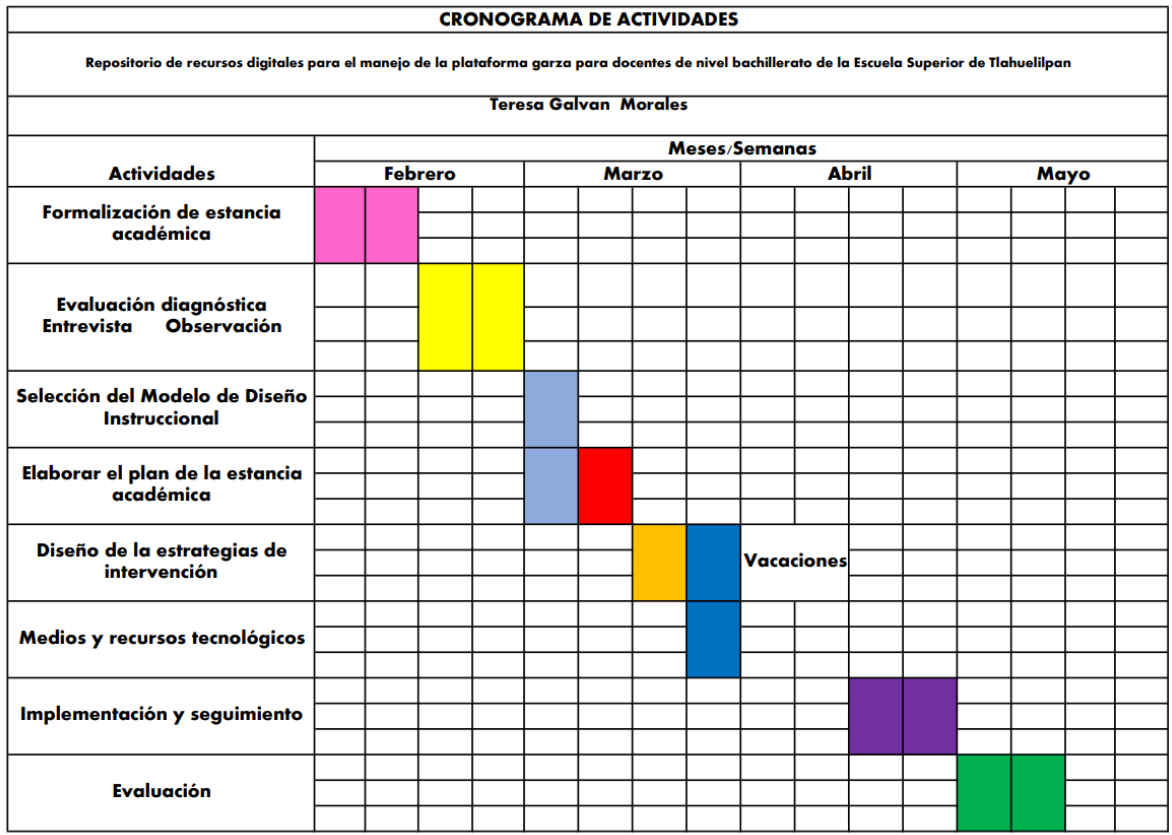

En la figura 7 se presenta la manera de trabajar el proyecto de nombre repositorio de recursos digitales para el manejo de la Plataforma Garza para docentes de nivel bachillerato de la Escuela Superior de Tlahuelilpan, de lo cual se visualizan las actividades a elaborar en las semanas de los cuatro meses, de esa forma se identifican los avances.

## **3.5 Diseño de la estrategia de intervención**

El procedimiento se realizará por medio del diseño instruccional ASSURE.

## **Modelo de diseño instruccional**

En la investigación de Benítez Lima (2010) menciona que para Heinich en los años de 1999 el modelo ASSURE, se orienta al salón de clases y se apoya en el enfoque de Robert Gagné en el año de 1985; tiene sus raíces teóricas en el conductismo por el énfasis en el logro de objetivos de aprendizaje, sin embargo, se identifican rasgos constructivistas al preocuparse por la participación activa y comprometida del estudiante.

• **Análisis:** Conocer el perfil de los docentes de los que hacen uso de la herramienta, realizando un análisis de necesidades, mediante una observación y encuesta para visualizar sus insuficiencias.

• **Establecimiento de objetivos:** Es importante establecer los objetivos necesarios que permitan obtener los resultados esperados, ya sea reestructurando o cambiando dependiendo los requerimientos planteados y logrados.

• **Selección de métodos y materiales:** Dentro de las estrategias pensadas para crear la página web como repositorio se tienen videotutoriales, en los cuales se explique el proceso de manera fácil mediante pasos a seguir, así como el uso constante de la tecnología ya que pueden visualizar los videotutoriales desde el celular o computadora, las veces que sean necesarias.

• **Uso de métodos y materiales:** El uso de la tecnología es fundamental, porque para crear la página web como repositorio se requiere de un sitio donde se encuentren los videotutoriales que se desean elaborar y para poder ingresar se requiere de internet, navegadores y buscadores, así que es fundamental el uso y aplicación de la misma, logrando ingresar desde cualquier parte donde se encuentren.

• **Participación:** La página web como repositorio está diseñado específicamente para docentes que requieran un tutorial de apoyo para la realización de actividades de la Plataforma Garza y sus apartados.

• **Evaluación:** Parte importante del proceso es identificar si se lograron los objetivos propuestos de la página web como repositorio y los elementos que se presentaron, valorar el

diseño de las actividades, los recursos, la plataforma en la cual se desarrolló y se puede mejorar aspectos negativos o llevarlo a fortalecer de manera sencilla con su evaluación.

Los pasos que se tomaron en cuenta para la realización de la página web como repositorio son los siguientes:

- Explicar paso a paso la construcción de la aplicación o intervención
- Inducción a la estancia académica
- Elaboración del plan de la estancia académica
- Diseño de la estrategia de intervención
- Medios y recursos tecnológicos
- Implementación y seguimiento de la estancia académica
- Evaluación

Los tipos de evaluación comprende diferentes momentos al ser realizados, en esta ocasión se tomará en cuenta los tipos Diagnóstica, formativa y sumativa. La evaluación diagnóstica consiste en el desarrollo, a la necesidad de recabar información sobre los docentes, entre sus características o habilidades necesarias. Para la evaluación formativa se encuentra la relación entre enseñanza- aprendizaje, de lo cual se pretende adecuar, modificar o la adaptación en las actividades que se emplean a los docentes, supervisando el aprendizaje donde se visualiza el proceso, para identificar las fallas que existen. En cuanto a la evaluación sumativa se identifica como la evaluación que se lleva a cabo después de la implementación del proceso, ayuda a identificar sus fortalezas y debilidades. Basado en el diagnóstico de la investigación el cual ayuda a conocer el estado y características de la situación en la cual se encuentra el proyecto y las etapas siendo las que a continuación se mencionan, de las cuales se pretende obtener la información necesaria para el desarrollo de las actividades e implementación del proyecto.

#### **3.5.1 Fase 1. Análisis de los docentes**

Los docentes de la Escuela Superior de Tlahuelilpan son un aproximado 60 personas de las cuales 40 son mujeres y 20 hombres, los docentes de tiempo completo o por hora requieren del nivel de un título de licenciatura para impartir clases frente a grupo, basado también en el profesiograma que existe del programa educativo 2019, existen docentes con nivel de maestría y doctorado. Dentro de las características que deben poseer son vocación y dedicación por la educación, así mismo es necesario que cuenten con competencias como el uso de la tecnología y la comunicación.

Para la obtención de información se creó un cuestionario dirigido a los docentes con el objetivo de recabar datos que ayuden a mejorar o cambiar los recursos elaborados y propuestos, esto se logra después de que cada docente ingrese a la página *web* explore y visualice el contenido. Se realizó un cuestionario en *Google Forms* para identificar qué tanto conocen o hacen uso los docentes de la Plataforma Garza, esto para identificar las necesidades que tiene el profesorado en cuanto al aprovechamiento de la misma (ver figura 8).

# **Figura 8.**

Formulario-Uso de Plataforma Garza

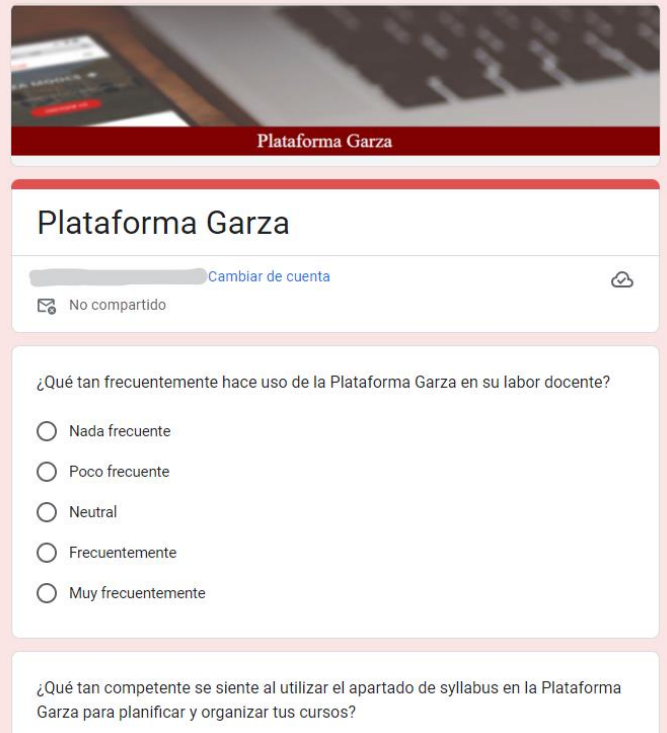

Lo que se pretendió al aplicar este cuestionario es identificar las habilidades con las que cuentan los docentes en relación al uso de la Plataforma Garza, lo que posteriormente permitió desarrollar los recursos necesarios para la implementación de la página web como repositorio.

De acuerdo a la primera pregunta: ¿Qué tan frecuentemente hace uso de la Plataforma Garza en su labor docente?, se obtuvieron los siguientes datos (ver figura 9):

## **Figura 9.**

Uso de Plataforma Garza-Resultados de pregunta 1

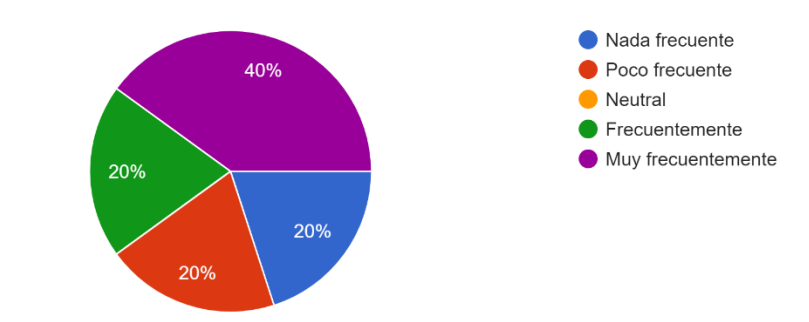

¿Qué tan frecuentemente hace uso de la Plataforma Garza en su labor docente? 5 respuestas

El 40% de los participantes mencionan que "Muy frecuentemente" hacen uso de la Plataforma Garza, y un 20% que "Frecuentemente", lo que nos muestra que la mayoría de los docentes hacen uso de ella.

Asimismo, en la figura 10, se puede verificar que más del 40% de los usuarios son competentes en el uso y manejo del apartado de Syllabus, recursos que se encuentra disponible para el profesorado en la Plataforma Garza. Sin embargo, uno de los docentes expresa que no es nada competente.

### **Figura 10.**

Uso de Plataforma Garza-Resultados de pregunta 2

¿Qué tan competente se siente al utilizar el apartado de syllabus en la Plataforma Garza para planificar y organizar tus cursos? 5 respuestas

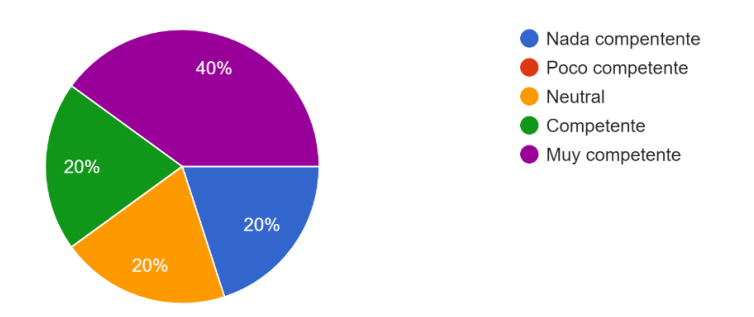

Entre los recursos disponibles en la Plataforma Garza, es la plataforma educativa, que es un LMS de Moodle, por lo que al cuestionar a los docentes: ¿Qué tan hábil se considera al navegar y utilizar las funcionalidades de Moodle dentro de la Plataforma Garza?, el 80% dice sentirse hábil en el uso de este recurso y solo 1 profesor menciona sentirse "Poco hábil" (ver figura 11).

#### **Figura 11.**

Uso de Plataforma Garza-Resultados de pregunta 3

¿Qué tan hábil se considera al navegar y utilizar las funcionalidades de Moodle dentro de la Plataforma Garza? 5 respuestas

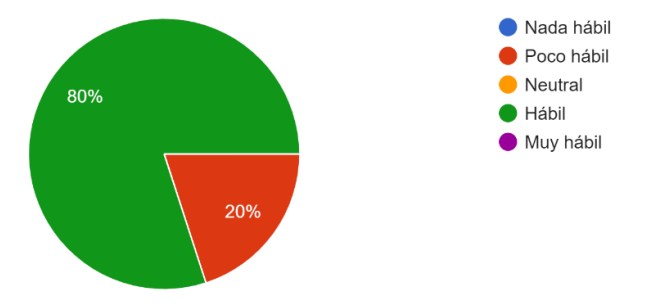

En cuanto a la gestión y organización de las tutorías por medio de la Plataforma Garza, el 60% del profesorado dice sentirse muy cómodo haciendo uso de estos recursos,

solo dos docentes expresaron sentirse neutrales o poco cómodos (ver figura 12)

## **Figura 12.**

Uso de Plataforma Garza-Resultados de pregunta 4

¿Qué tan cómodo te sientes al gestionar y organizar tutorías a través de la Plataforma Garza? 5 respuestas

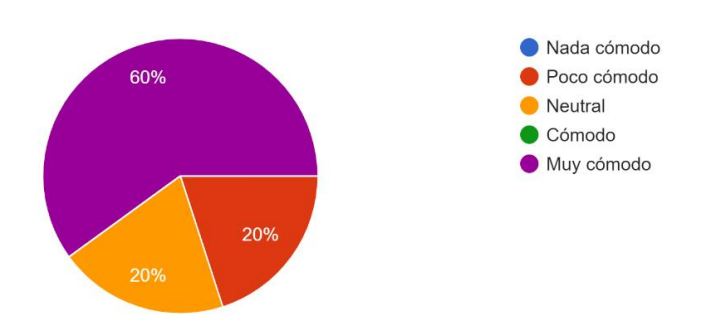

Finalmente, para la pregunta ¿Qué tan fácil te resulta buscar y acceder a recursos en la biblioteca virtual de la Plataforma Garza?, 2 de los docentes expresaron que les resulta fácil o muy fácil buscar y acceder a la biblioteca virtual, sin embargo, el 60% de ellos les parece que no es fácil ni difícil, se mantienen neutral (ver figura 13).

## **Figura 13.**

Uso de Plataforma Garza-Resultados de pregunta 5

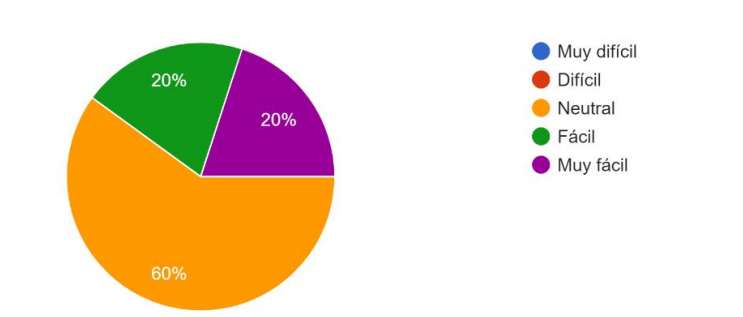

¿Qué tan fácil te resulta buscar y acceder a recursos en la biblioteca virtual de la Plataforma Garza? 5 respuestas

Con base en estas respuestas se puede concluir que la mayoría de los docentes se sienten cómodos y con suficientes conocimientos en el manejo de la Plataforma Garza, sin embargo, los datos que se refieren a los que no la conocen lo suficiente y no la aprovechan como es debido, permitieron identificar qué necesidades hay para que por medio de la página web con recursos digitales como instructivos en el uso de la Plataforma, se proporcionen los medios tecnológicos como videotutoriales, manuales, podcast, pasos de acceso, entre otros, para que se aproveche mejor esta herramienta disponible para todo el profesorado.

### **3.5.2 Fase 2. Establecimiento de objetivos**

Para el diseño del repositorio se planteó crear 4 apartados, los cuales muestran los aspectos principales de la Plataforma Garza, lo que permitirá que los docentes puedan conocer con diferentes recursos digitales los componentes y cómo se usa dicha plataforma. Los apartados son los siguientes:

## **Apartado 1: Introducción a la Plataforma Garza para docentes**

El objetivo en este apartado es conocer la Plataforma Garza, siendo una introducción donde se permita identificar la utilidad de la misma, así como la forma para ingresar con ayuda de interfaces y pasos a seguir. Se establecen temas a seguir:

1) Conociendo que es la Plataforma Garza.

2) Instrucciones para el ingreso a la Plataforma Garza.

3) Ingreso total a la Plataforma Garza por medio de un videotutorial.

## **Apartado 2: Identificación del menú de la Plataforma Garza para docentes**

El objetivo es después de conocer qué es y la utilidad de la Plataforma Garza, ahora se enfocará en conocer el menú y sus submenús que contiene, para ello se desarrollarán los siguientes temas:

1) Conociendo el menú principal de la Plataforma Garza.

2) Cuestionario para el uso y manejo del menú principal.

3) Identificando los apartados del menú principal y sus secciones por medio de un videotutorial.

## **Apartado 3: Características de cada apartado de la Plataforma Garza sección Docente**

Para el siguiente objetivo es conocer de manera específica los atributos, se desarrollaron los siguientes tres temas:

1) Conocer el menú principal de la Plataforma Garza y sus derivados.

2) Conociendo el menú principal y sus derivados.

3) Identificar las características generales y específicas del menú por medio de un podcast.

### **Apartado 4: Uso adecuado de los apartados de la Plataforma Garza**

El objetivo es conocer cómo se pueden mejorar el uso por parte de los maestros, para el aprovechamiento del mismo, a continuación, se tienen tres temas:

1) Conoce el menú principal, sus secciones, características y derivados.

- 2) Manual general de la Plataforma Garza y su descripción.
- 3) Recapitulación al ingreso y apartados de la Plataforma Garza.

# **3.5.3 Fase 3. Selección de medios, métodos y materiales.**

Para la integración de la página *web* se elaboraron videotutoriales, infografías, podcast, mapas mentales y conceptuales, de los cuales se hace uso de los aprendizajes colaborativo, activo y autónomo, que permita la interacción entre todos los elementos. Los materiales tecnológicos que se utilizaron para la realización son *laptop, smartphone* e internet.

# **Apartado 1: Introducción a la Plataforma Garza**

## **Figura 14.**

Página de introducción a la Plataforma Garza

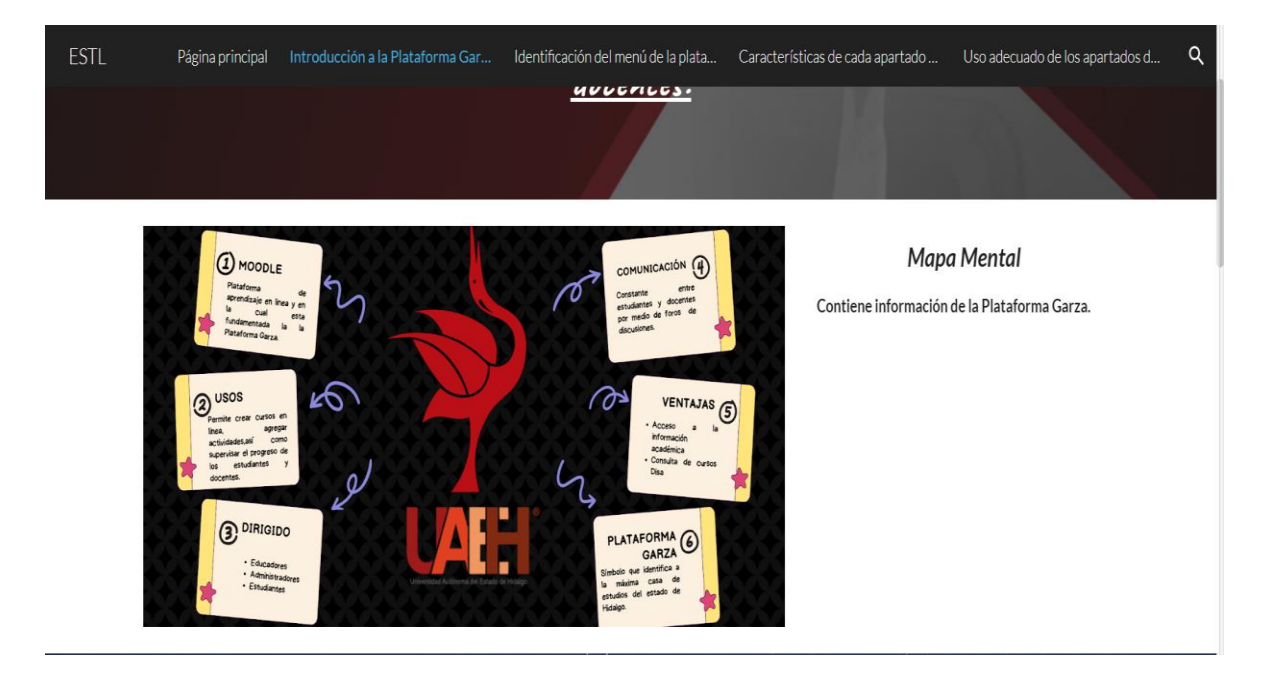

## **Figura 15**

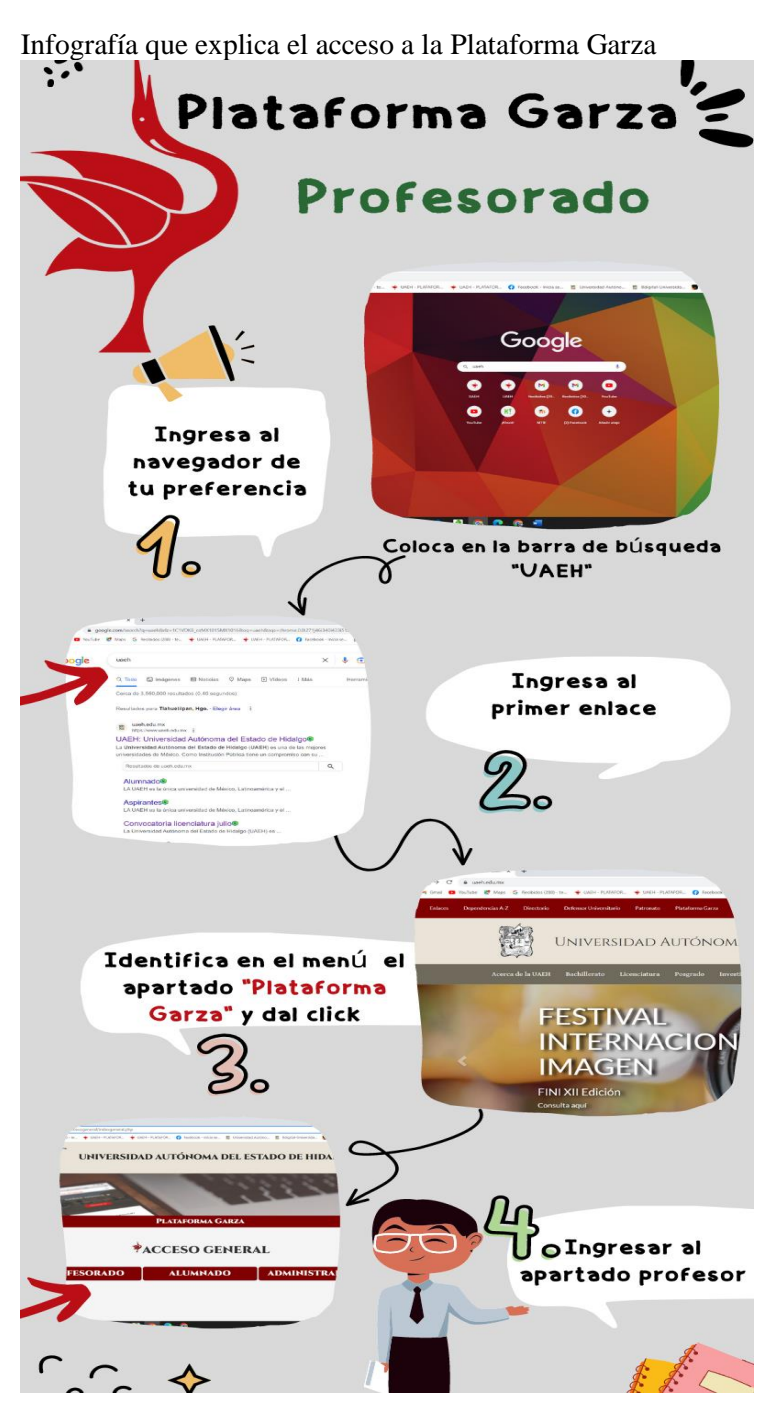

# **Figura 16**

Video que explica el acceso a la Plataforma Garza. <https://youtu.be/NsvaL-l5sm8>

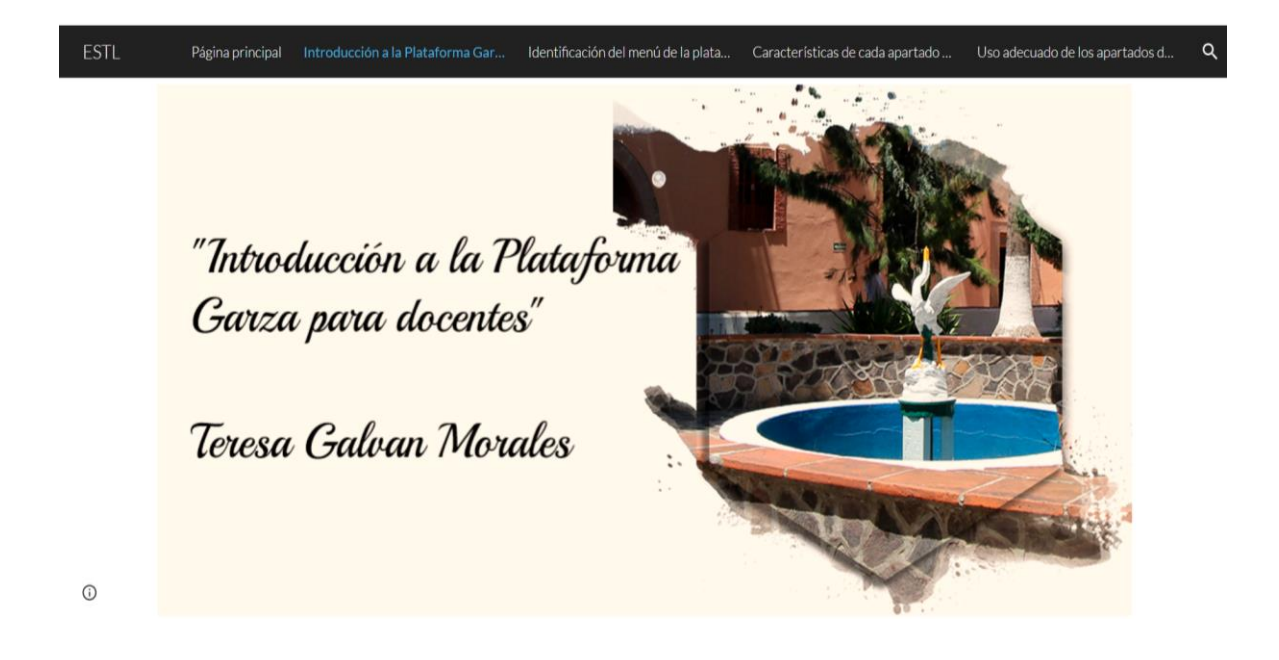

# **Apartado 2: Identificación del menú de la Plataforma Garza para docentes**

# **Figura 17**

Página para la identificación del menú de la Plataforma Garza.

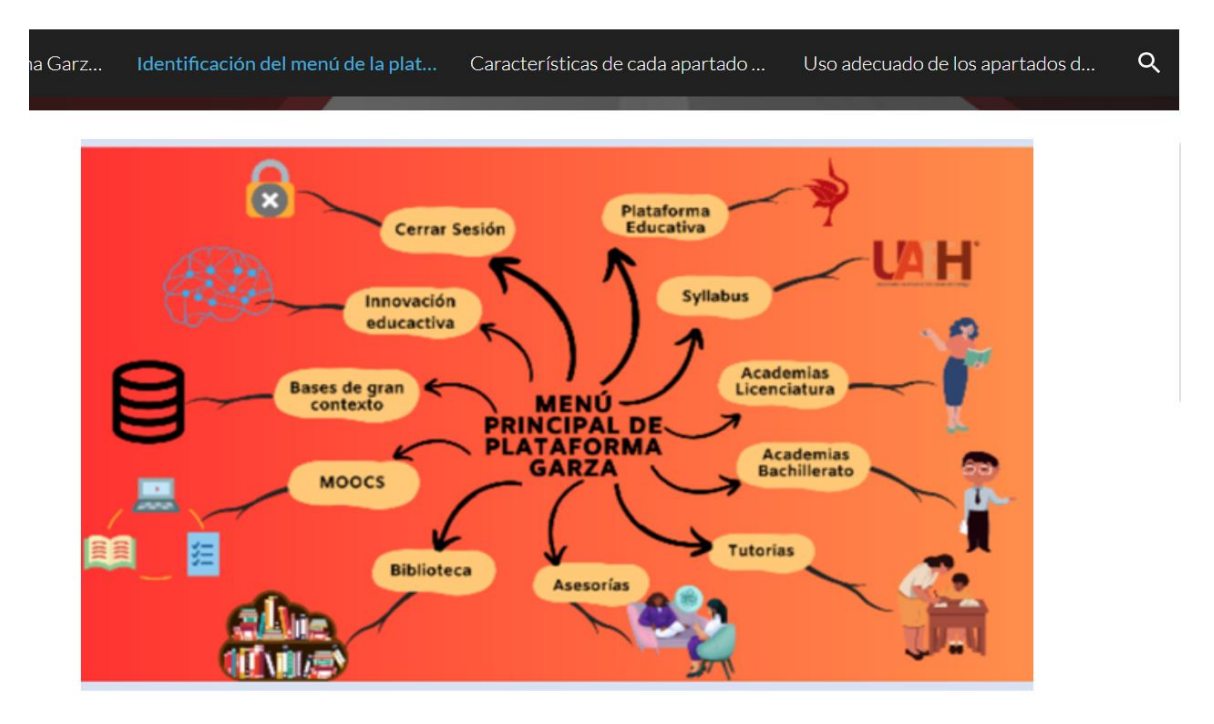

# **Figura 18**

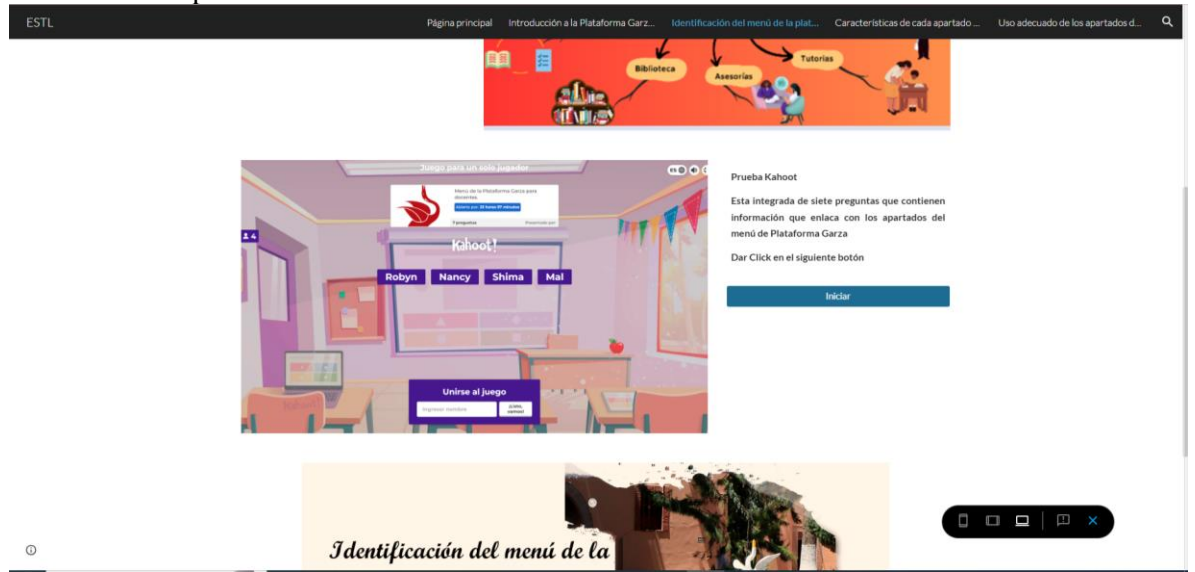

Prueba Kahoot para la identificación del menú de la Plataforma Garza.

# **Figura 19**

Video para la identificación del menú en la Plataforma Garza. <https://youtu.be/oYA5XAeri2M>

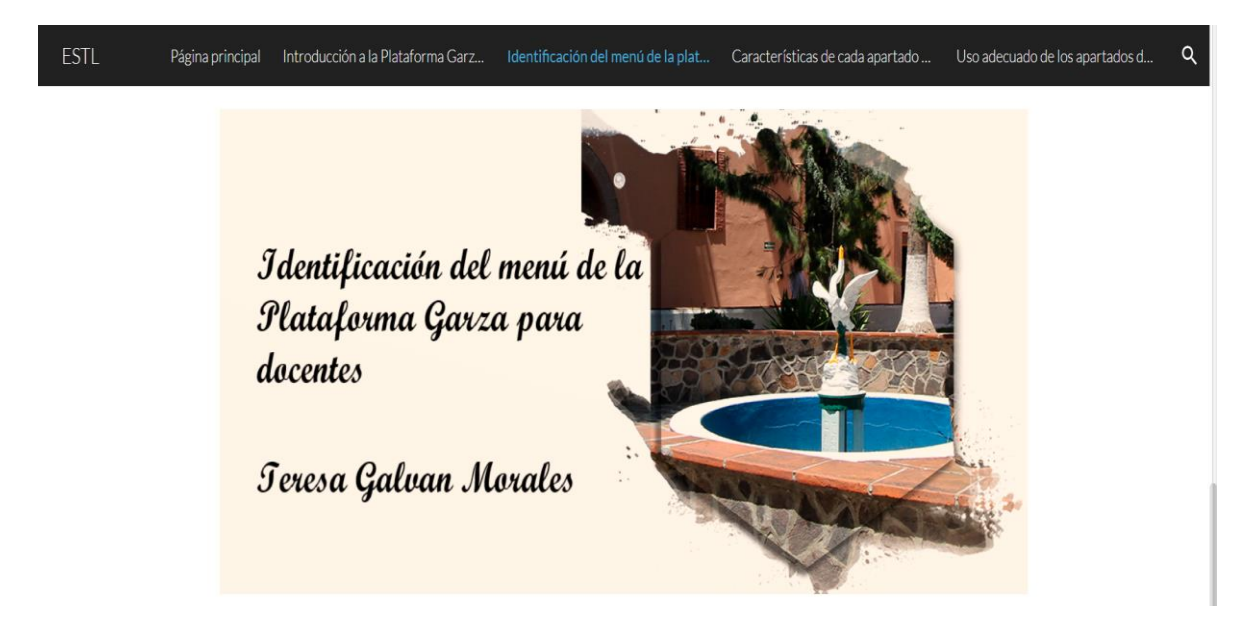
# **Apartado 3: Características de cada apartado de la Plataforma Garza sección Docente**

### **Figura 20**

Video de las características de los apartados de la Plataforma Garza. <https://youtu.be/D3aOrhQS60k>

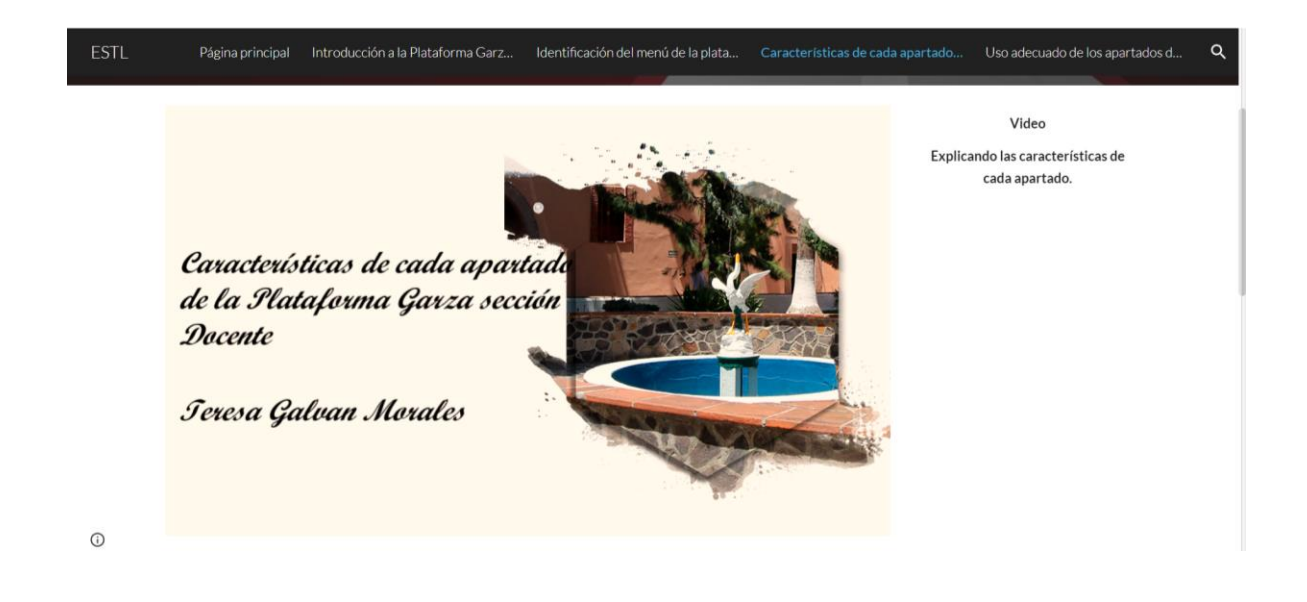

### **Figura 21**

Mapa mental de las características de los apartados de la Plataforma Garza.

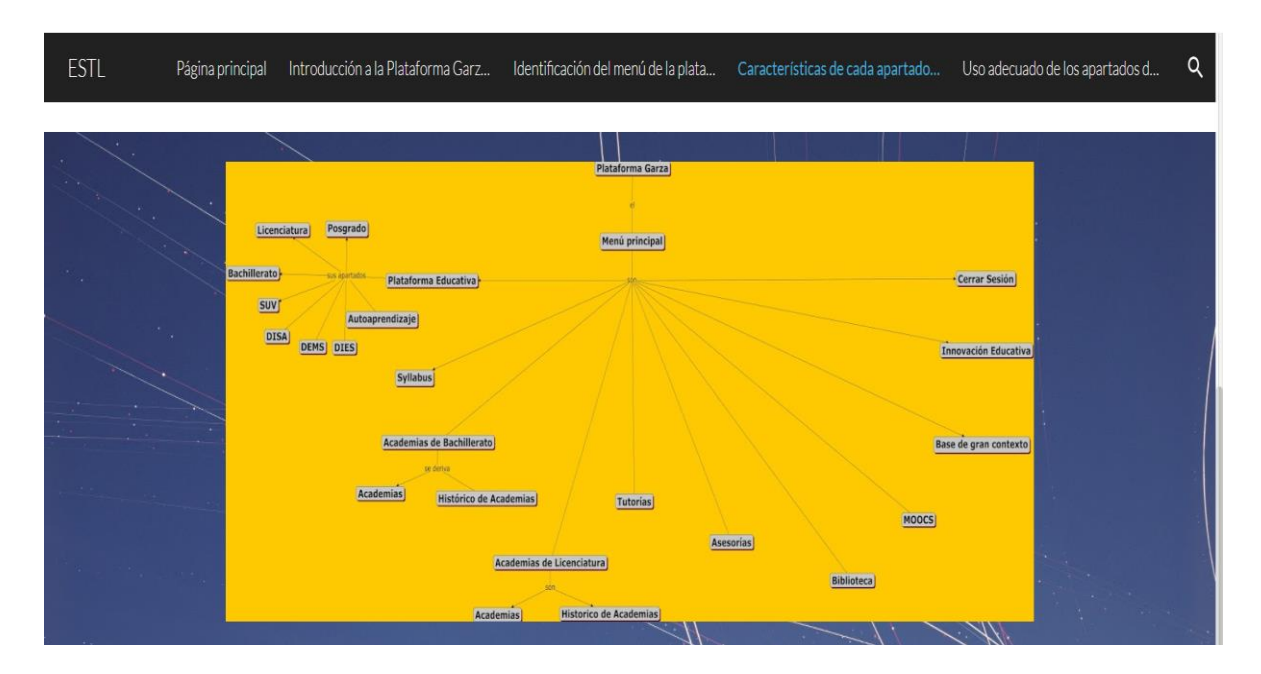

# **Figura 22**

Podcast de las características de los apartados de la Plataforma Garza.

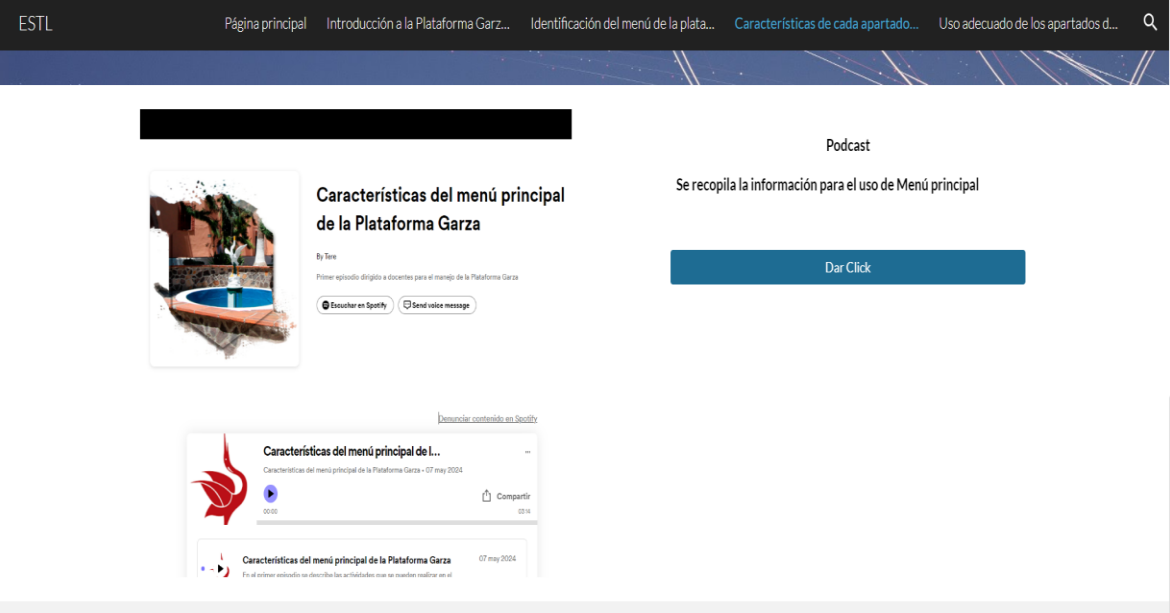

# **Apartado 4: Uso adecuado de los apartados de la Plataforma Garza.**

# **Figura 23**

Mapa mental del uso adecuado de los apartados de la Plataforma Garza.

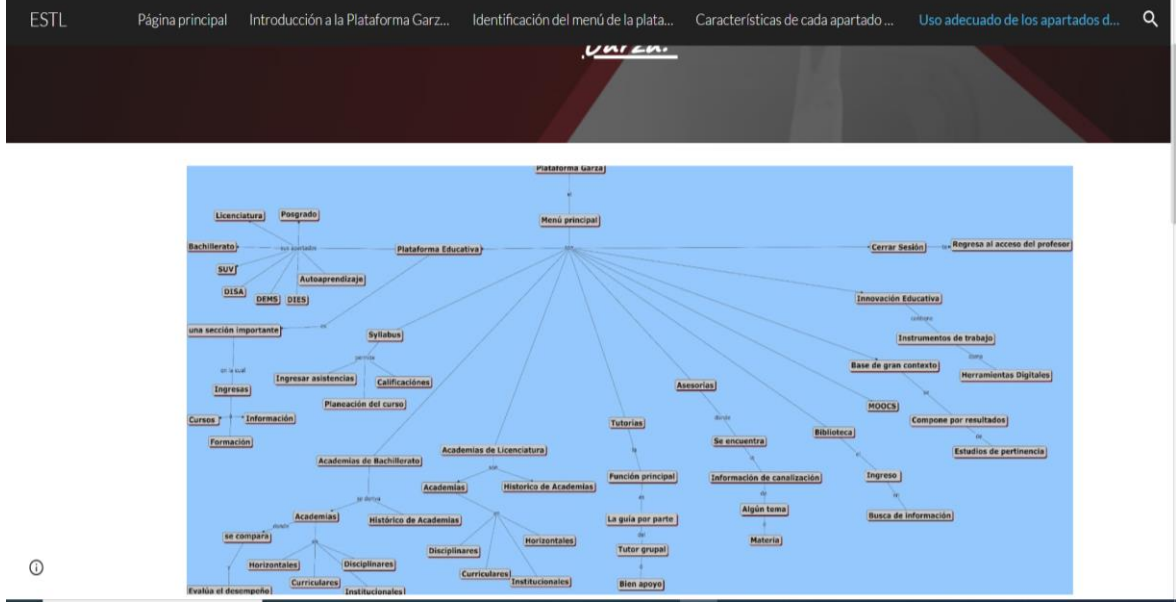

## **Figura 24**

Manual del uso de la Plataforma Garza. .<br>:ión a la Plataforma Garz ø Manual En el archivo muestra los pasos para ingresar a la pagina, así<br>como la explicación del menú y cada apartado que<br>tienen,también sus derivados. Manual de uso de la Plataforma Garza **ESTI TERESA GALVAN MORALES** DIRIGIDO A DOCENTES DEL NIVEL BACHILLERATO  $\circ$  $\Box \Box \Box \Box | \Box \times$ 

## **Figura 25**

 $\odot$ 

Video para el uso adecuado de los apartados de la Plataforma Garza. <https://youtu.be/ezG8sKKgFZ4>

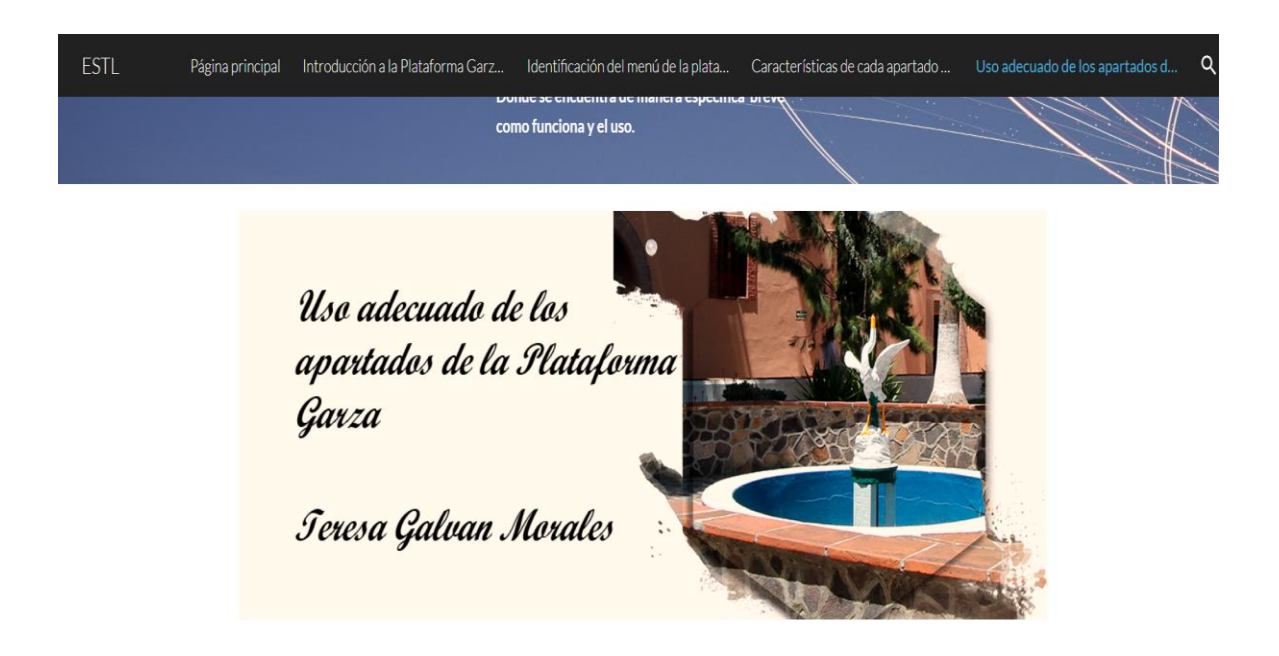

 $\alpha$ 

# **3.5.4 Fase 4. Uso de medios, métodos y materiales.**

A continuación, en la figura 26 se visualiza el esquema del cual está distribuido la página

web como repositorio de la Plataforma Garza:

## **Figura 26**

Distribución de la página web.

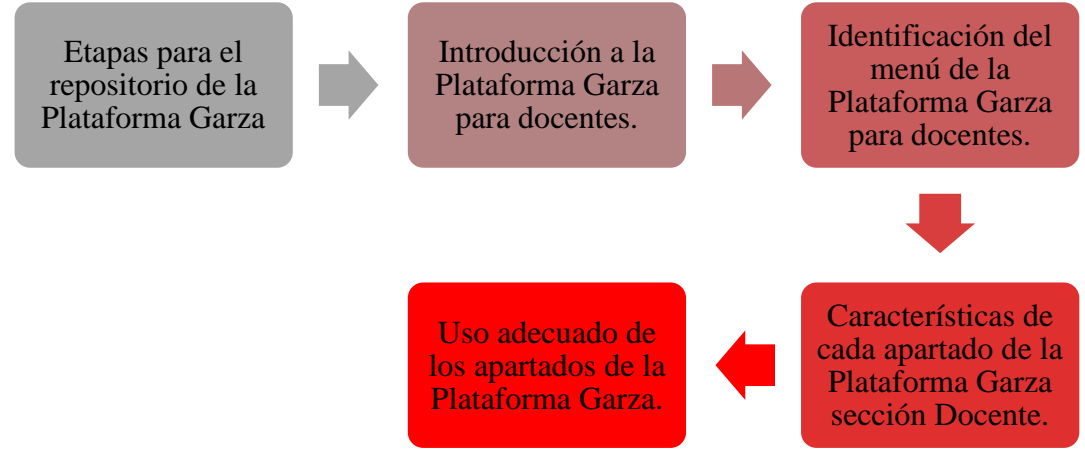

## **Introducción a la Plataforma Garza para docentes**

Los conceptos que se utilizan frecuentemente tienen relación con la creación de la página web y el tema a desarrollar, así como la elaboración de los recursos digitales que aportaran información para comprender el uso de la Plataforma Garza.

- Mapa mental: su elaboración será basada, sobre información de la Plataforma Garza, de manera que sea una introducción de investigación, por ejemplo, ¿en qué plataforma se elabora?, ¿quién la creó?, ¿para qué se creó?, etc.
- Infografía: Instrucciones para el ingreso a la plataforma por medio de imágenes y pasos, así como compartir, los enlaces o medios para poder acceder.
- Videotutorial: Permitirá por medio de un video tener acceso y seguir paso a paso el ingreso a la plataforma, desde varios puntos, la actividad es similar a la infografía.

# **Identificación del menú de la Plataforma Garza para docentes**

- Mapa mental: Su elaboración permitirá identificar el menú principal con el que cuenta la Plataforma Garza y sus apartados con los que cuenta cada uno.
- *Kahoot:* El cuestionario se elaborará con preguntas relevantes que permitirán conocer partes de las actividades que se realizan en cada sección del menú.
- Videotutorial: Ayudará a conocer cada uno de los apartados con los que cuenta el menú principal y sus secciones, así poder visualizar de manera general la Plataforma Garza.

# **Características de cada apartado de la Plataforma Garza sección Docente**

- Videotutorial: para ingresar a cada uno de los apartados del menú principal de forma visual, y breve explicación sobre cada uno de ellos.
- Mapa Conceptual: Al elaborar el mapa se pretende que sea sobre el menú principal con los apartados y características que se realizan en cada uno.
- *Podcast*: permitirá conocer las características generales y específicas de los apartados, cómo qué actividades se pueden realizar de forma general en los apartados.

# **Uso adecuado de los apartados de la Plataforma Garza**

- Mapa conceptual: Del menú principal, de las secciones y sus derivados.
- Manual: Se pretende hacer un manual general de la Plataforma Garza, con link y recomendaciones en *Canva,* que contenga imágenes.
- Videotutorial: General de todos los apartados de la Plataforma Garza, haciendo una recapitulación y una breve descripción.

Para realizar el repositorio se creó una página web en *Sites* de *Google* donde se subieron diferentes actividades para consulta de los profesores y del cual ayudan a la realización de sus tareas que son más frecuentes, así como el uso de plataforma en línea, y programas que se trabajan desde la computadora.

## **3.5.5 Fase 5. Participación de los docentes.**

A continuación, en la figura 27 y figura 28 se puede observar al docente1 que imparte la materia de matemáticas en el nivel bachillerato en la Escuela Superior de Tlahuelilpan, su participación fue de gran importancia en el uso de la página *web*, siendo un docente de ingreso reciente a la planilla. La participación de los docentes fue de manera estratégica, se invitó al coordinador de bachillerato, la secretaria de bachillerato y varios docentes, teniendo disposición en todo momento de explorar la página desde su área de trabajo y en casa, el medio podría ser por celular o computadora.

#### **Figura 27**

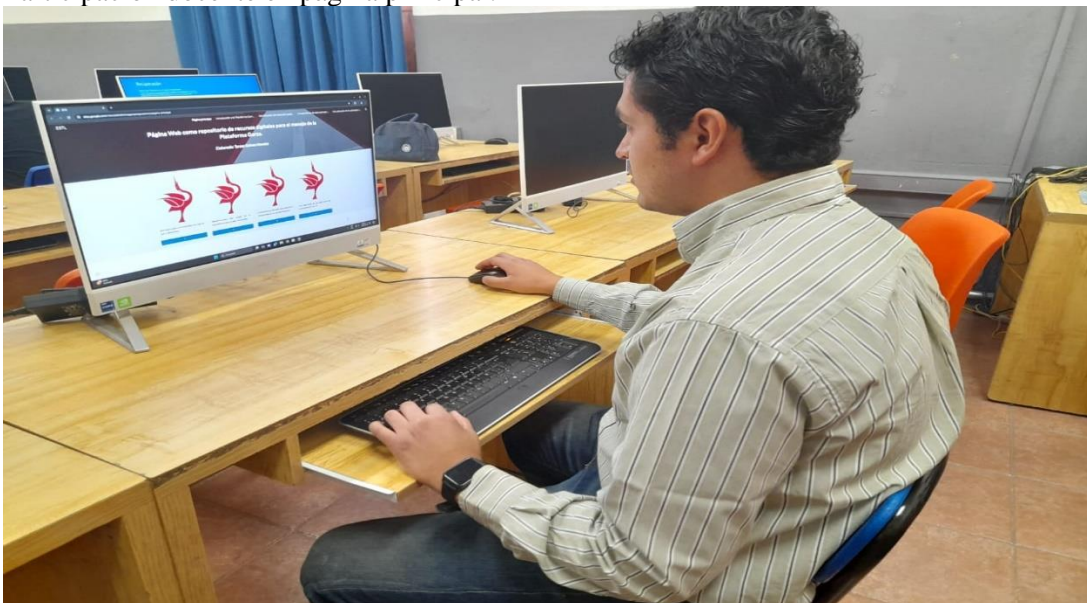

Participación docente en página principal.

## **Figura 28**

Participación docente en página de Introducción a la Plataforma Garza.

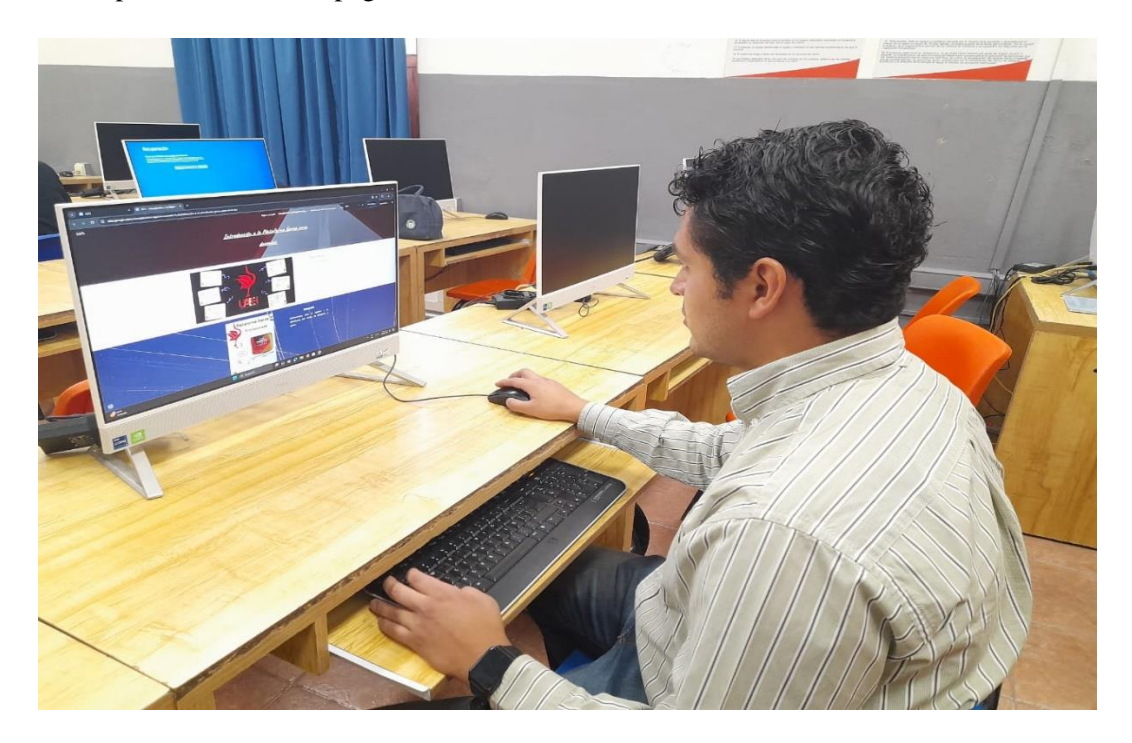

La página al ser elaborada en la aplicación de *Google Sites*, es de uso frecuente, facilidad e intuitiva, con un funcionamiento adecuado, para ser visualizada desde cualquier lugar y dispositivo, solo se requiere de acceso a internet, para ingresar y que puede observar todos sus contenidos, el diseño consiste en colores acorde a la Plataforma Garza, siendo de forma visual más amigable.

## **3.5.6 Fase 6. Evaluación**

Para la identificación del aprendizaje o la generación de habilidades por parte de los docentes, al hacer uso de la página web como repositorio, se realizó por medio de una encuesta conforme al uso del sitio, los materiales, los recursos implementados y mostrados, mediante diversos instrumentos elaborados de manera específica, permitiendo el desarrollo de los

diferentes medios de aprendizaje, buscando un conocimiento significativo en los docentes, para aplicarlo en sus tareas educativas.

#### **Capítulo IV: Resultados**

#### **4.1 Desarrollo de la página web**

A continuación, se visualizará por medio de imágenes la página web como repositorio de recursos digitales para el manejo de la Plataforma Garza, dirigida a docentes de nivel bachillerato de la Escuela Superior de Tlahuelilpan. Para recabar los recursos se elaboró una página web por medio del correo electrónico que dispone de diferentes aplicaciones, se utilizó *Google Sites*, contando con 5 páginas, una principal y 4 subpáginas, las cuales se encuentran enlazadas con la principal, cada sección cuenta con 3 recursos de los cuales son enfocados a los temas más significativos e importantes para el manejo de la Plataforma Garza.

Para ingresar a la página *web* que se elaboró y que contiene diferentes recursos, mismos que ayudan en las tareas de los docentes, a continuación, se comparte el siguiente enlace:

[https://sites.google.com/view/plataformagarzarespositorio/p%C3%A1gina-principal.](https://sites.google.com/view/plataformagarzarespositorio/p%C3%A1gina-principal)

Dentro de la página 1, en la figura 29 se muestra la página principal elaborada con ayuda de *Google Sites* se visualizaron las secciones que compone el repositorio, para conocer un poco más debe dirigirse a cada una de las cuatro páginas, en la página principal se encuentra distribuido cada tema a desarrollar, también al finalizar la exploración de la página se encuentra un cuestionario con cinco preguntas que sirve para mejorar la experiencia y los recursos de la página *web.*

### **Figura 29**

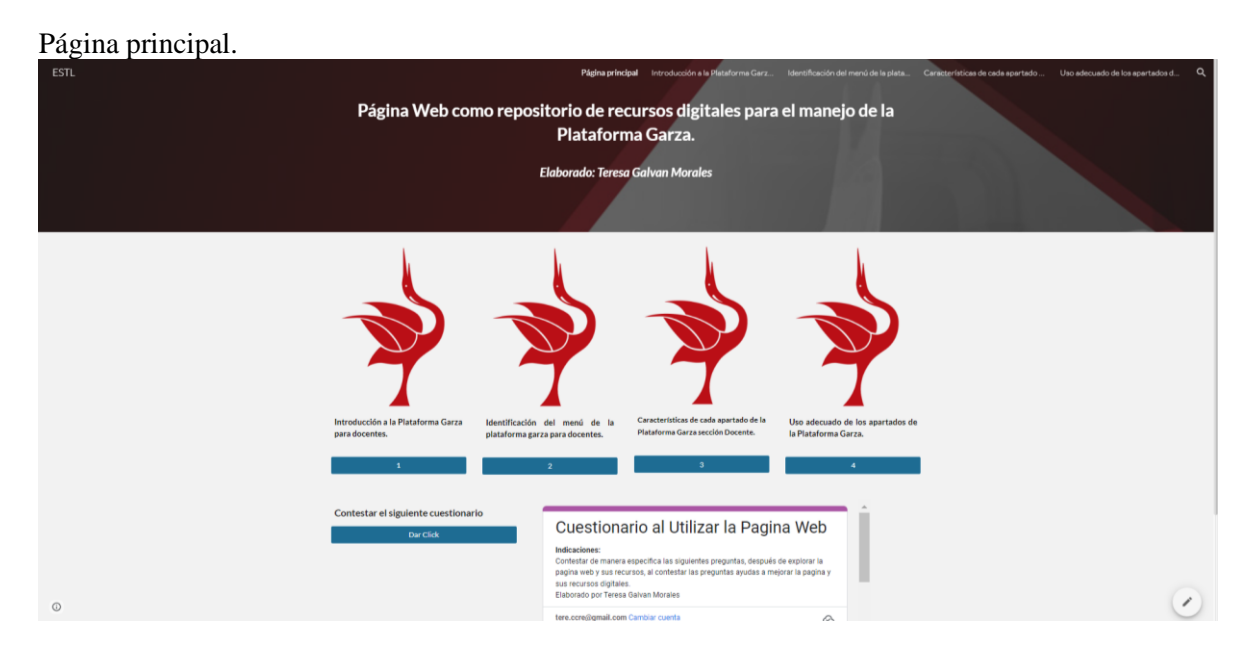

Dentro de la página número 2, en la figura 30 se puede observar un mapa mental, en la figura 31 una infografía y en la figura 32 un videotutorial, cada uno de ellos proporciona información de introducción para conocer e identificar la Plataforma Garza, también se encuentra los pasos a seguir para el ingreso de los docentes.

### **Mapa Mental**

En el siguiente mapa se muestra información relevante sobre la Plataforma Garza, donde se menciona que es creada de una página principal y de ahí se deriva en varias subpáginas que contienen información relevante, se conoce plataforma Garza a una serie de páginas y servicios que ofrece, se utilizó *Moodle* siendo una plataforma de código abierto y gratuita, donde está dirigida para docentes y alumnos que tienen muchas funcionalidades de usos, siendo un enlace importante donde se encuentra el apartado de plataforma educativa, teniendo diferentes beneficios al ser utilizadas por parte de los docentes.

## **Figura 30**

#### Mapa Mental.

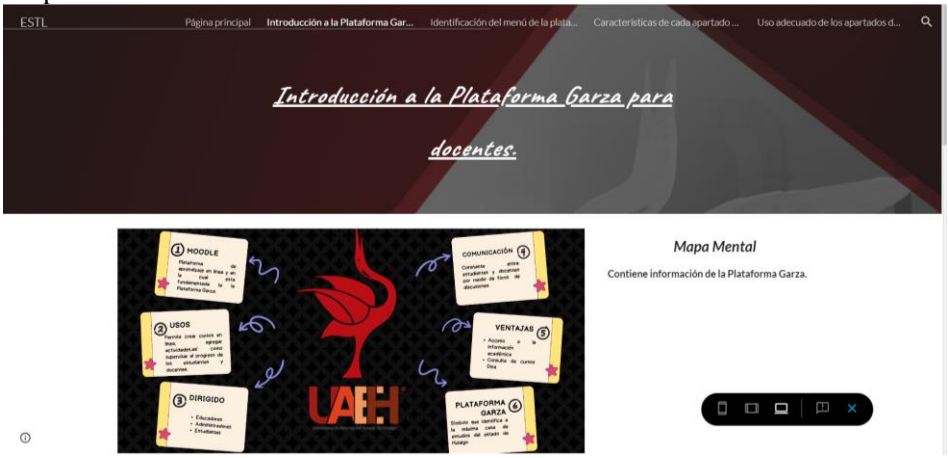

### **Infografía**

En la siguiente imagen se muestra los pasos a seguir, para ingresar a la página principal de la Universidad Autónoma del Estado de Hidalgo desde el buscador de su preferencia y desde cualquier dispositivo, las instrucciones para ingresar por parte de los docentes que imparta clases en la escuela, es necesario para el ingreso que cuenten con numero de empleado y contraseña, en la imagen se visualiza que son cuatro sencillos pasos que se ilustran por medio de imágenes sirve para identificar de manera clara y sencilla el ingreso a la Plataforma garza.

# **Figura 31.**

Infografía.

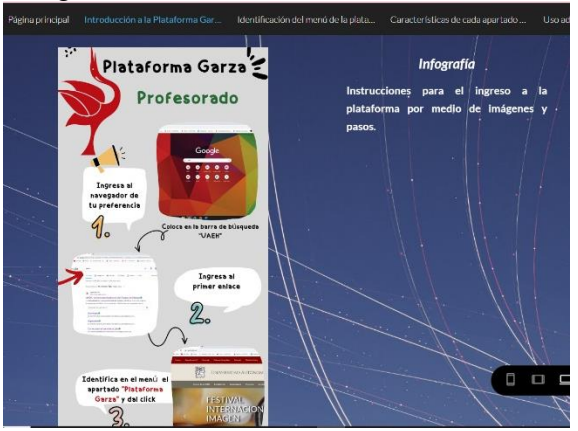

### **Videotutorial**

En cuestión de la elaboración del videotutorial que es muy breve, como su nombre lo indica es la introducción a la Plataforma Garza para docentes, con la posibilidad de ingresar desde el buscador de su preferencia a la página principal de la Universidad Autónoma del Estado de Hidalgo por medio de cualquier dispositivo y diferentes enlaces, así se visualiza los primeros pasos para identificar apartado de docente y en el siguiente video poder observar el menú de la Plataforma Garza.

### **Figura 32**

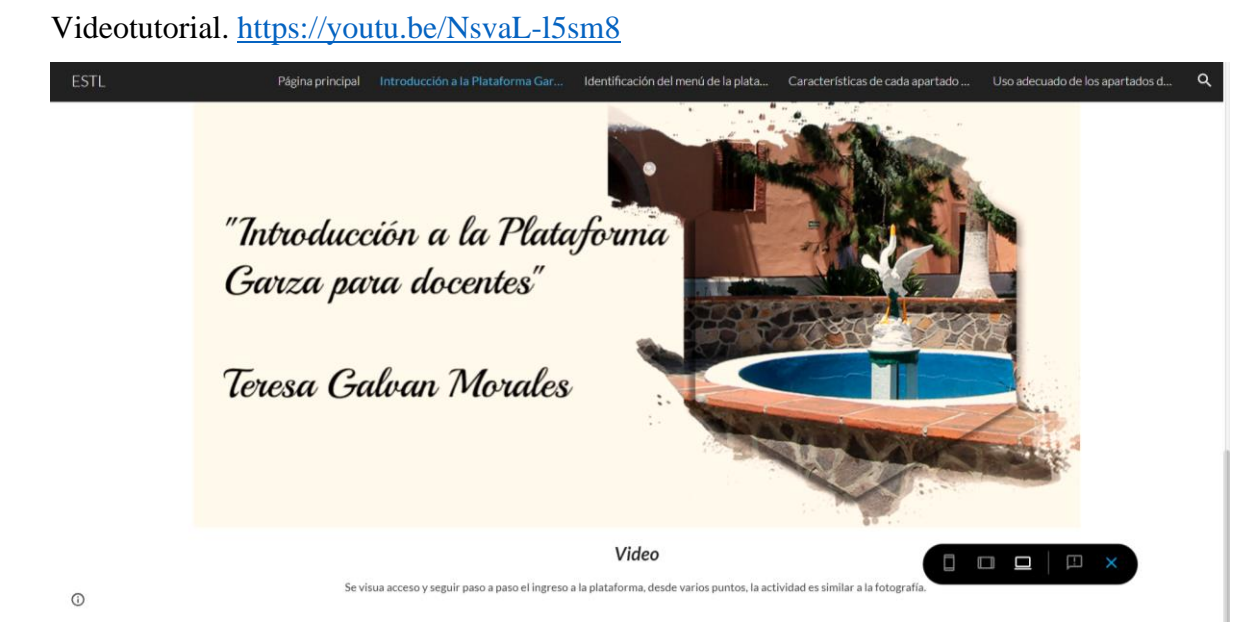

**Página 3.** Adentro de la página 3, en la figura 33 se puede observar un mapa mental, también en la figura 34 se encuentra una prueba que se elaboró con ayuda de *Kahoot* permitiendo repasar cada apartado, así mimo en la figura 35 se muestra un videotutorial recapitulando el tema.

### **Mapa Mental**

En la imagen se observa un mapa mental que contiene el menú principal de la Plataforma Garza, así como se visualiza en el apartado de docente, teniendo una función distinta y cada botón te dirige a un sitio diferente, donde se podrá elaborar acciones, con respecto a las necesidades del docente, teniendo una imagen diferente haciendo referencia de cada apartado y su relación, el mapa se puede descargar como imagen en cualquier equipo de su preferencia de esa manera lo podrá visualizar las veces que sean necesarias.

### **Figura 33.**

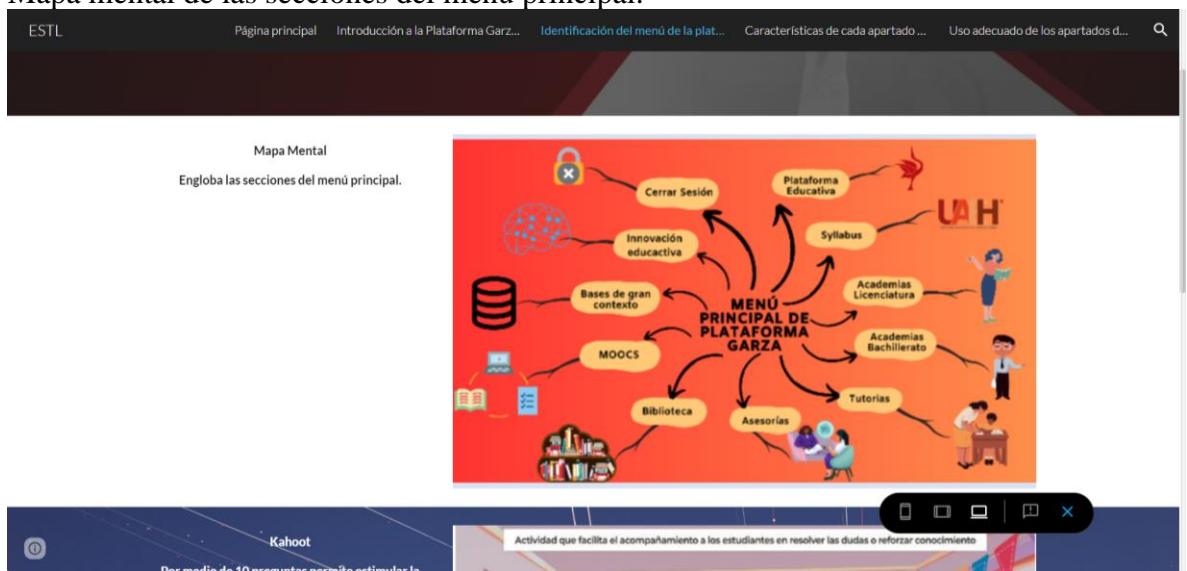

Mapa mental de las secciones del menú principal.

#### *Kahoot*

La prueba elaborada en *Kahoot*, es una manera diferente y divertida para presentar información que ayude a aprender y repasar conocimientos, por medio de preguntas de tipo test, como si estuvieras en un concurso, a continuación se muestra la prueba que se elaboró para identificar las partes del menú de la Plataforma Garza del docente, con referencia a lo que se puede hacer en cada una de ellas, teniendo como herramienta que refuerza lo aprendido

la veces que sea necesario, sin temor a equivocarte.

# **Figura 34**

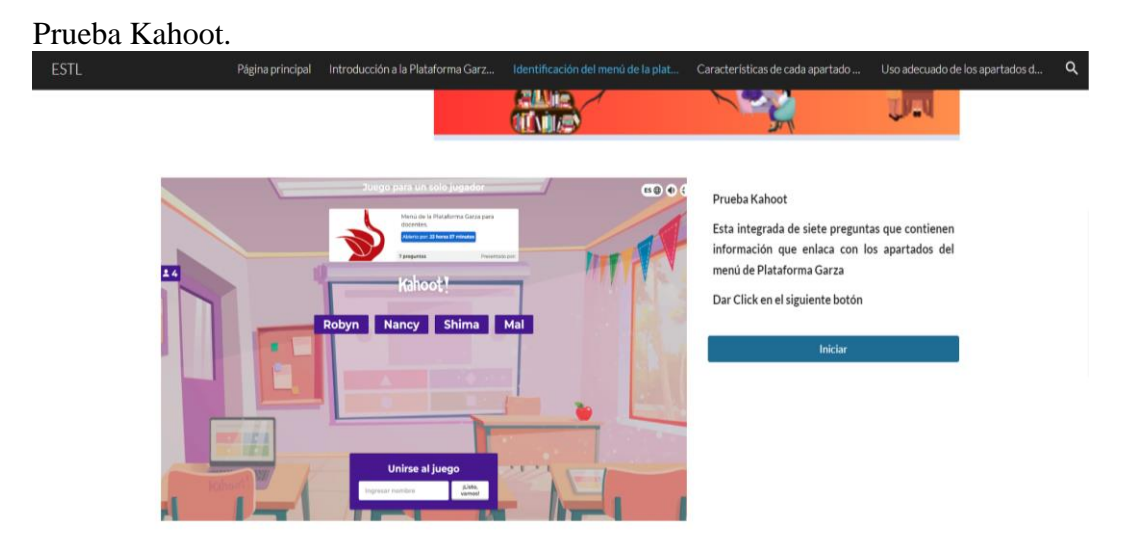

# **Video**

En la siguiente figura se muestra el video que se puede visualizar a cualquier hora del día y que contiene la explicación de lo que se encuentra en el menú principal de la Plataforma Garza para docentes, es importante aclara que cada apartado tiene un objetivo diferente, que contiene información y actividades que facilitan al docente en su tarea de guiar y aportar conocimientos a los alumnos con su apoyo diario, presentado las materias de una forma más dinámica.

# **Figura 35.**

Videotutorial. <https://youtu.be/oYA5XAeri2M>

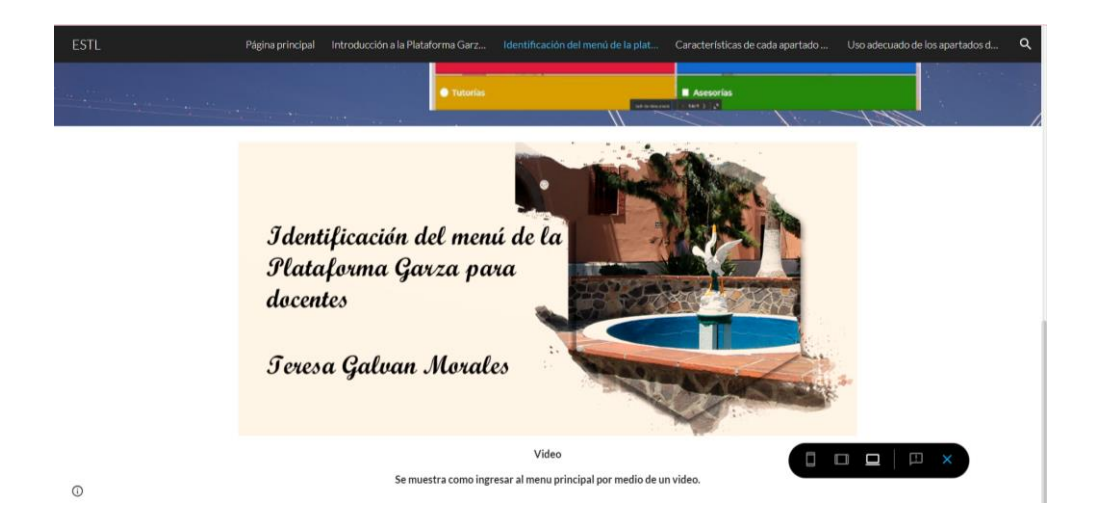

En la página 4, en la figura 36 se visualiza un video de las características de cada apartado de la plataforma, también en la figura 37 un mapa conceptual y en la figura 38 un podcast, cada uno de los recursos se elaboraron con el objetivo de compartir información relevante para el uso y aplicación de actividades que se elaboran en la Plataforma Garza.

### **Video**

En la imagen se visualiza el video donde se explican las características y las tareas que se pueden realizar en cada apartado del menú principal, presentado anteriormente, es un video breve que tienen como objetivo que identifiques todo lo que se puede lograr en cada apartado, que sirve a los docentes para que realice sus actividades de manera rápida y sencilla, reduciendo algún percance en la programación de tareas para alumnos de las materias que imparten.

## **Figura 36.**

Videotutorial. <https://youtu.be/D3aOrhQS60k>

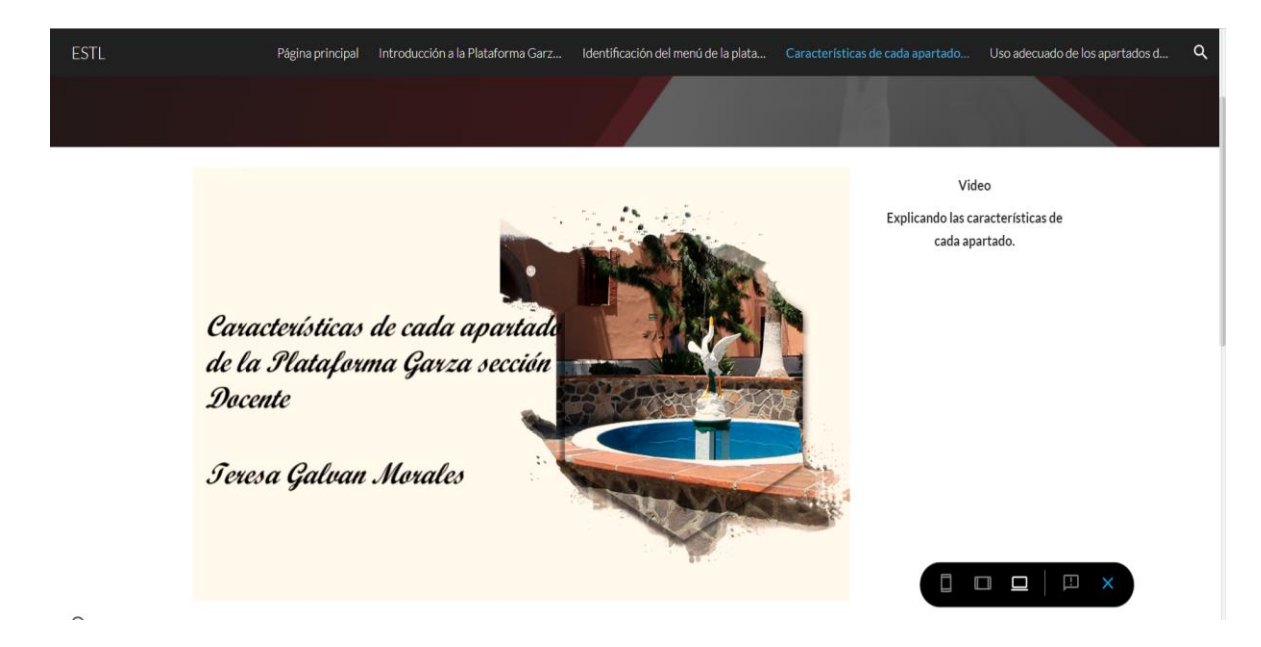

# **Mapa Conceptual**

En la presente imagen se muestra un mapa conceptual elaborado en *Cmaptools* con el propósito de mostrar el menú principal que ya se conoce con anterioridad y sus derivados, con una breve explicación de lo que se puede lograr en cada apartado de manera rápida y con utilidad para el docente y su trabajo en la elaboración de estrategias- aprendizajes para sus alumnos, así como el trabajo administrativo que cada docente debe desarrollar.

## **Figura 37.**

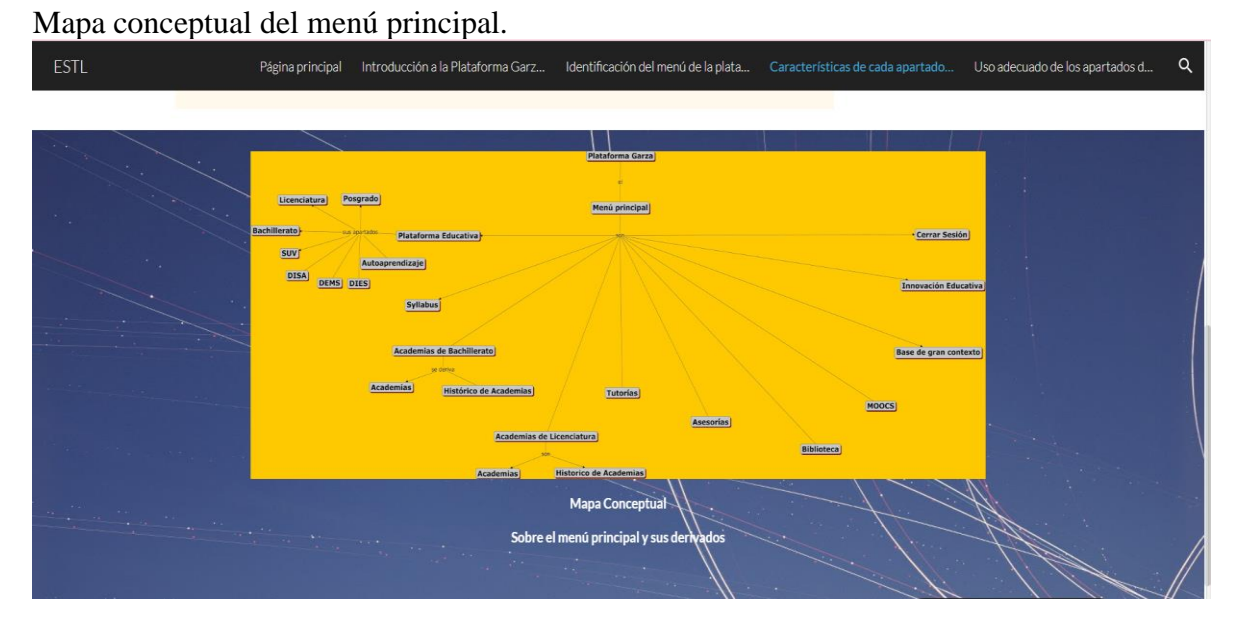

# **Podcast**

El objetivo del podcast es tener recursos variados que ayuden y motiven a los docentes para aprender de forma diferente, el podcast es conocido por ser una grabación de manera digital y se encuentra alojada en la *web*, donde se descarga o se puede reproducir desde cualquier sitio, es una manera diferente de atrapar la atención de los docentes para identificar lo que se puede elaborar en cada apartado, se puede hacer en diferentes momentos del día, ya que solo se requiere del sistema auditivo para aprender.

### **Figura 38.**

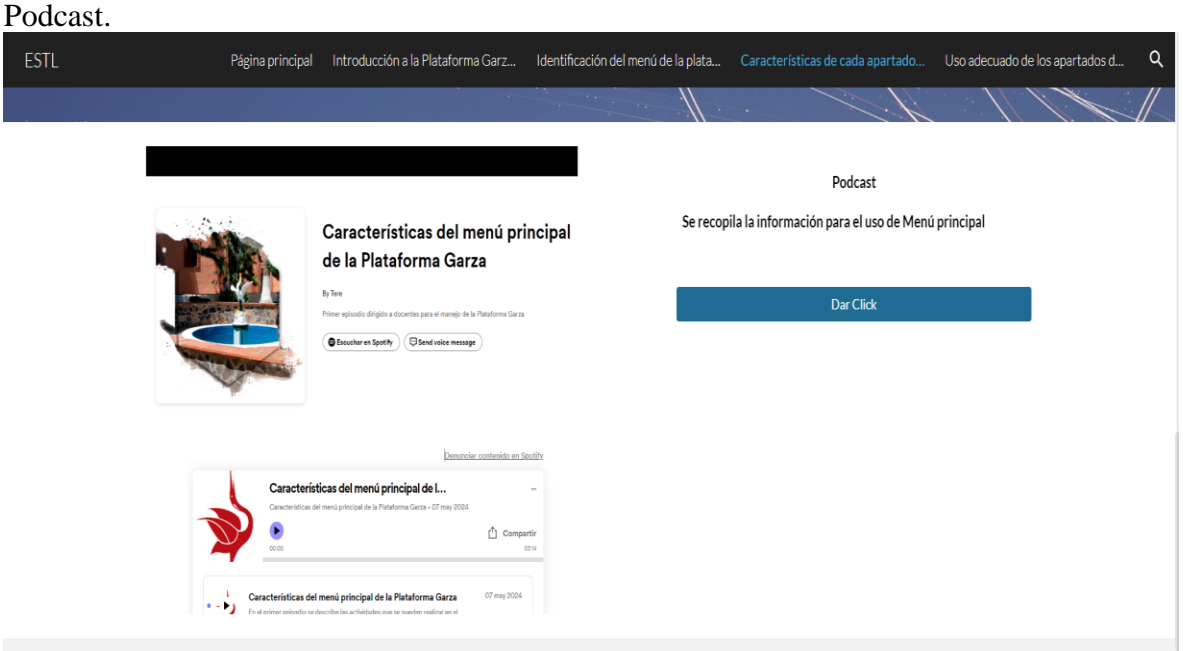

En la página 5, en la figura 39 se muestra un mapa conceptual que ayudo a recapitular toda la información general de la Plataforma Garza, en la figura 40 se observa un manual con datos generales de la página web, así mismo en la figura 41 se resume la información en un video.

### **Mapa Conceptual**

Se muestra en la siguiente imagen un mapa conceptual que contiene el menú y sus derivados en cada apartado, de esa manera se puede observar todo lo que la Plataforma Garza ofrece a los docentes y que su trabajo pueda ser más sencillo, si hacen uso de manera adecuada y frecuente, así la familiaridad entre los términos que se utilizan será favorable, lo que permite crear materiales y lo puedan compartir con los alumnos, por ayuda del internet y que este disponibles en cualquier momento.

### **Figura 39.**

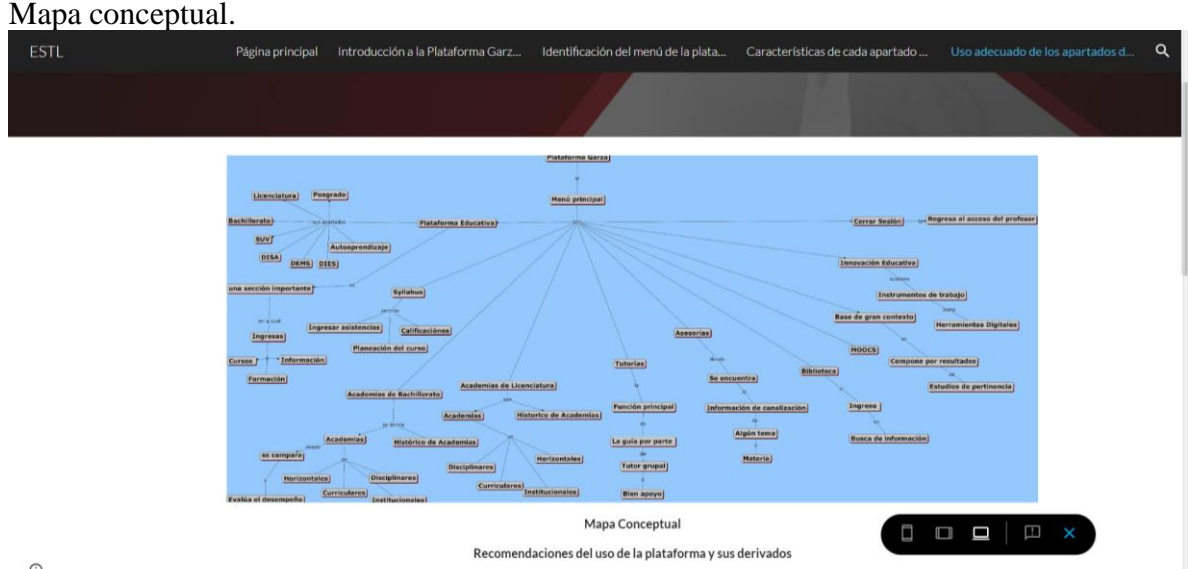

 $\odot$ 

#### **Manual de uso de manera general**

El manual de uso de la Plataforma Garza resume los pasos que se mencionan con anterioridad de manera breve y práctica, que facilite el uso a los docentes en su labor de todos los días, sin importar que se encuentre fuera o dentro de la escuela, el manual es una manera diferente de aprender a interactuar más con los apartados que ofrece la Plataforma Garza, es un archivo que se elaboró en *canva* y se descargó en formato PDF, de esa manera los docentes tienen

diversos recursos de apoyo en el uso de la Plataforma. Se puede visualizar en el siguiente link:

[https://sites.google.com/view/plataformagarzarespositorio/uso-adecuado-de-los-apartados-](https://sites.google.com/view/plataformagarzarespositorio/uso-adecuado-de-los-apartados-de-la-plataform-a-garza)

[de-la-plataform-a-garza](https://sites.google.com/view/plataformagarzarespositorio/uso-adecuado-de-los-apartados-de-la-plataform-a-garza)

### **Figura 40.**

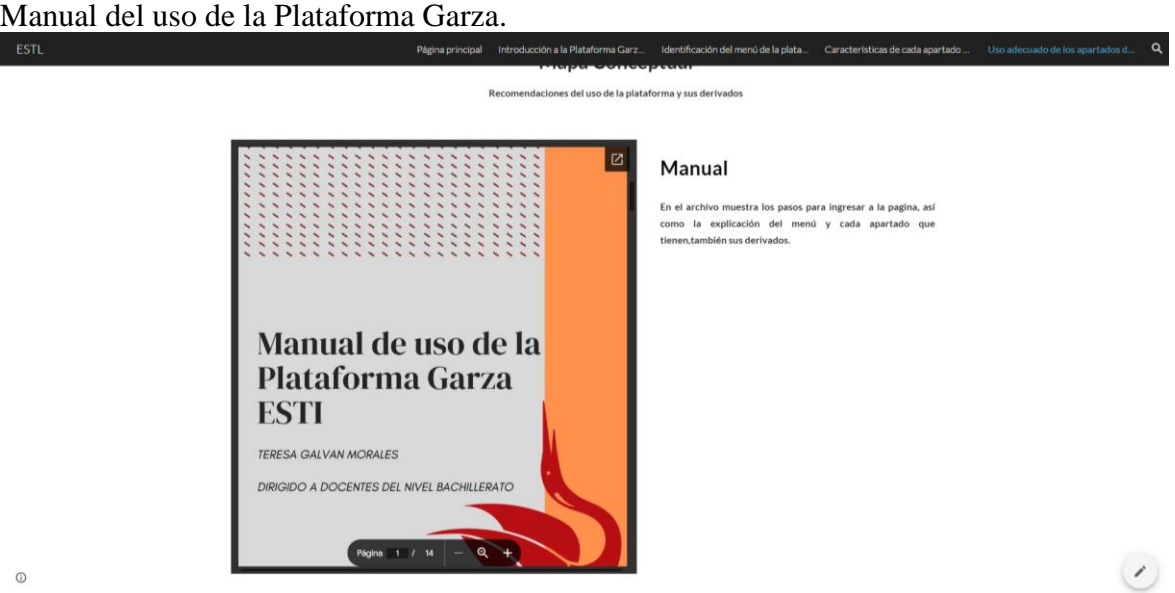

## **Videotutorial**

Para finalizar se elaboró un video que contiene la recapitulación de todo lo que se hizo desde como ingresar a la Plataforma Garza, después pasar a conocer el menú y la descripción de cada sección, así como sus derivados que tienen y para qué sirve de manera breve, permitiendo que sea eficaz su uso para los docentes, así poder recapitular los conocimientos que se fueron generando mediante los recursos que contiene la página *web* del tema la Plataforma Garza.

## **Figura 41.**

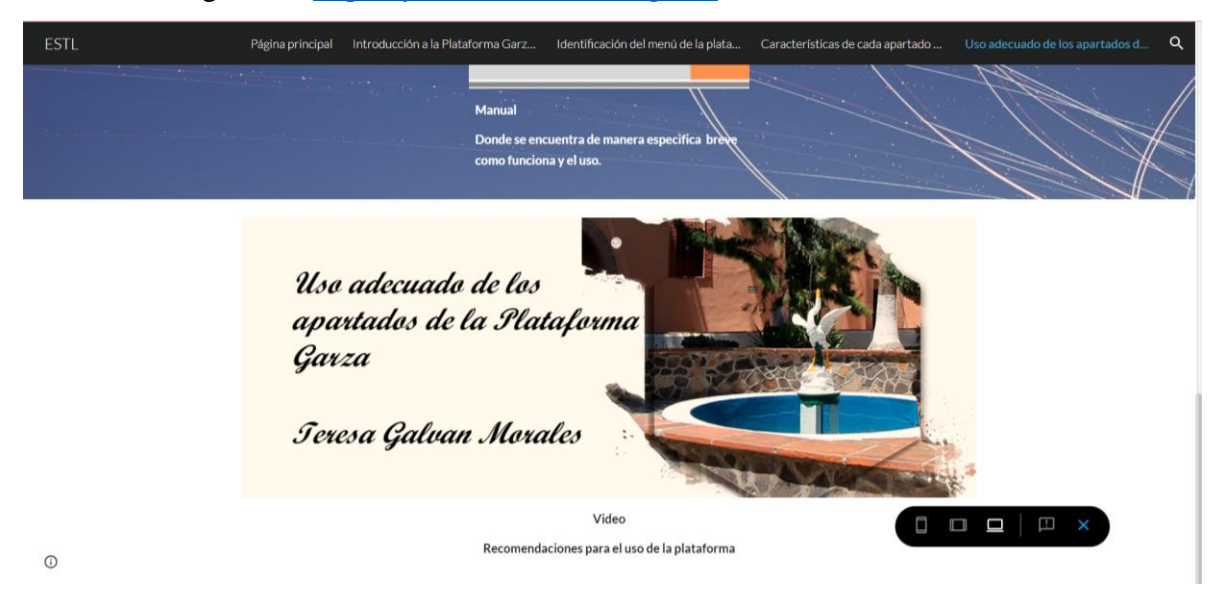

Videotutorial general. <https://youtu.be/ezG8sKKgFZ4>

### **4.2 Implementación de la página web**

Para verificar el funcionamiento de la página web, se solicitó a 2 docentes y 2 administrativos hicieran uso de la misma, se pudo observar cómo experimentaban dando clic en los diferentes recursos disponibles.

### **Entrevista y observación de inicio**

Se realizó la entrevista a docentes y administrativos, cada uno tiene actividades que deben llevar acabo en la Plataforma Garza en el apartado de profesorado, es indispensable que el coordinador apoye y guie a los nuevos docentes en su tarea administrativa, es por ello que se realizó una entrevista con preguntas estratégicas que tienen como finalidad identificar los beneficios en el uso de la tecnología para los docentes, así como las capacitaciones que deben tener los docentes en el uso de la tecnología, también la importancia de generar habilidades tecnológicas para el uso de la Plataforma Garza (Anexo 3).

Dentro de las observaciones es importante conocer el entorno donde se desarrollan los docentes para tener un adecuado clima contando con espacios amplios y limpios, donde se realizan diferentes actividades como clases presenciales, actividades administrativas, culturales y deportivas, gracias a que existe infraestructura nueva que permite que el trabajo sea colaborativo o individual. Para emplear la tecnología existen espacios habilitados que cuentan con equipos de cómputo para todos los estudiantes o docentes de la escuela y también 2 laboratorios de uso exclusivo para nivel bachillerato en el área de tecnología (Anexo 4).

Posterior a la entrevista se procedió a la evaluar la entrevista mediante una lista de cotejo de manera sencilla como se muestra en la figura 42, el cual el resultado fue favorable. También en la figura 43 se muestra en la página web el cuestionario que los docentes deben contestar al finalizar su exploración en el sitio.

### **Figura 42.**

Lista de Cotejo

Lista de cotejo de las observaciones realizadas en la Escuela Superior de Tlahuelilpan

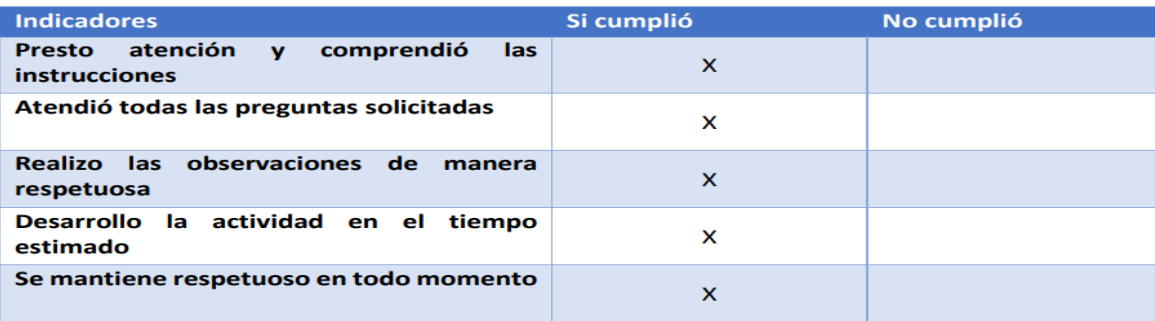

## **Figura 43.**

Cuestionario para el docente

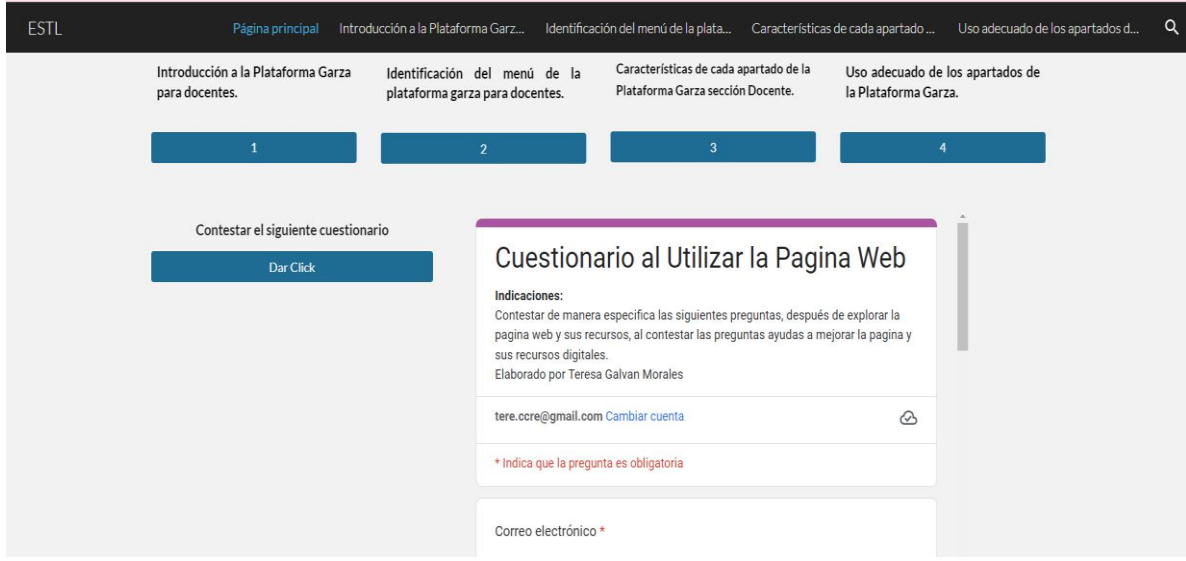

Para la evaluación en el uso de la página por parte de los docentes se invita que después de explorar y visualizar los recursos digitales, contesten un cuestionario que contienen cinco preguntas que se encuentra en la página principal, todas relacionadas sobre la página *web* y los recursos que contiene, con el único objetivo de mejorar y atender sus aportaciones de los docentes.

A continuación, se muestra los puntos importantes derivado del uso de la página *web* por parte de los docentes, su relación es por la exploración de los recursos digitales que se muestran en la página, también es relevante identificar los puntos favorables que existen en el sitio, para las posibles mejoras en los recursos donde se puede complementar de manera real, conforme las actualizaciones que se generen en la Plataforma Garza y se puedan compartir con los docentes.

### **Puntos Positivos**

• Página vistosa, elaborada en una plataforma de acceso rápido, amigable y sin costo.

- Contiene la información planificada durante la estancia.
- Se cuenta con la explicación de los mismos temas en diversos materiales y así se genera una diversidad.
- Se elabora de forma clara y de fácil uso.
- Se ingresa al repositorio desde cualquier lugar, hora y herramienta como teléfono Tablet y computadora.
- Sirve de apoyo a los docentes.
- Mejorar sus habilidades en el uso de la tecnología.

## **Puntos a mejorar**

- Ser más atractiva en el diseño.
- Diversos materiales para todo tipo de estilos de aprendizajes.
- Contar con mayor información de los diferentes apartados, siendo un repositorio con datos generales.
- Se puede elaborar en alguna otra herramienta, para ingresar.
- Más videos explicativos.
- Divulgar la página.
- Actualización de recursos, siendo apartados de cada semestre que surgen o se agregan a la plataforma.
- Desarrollar competencias al uso e ingresar a la página.

Con base en lo anterior, se concluye que solo se permite a los docentes la visualización y las expectativas que cumplen, así como la innovación al utilizar otros medios en la elaboración de los recursos, no se presentó lista de cotejo, no existió una capacitación para conocer el repositorio.

De las limitaciones se tiene la falta de tiempo para poder visualizar la página web, ya que con diversas actividades que se encuentran elaborando los docentes se les complica, dar una opinión más amplia respecto a los materiales presentados.

#### **Conclusiones**

A continuación, se desarrollan las conclusiones de los objetivos que se plantearon y que se lograron alcanzar mediante el trabajo que se desarrolló, sobre una serie de pasos, así como un análisis e interpretación de resultados derivados de la información por parte de los docentes al utilizar la Plataforma Garza, se pretende concientizar que, a mayor uso, será mejor los resultados y se puede complementar la información correspondiente para cada actividad.

De acuerdo a los objetivos planteados, iniciando por el general, donde se indica la creación de una página *web* que contiene recursos digitales para poder ingresar y utilizar la Plataforma Garza por parte de los docentes que laboran en el nivel de bachillerato, se cumplió, puesto que se elaboró y se implementó como apoyo para el profesorado, esta actividad pretende incrementar las destrezas de cada profesor en el área de la tecnología, para facilitar el uso constante de la Plataforma Garza y que a su vez les ayude a la elaboración de sus actividades administrativas y la creación de materiales enfocados en cada área como apoyo en sus clases, es por ello que el uso de la página es sencillo y les permite ahorrar tiempo para hacer otras actividades.

Al iniciar con el diseño de las actividades que proporciona conocimiento a los docentes, se determina que deben ser contenidos simples, evitando que se complique al utilizar el repositorio que debe ser de ayuda y no generar caos, al desarrollar las ideas planteadas para los recursos se identificó la creación de los mismos, donde sean atractivos para su uso en cualquier momento, los recursos se encuentran en una página elaborada en *Google Sites*, la cual es una aplicación de *Gmail*, de manera gratuita y contiene diferentes recursos donde se visualiza los archivos como son el enlace de videos, archivos en PDF,

88

imágenes, la página es simple, así como un podcast y una prueba de *Kahoot,* todo ello para que sea innovador, pero funcional al usar los recursos y reafirmar conocimientos.

Crear una página *web* gratuita, donde la utilidad para los docentes de la Escuela Superior de Tlahuelipan, sea tener recursos personalizados dirigidos a todos los docentes, principalmente a los de nuevo ingreso o que utilicen de forma frecuente la Plataforma Garza. La experiencia por parte de los docentes al utilizar la página *web* fue sencilla y de fácil acceso ingresan a ella cuando se requiere especificar o entender algún apartado del menú, para los recursos que se muestran son atractivos y básicos, sin tanta información que puedan confundirlos, también los recursos digitales son variados para las diferentes formas de aprendizaje, se requiere que se familiaricen al utilizarlos, por ejemplo los videos son cortos y específicos sin el objetivo de confundir al docente, más bien es para que entienda los apartados de manera clara.

Para identificar las habilidades se elaboró una entrevista de forma personal y especifica, por medio de preguntas relacionadas a los recursos que se crearon, para visualizar o actualizar su conocimiento, generando estrategias para el manejo más simple de la Plataforma Garza, sin duda alguna los recursos pretende alcanzar que los docentes generen habilidades que les permita organizar sus tiempos y actividades que son por medio de la plataforma, con ayuda de la creación de los recursos digitales en diversas plataformas se encuentra una variación de los mismos, para el aprendizaje de los docentes.

Logrando la implementación de herramientas digitales que apoyen a la plantilla docente de nivel bachillerato para desarrollar sus contenidos con ayuda de la tecnología y la Plataforma Garza, en todo momento proporciona la información de manera gratuita y de fácil acceso. Se recomienda la actualización del sitio o mejora donde la visualización sea atractiva, así como la difusión del mismo, siendo que cada semestre cambia aspectos agregando o

89

quitando apartados, logrando el uso de la plataforma o sus derivados, en un futuro no sería difícil enfocar la creación de recursos digitales que sean para administrativos, alumnos y padres de familia, lo cual permite conocer información relevante de cada apartado, ayudando al funcionamiento de trámites y el uso de la Plataforma Garza.

Derivado de las preguntas de investigación a continuación se muestra cómo se dio respuesta mediante el desarrollo de la página *web:*

Los recursos que se implementaron para el uso constante y mejora en el manejo de la Plataforma Garza son variados para que los docentes tengan una diversidad de elegir como aprender de manera visual, auditivo o kinestésico.

Al implementar la página web, se respondieron las preguntas de investigación: en cuanto a la pregunta 1: ¿Cómo identificar las habilidades con las que los docentes disponen actualmente al utilizar la Plataforma Garza?, se realizó un cuestionario en *Google Forms* el cual permitió identificar qué habilidades tienen los docentes en cuanto al uso de la plataforma Garza, se concluyó que la mayoría se encontraba en avanzado en el uso y manejo, existe una minoría de profesores que requieren conocer adecuadamente los recursos disponibles y aprovechar al máximo la plataforma.

Para las preguntas 2 y 3: ¿Qué recursos digitales apoyarán a los docentes en la mejora del conocimiento de la Plataforma Garza? Y ¿Los recursos digitales diseñados, ayudarán a los docentes a organizar y administrar para el uso de la Plataforma Garza?, de acuerdo a los datos de la pregunta 1, se decidió realizar mapas mentales, infografías, manuales, podcast y videotutoriales que sirvieran de apoyo para todos los docentes, ya sean expertos o no en la Plataforma Garza, se encuentran actualmente alojados en la página web diseñada para este trabajo. Cada recurso está pensado para facilitar el uso de la Plataforma Garza a los docentes

y que les sirva de apoyo para en la elaboración de actividades de sus materias y actividades administrativas.

Y finalmente para la pregunta 4: ¿La página web como repositorio cuenta con los recursos programados para la interacción correcta entre los docentes y la Plataforma Garza?, como se mencionó anteriormente, todos los recursos se encuentran en la página web, la cual está dividida en diferentes fases, cada una de acuerdo a los apartados que tiene la Plataforma Garza. Además, mencionar que todos los recursos multimedia son de elaboración propia. La página *web* esta creada en un sitio que es gratuito de fácil acceso, intuitivo y que permite modificar y cambiar los recursos, para actualizarlos conforme las modificaciones que se hagan desde los creadores de la Plataforma Garza.

Realizar este trabajo de investigación ha sido un gran desafío para mí, especialmente porque a la par me desempeñaba como docente. Sin embargo, la necesidad apremiante de que el profesorado pudiera hacer uso correcto de la Plataforma Garza me motivó a llevar a cabo este proyecto de intervención.

Aunque aun quedan aspectos por mejorar, considero que la implementación de la página web como repositorio de recursos digitales es un primer paso significativo hacia el fortalecimiento de las competencias digitales de los docentes de la Escuela Superior de Tlahuelilpan, en el Estado de Hidalgo, México. Mi esperanza es seguir enriqueciendo la página web y expandiendo la comunidad de usuarios (docentes), promoviendo así un entorno colaborativo de aprendizaje y desarrollo profesional continuo.

Este proyecto no solo ha contribuido a mejorar las habilidades tecnológicas del profesorado, sino que también ha reafirmado mi compromiso con la educación y la integración de las TIC en el proceso educativo. Continuaré trabajando para perfeccionar y actualizar los contenidos de la página web, con el objetivo de proporcionar un recurso

91

dinámico y útil para todos los docentes que deseen mejorar su manejo de la Plataforma Garza y otras herramientas digitales.

### **Referencias**

- Álvarez Díaz, L. J. (2018). *Creación de un repositoriopúblico enfocado en la realidad aumen6tada para mejorar la enseñanza.* Pachuca de Soto, Hidalgo: Sistema de Universidad Virtual.
- Bengochea, L., & Amelio Medina, J. (2013). *El papel de los videotutoriales accesibles en el aprendizaje del futuro.* Madrid.
- Benítez Lima, M. G. (2010). El modelo de diseño instruccional ASSURE aplicado a la educación a distancia. *Revista Academica de Investigación*, 1-13.
- Bustos González, A., & Fernández Porcel, A. (2007). *Directrices para la creación de repositorios institucionales en universidades y organizaciones de educacion superior.* Granada, España: Programa Alfa. América Latina.
- Buxarrais Estrada, M. R., & Ovide, E. (2011). El impacto de las nuevas tecnologías en la educación en la educación en valores del siglo XXII. *Sinéctica revista electrónica de educación*, 1-15.
- Cacheirio González, M. L. (2011). RECURSOS EDUCATIVOS TIC DE INFORMACIÓN, COLABORACIÓN Y APRENDIZAJE. *Revista de Medios y Educación*, 69-81.

Carretero Gómez, E., Vuorikari, R., & Punie, Y. (2017). *DigComp 2.1: The Digital Competence Framework for Citizens con ocho niveles de competencia y ejemplos de uso.* Luxemburgo: EUR 28558 EN, Oficina de Publicaciones de la Unión Europea. doi:10.2760/38842 (en línea),10.2760/ 836968 (impresión), 10.2760/00963 (ePub), JRC106281

- Codina, L. (2000). Evaluación de recursos digitales en linea: conceptos, indicadores y métodos. *Revista Española de Documentación Científica*, p. 9-44.
- Crovi, D., Aguirre, D., Apodaca, J., Camacho, O., Olivia, David, . . . Zorrilla, M. L. (mayoagosto de 2002). Página Web. Una propuesta para su análisis. *Revista Mexicana de Ciencias Políticas y Sociales, XLV*(185), 167-185. Obtenido de https://www.redalyc.org/articulo.oa?id=42118510
- European Commission. (2018). *DigComp Framework*. Obtenido de DigComp Framework: https://joint-research-centre.ec.europa.eu/digcomp/digcomp-framework\_en

Fernández Morales, K., Vallejo Casarín, A. G., & Yañez Figueroa, J. A. (2015).

*HABILIDADES TECNOLÓGICAS DE LOS ESTUDIANTES UNIVERSITARIOS: UNA PERSPECTIVA LATINOAMERICANA.* Chihuahua: XIII Congreso Nacional de Investigación Educativa.

- Hernández García, S. I. (2020). *Repositorio de recursos educativos abiertos como apoyo para la enseñanza del ideio inglés en alumnos de tercero de secundaria.* San Luis Potosí, S.L.P.: Tecnológico de Monterrey.
- Hernández Sampieri, R., Fernández Collado, C., & Baptista Lucio, P. (2014). Metodología de la investigación. McGraw-Hill.

Medina González, A. (2017). *Implementación de un repositorio digital para el entorno local de la Facultad de Comunicación de la Universidad de La Habana.* Bibliotecas.Anales de Investigación;. Obtenido de https://dialnet.unirioja.es/servlet/articulo?codigo=6244962

Morales, F. (2012). *Morales, F. (2012). Conozca 3 tipos de investigación: Descriptiva, Exploratoria y Explicativa.* Recuperado el.

- Polanco Cortés, J. (2014). *Repositorios digitales.* Costa Rica: Acceso Abierto a la información sobre discapacidad en Costa Rica.
- Quintero López, P. (2019). *Diseño de un repositorio que ayuda a los profesores de la acdemia de Ecologia de la Escuela Preparatoria Número Uno en el uso y aplicación se las TIC en su práctica docente.* Pachuca de Soto, Hidalgo: Sistema de Universidad Virtual.
- Quirós Meneses, E. (2009). Recursos didácticos digitales: medios innovadores para el trabajo colaborativo en línea. *Revista Electrónica Educare*, pp.47-82.
- Rabajoli, G. (2012). *Recursos digitales para el aprendizaje.* Montevideo-Uruguay: IPPE-UNESCO-FLACSO.
- Redecker, C. (2017). *European Framework for the Digital Competence of Educators:DigCompEdu.* Oficina de Publicaciones de la Unión Europea,Luxembourg. doi:10.2760/178382 (impreso), 10.2760/159770 (en línea)
- Sánchez Rivas, E. (2003). Páginas web educatívas: hacia un marco teórico. *Revista Científica de Comunicación y Educación*, 137-140.
- Sánchez, M. E., & Mariño, S. I. (2021). Implementación de un repositorio para apoyo a la gestión administrativa. *Redalyc*. doi: https://doi.org/10.24215/18539912e130
- Tenorio Sepúlveda, G. C., Martínez Reyes, M., & Soberanes Martín, A. (2019). Repositorio de Recursos Educativos Abiertos. Un caso práctico. *Revista de Investigación Educativa 28*.
- UNESCO. (2011). *ICT Competency Framework for Teachers.* Obtenido de https://unesdoc.unesco.org/ark:/48223/pf0000213475
- Vargas Mendoza, L., Gómez Zermeño, M. G., & Gómez Zermeño, R. d. (2013). Desarrollo de habilidades cognitivas y tecnológicas con aprendizaje móvil. *Revista de Investigación Educativa de la Escuela de Graduados en* , 30-39.
- Vuorikari, R., Punie, Y., Carretero Gómez, S., & Van Den Brande, G. (2016). *DigComp 2.0: The Digital Competence Framework for Citizens. Update Phase 1: the Conceptual Reference Model.* Luxembourg: Publications Office of the European Union. doi:10.2791/607218 (print) , 10.2791/11517 (online) , 10.2791/520113

#### **Anexos**

Anexo 1 Solicitud de Estancia

**SOMOS**<br>**DESARROLLO**<br>CULTURAL MTIE Asunto: Solicitud de Estancia Dr. Miguel Ángel de la Fuente López Director de la Escuela Superior de Tlahuelilpan. Presente: La Maestría en Tecnología Informática Educativa de la Universidad Autónoma de Zacatecas, tiene dentro de sus objetivos el que sus estudiantes lleven a la práctica los conocimientos y habilidades adquiridos por medio de la realización de trabajos de investigación, intervención o diseño de productos educativos, en instituciones en las que se desarrollen procesos educativos en los distintos niveles y modalidades. En este sentido se le solicita su autorización para que la estudiante C. Teresa Galvan Morales, con matricula no. 42107837 que cursa el tercer semestre de la Maestría realice el proyecto denominado, "Repositorio de recursos digitales para el manejo de la plataforma garza para docentes de nivel bachillerato de la Escuela Superior de Tlahuelilpan" en la institución que usted atinadamente dirige. En caso de aceptar, se le pide de la manera más atenta dar respuesta por escrito a la presente solicitud. Sin otro asunto que tratar, me despido, quedando a sus órdenes para cualquier aclaración o duda al respecto. **Atentamente** Zacatecas, Zac. a 03 del mes de febrero de 2023 Dra. Verónica Torres Cosio Responsable de Programa Consorcio de UNIVERSIDAD AUTÓNOMA DE ZACATECAS "FRANCISCO GARCÍA SALINAS" niversidades CP 0 Ext 3452 Mexicanas

## Anexo 2 Carta de Aceptación

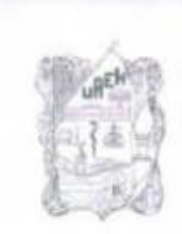

UNIVERSIDAD AUTONOMA DEL ESTADO DE HIDALGO. Escuela Superior de Tlahuelilpan

DRA. VERONICA TORRES COSIO, RESPONSABLE DEL PROGRAMA DE LA MAESTRÍA EN TECNOLOGÍA INFORMÁTICA EDUCATIVA DE LA UNIVERSIDAD AUTÓNOMA DE ZACATECAS, **PRESENTE** 

Me permito informar a Usted que la C. Teresa Galván Morales, estudiante de la Maestria en Tecnologia de Informática Educativa con número de matricula 42107837, ha sido aceptada para realizar el proyecto denominado "Repositorio de Recursos Digitales para el manejo de la plataforma garza para docentes de nivel Bachillerato en la Escuela Superior de Tlahuelilpan".

Sin más por el momento, quedo a sus apreciables órdenes.

ATENTAMENTE "AMOR, ORDEN Y PROGRESO" Tlahuelilpan, Hgo., a 6 de febrero de 2023

EL DIRECTOR

DR. MIGUEL ANGEL DE LA FUENTE LOPEZ higa pr

c.cp.- Archivo.

MADL/lgm

**THE SAMP** 

 $\sqrt{0}$ ,  $B_0$ ,

Ex-Haceroda de San Servando S/N, Ool: Centro, Лапцепрал, Historyo, México, С.Р. 42780<br>Telefono, 771 71 720.00 ext. 5500, 5501 N. Helliul mile

unch edu mx

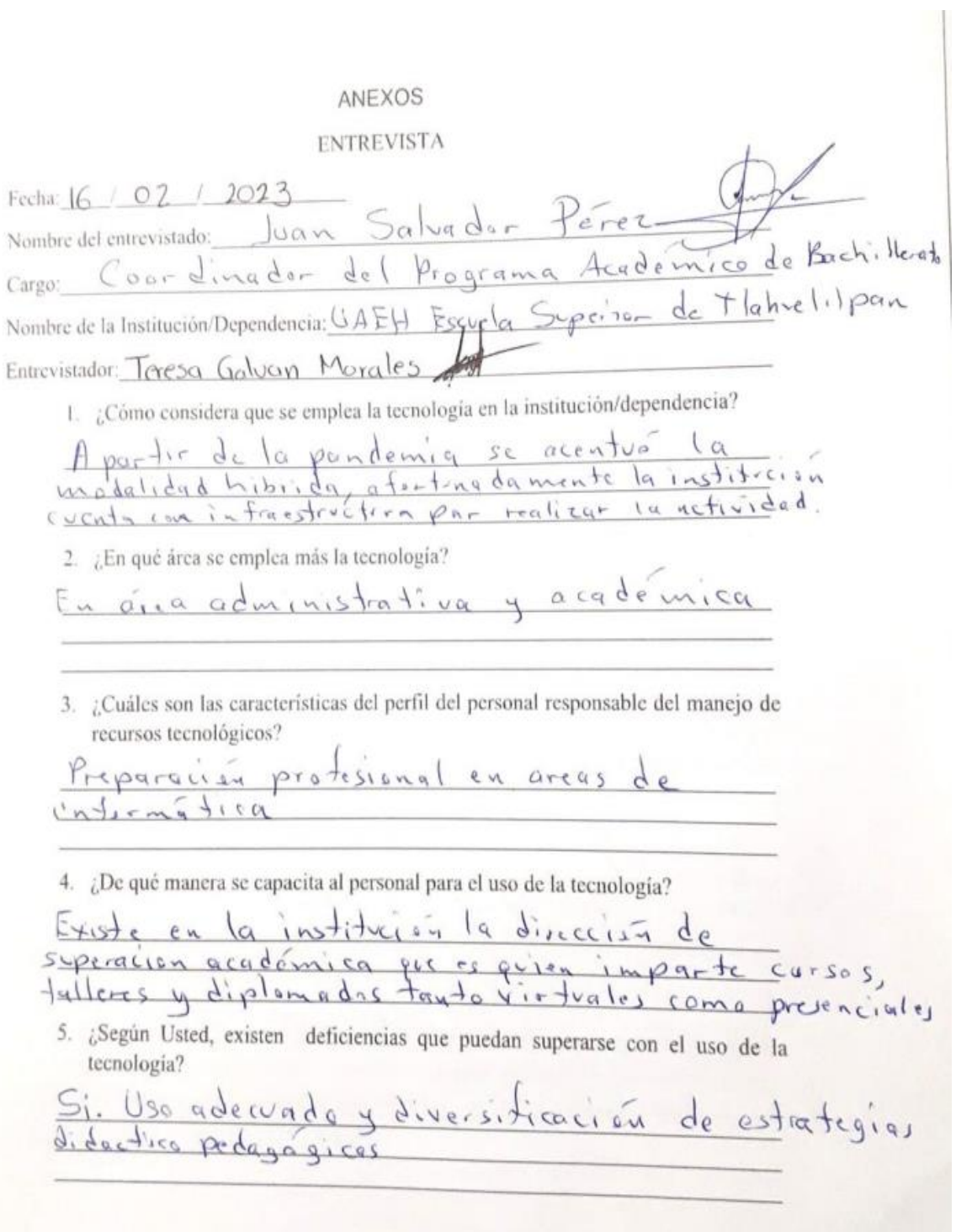
7. ¿Qué importancia tiene la Plataforma Garza dirigido al personal docente? Permitento efferente la Platatorma Garza origino ai personali décembre 2007 Permite efficientar la retrogrammentation et la responsion des que adjusce el alumnio 8. ¿Cuales son las habilidades con las que debe contar el personal docente de nivel bachillerato, para el uso de la Plataforma Garza? bachillerato, para el uso de la Malalonnia Gazario<br>Lo de al es ser un nativo digital o en tecnologica 9. ¿Por qué es esencial el uso apropiado de la Plataforma Garza? general ogran las resultados académicos esperados<br>Se dobe dominar el uso total de las herrominos 10. Tipos de problemáticas al utilizar la Plataforma Garza por parte de los docentes Un docente está comprometido a capacitarse un vocente esta comprometido a aparticular eleso será pariglmente etectivo 11. ¿Qué utilidad tiene los recursos que existen para un mayor manejo de la Plataforma Garza, ejemplo (videos, manuales, cursos)? Son de gran utilidad, soe in dispensables 12. ¿Cómo cree que pueden ayudar los videotutoriales actualizados de la Plataforma Garza para el personal docentes de nuevo ingreso? Le permitiran conocer la platuterma a perfección, etilizarla de manera eticiente gozar las bondades de esta herramiento tecnológico 13. Es necesario realizar una capacitación a los maestros para actualización y uso de la Plataforma Garza cada semestre Totalmente de reverda

100

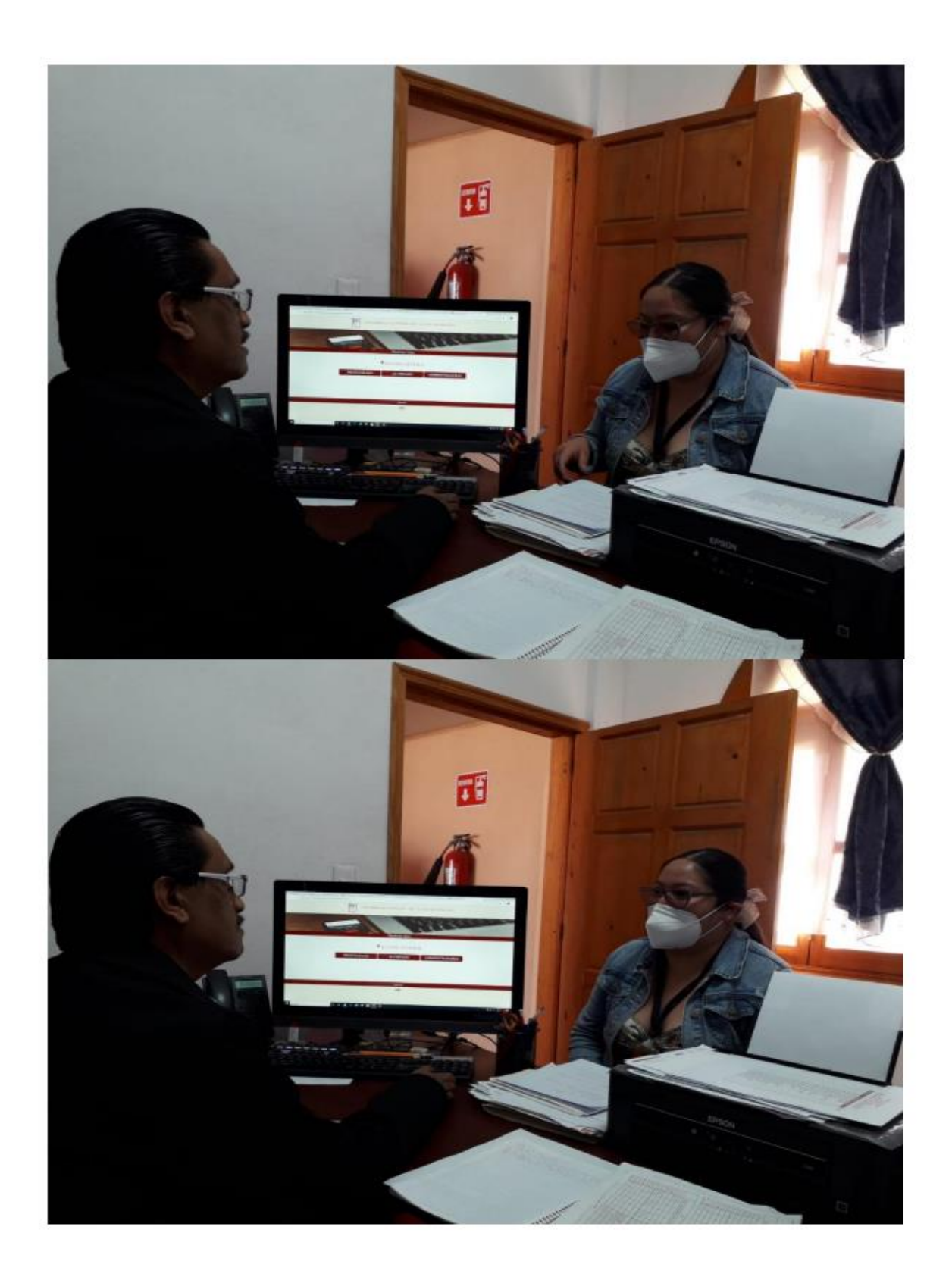

6. Algo más que desee agregar Por el momento, ninguna **OBSERVACIÓN** 

Institución Educativa/dependencia:

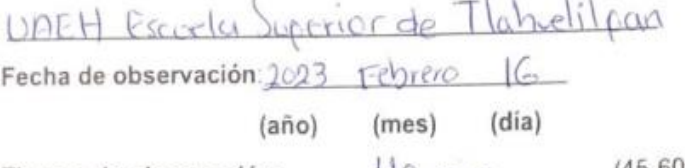

Tiempo de observación: 40 min (45-60min)

Instrucciones: Describa detalladamente la situación de acuerdo a los aspectos que se presentan en cada apartado.

## A) Clima institucional

\*Describa el clima institucional (interacción entre personas, condiciones del espacio, tiempos activos, tiempos sin actividad)

La interacción entre cilumnas, docentes y administrativos

\* ¿Qué actividades realizan?

clases presenciales, actividade administrativas

\* Las formas de trabajo son colaborativas, individuales:

En dumnos se otilizan ambas y en docentes<br>igual cada quien realiza sus tareas y algunas<br>se comparten o coloboran como academicis

\* ¿Qué características tiene el espacio físico?

En general la infrastructura es seminueva. escuela, como áreas verdos y de recreación.

## B) Empleo de tecnología:

\*Existen espacios habilitados con equipo de cómputo para la realización de las actividades.

Si, 2 laboratorios de compúto y 1 área general actualmente, instalaran equipos nuevos lo que falta son gubs espacios para la área de compúto.

\*Uso de equipo de cómputo (trabajo, esparcimiento, otros).

Para realizar activided come exposición y uso de herramientos como LEGO y Aiduino, Seminarios y exposiciónes de progectos Tecn

\*Uso de dispositivos móviles (trabajo, esparcimiento, situaciones personales, otros).

Para compartir archivos o uso de Kahoot, Investigación, juegos, comunicación con los docentes y alonnos.

\*Otra situación, descríbala y el contexto en que se presenta.

Solo en ocasiones los maestro de lo Decadento de Mormatica son los que mayor uso dan alg tecnologia, les grupos son numeros.